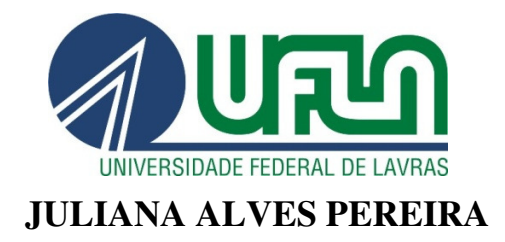

# **UM PROTÓTIPO DE AMBIENTE DE APOIO AO PROCESSO DE ENSINO APRENDIZAGEM DE BANCO DE DADOS:** MÓDULO SQL

**LAVRAS - MG 2011**

## **JULIANA ALVES PEREIRA**

## **UM PROTÓTIPO DE AMBIENTE DE APOIO AO PROCESSO DE ENSINO APRENDIZAGEM DE BANCO DE DADOS:** MÓDULO SQL

Monografia de graduação apresentada ao Departamento de Ciência da Computação da Universidade Federal de Lavras como parte das exigências do curso de Sistemas de Informação para obtenção do título de Bacharel em Sistemas de Informação

Orientador Dr. Antônio Maria Pereira de Resende

> **LAVRAS - MG 2011**

### **JULIANA ALVES PEREIRA**

# UM PROTÓTIPO DE AMBIENTE DE APOIO AO PROCESSO DE ENSINO APRENDIZAGEM DE BANCO DE DADOS: MÓDULO SOL

Monografia de graduação apresentada ao Departamento de Ciência da Computação da Universidade Federal de Lavras como parte das exigências do curso de Sistemas de Informação para obtenção do título de Bacharel em Sistemas de Informação

APROVADA em \_\_ de Novembro de 2011 Prof. André Luiz Zambalde **UFLA GAAD**  $Pr\{$ . Juliana Galyani Greghi **UFLA** 

Prof, Antônio Maria Pereira de Resende Orientador

> LAVRAS - MG 2011

## *A Deus.*

*Aos meus pais, Ana Maria e Denisio. A minha irmã Jaqueline e meu irmão Fernando. Ao meu noivo Johny. A todos que acompanharam, não somente este trabalho, como também em mais esta etapa de vida, tornando possível a conquista de mais um objetivo.* 

DEDICO

#### **AGRADECIMENTOS**

Primeiramente, agradeço a DEUS, que me deu força, coragem e condições de realizar este trabalho.

Agradeço ao professor orientador Antônio Maria, por confiar em meu trabalho.

Aos componentes da banca examinadora, por aceitarem o convite a participarem da banca de defesa com disposição e interesse.

Agradeço a todo o corpo docente do curso de Sistemas de Informação da Universidade Federal de Lavras pelo conhecimento transmitido e dedicação para a minha formação.

Aos meus queridos pais, Denisio e Ana Maria que me deram uma formação pessoal sólida e responsável para que pudesse atingir meus objetivos.

Aos meus irmãos Jaqueline e Fernando, e ao meu noivo Johny que sempre me apoiaram nos momentos alegres e tristes com muito carinho e amor.

Aos meus companheiros de trabalho na Devex, que ao longo deste ano se mostraram grandes amigos e companheiros.

Finalmente agradeço à UFLA por proporcionar que tudo isto fosse possível!

"Eu acredito, eu luto até o fim: não há como perder, não há como não vencer."

Oleg Taktarov

#### **RESUMO**

O presente trabalho tem como objetivo modelar um ambiente de ensinoaprendizagem de Banco de Dados que contenha todo ciclo de vida presente durante realização de um projeto real de um Banco de Dados, para tanto, analisou o estado da arte de *softwares* educacionais de Banco de Dados, visando compreender as vantagens e desvantagens que estes *softwares* propiciam. A partir dessa análise, propôs-se um modelo de ambiente de ensino-aprendizagem, capturando as vantagens dos ambientes analisadas e corrigindo algumas de suas desvantagens. O modelo proposto é composto dos módulos: exercícios com questões teóricas, criação do modelo Entidade Relacionamento, criação do modelo lógico, criação do esquema físico de dados, utilização da linguagem SQL e uso das técnicas de Álgebra Relacional. Este trabalho implementa um protótipo do módulo referente à linguagem SQL. Sua aplicabilidade apoia-se na construção dos módulos restantes e utilização deste novo modelo no ensino da disciplina de Banco de Dados.

Palavras-chave: *Softwares* educacionais. Banco de Dados. Linguagem SQL.

## **LISTA DE FIGURAS**

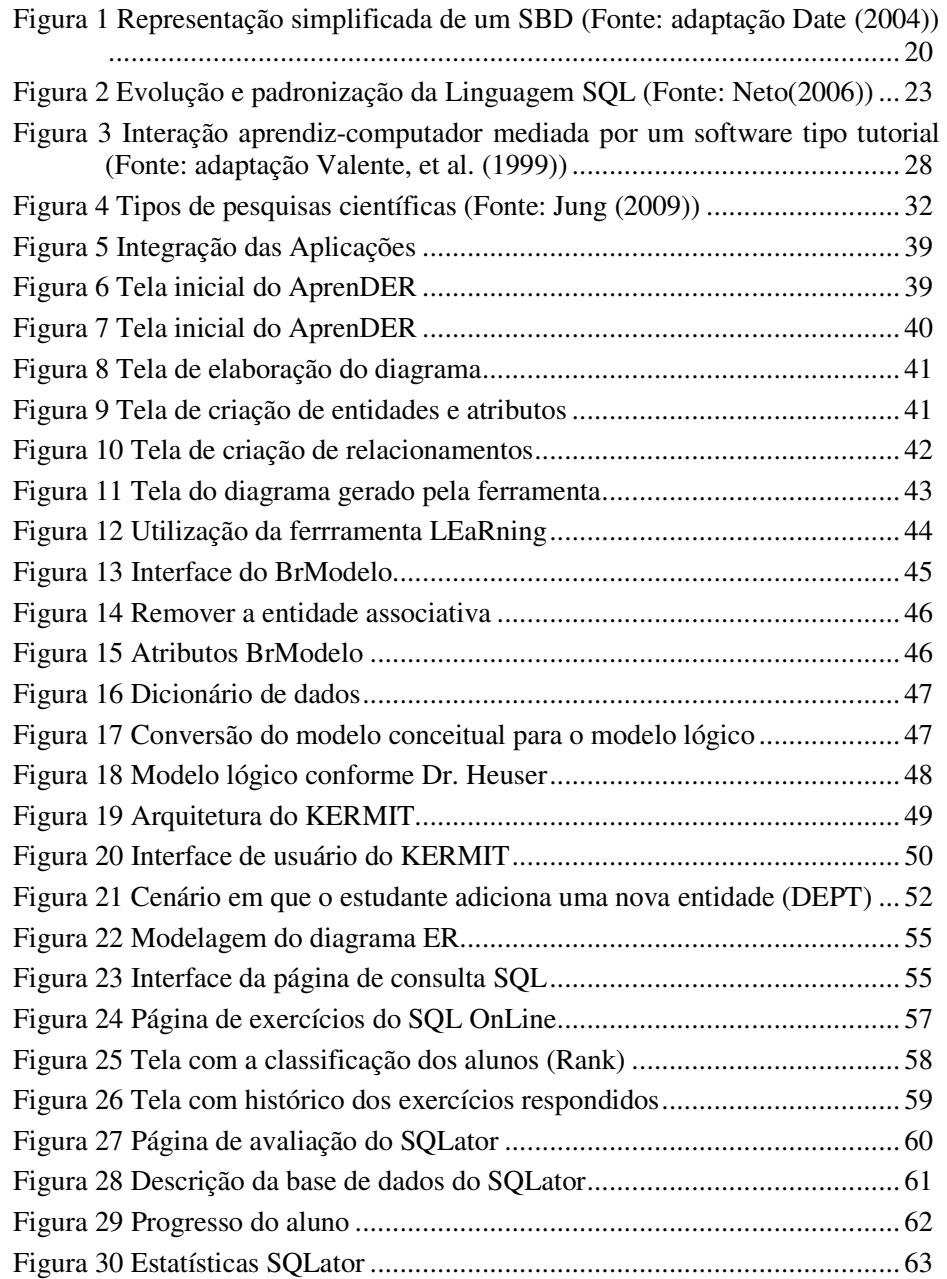

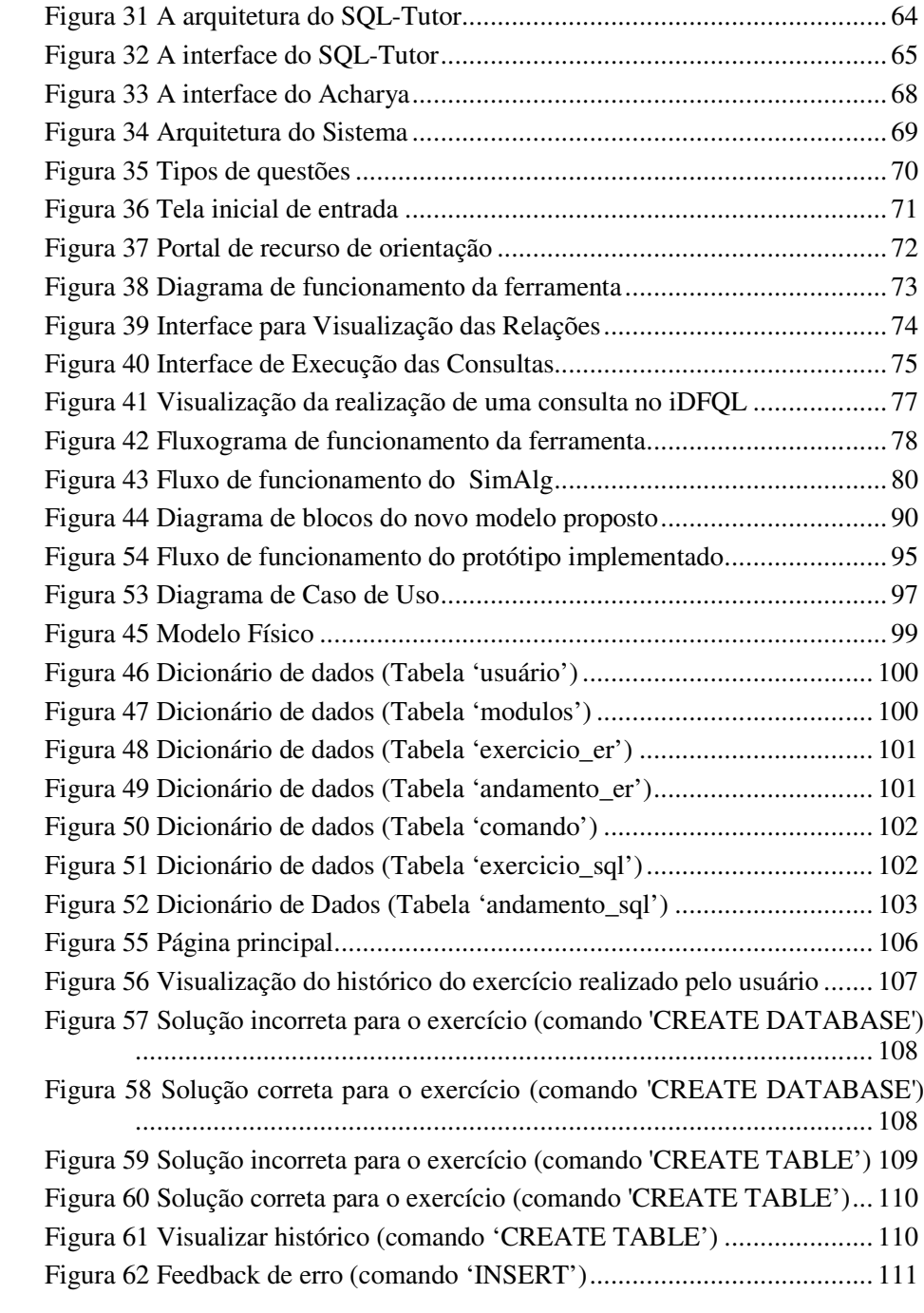

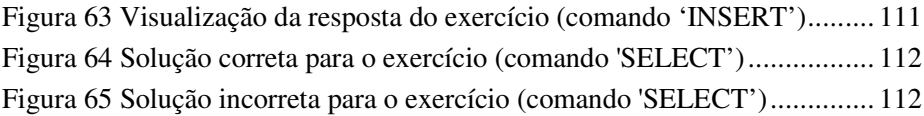

## **LISTA DE TABELAS**

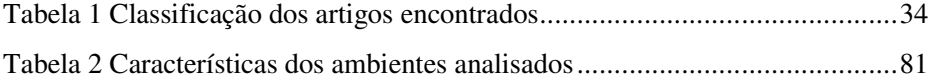

## **LISTA DE SIGLAS**

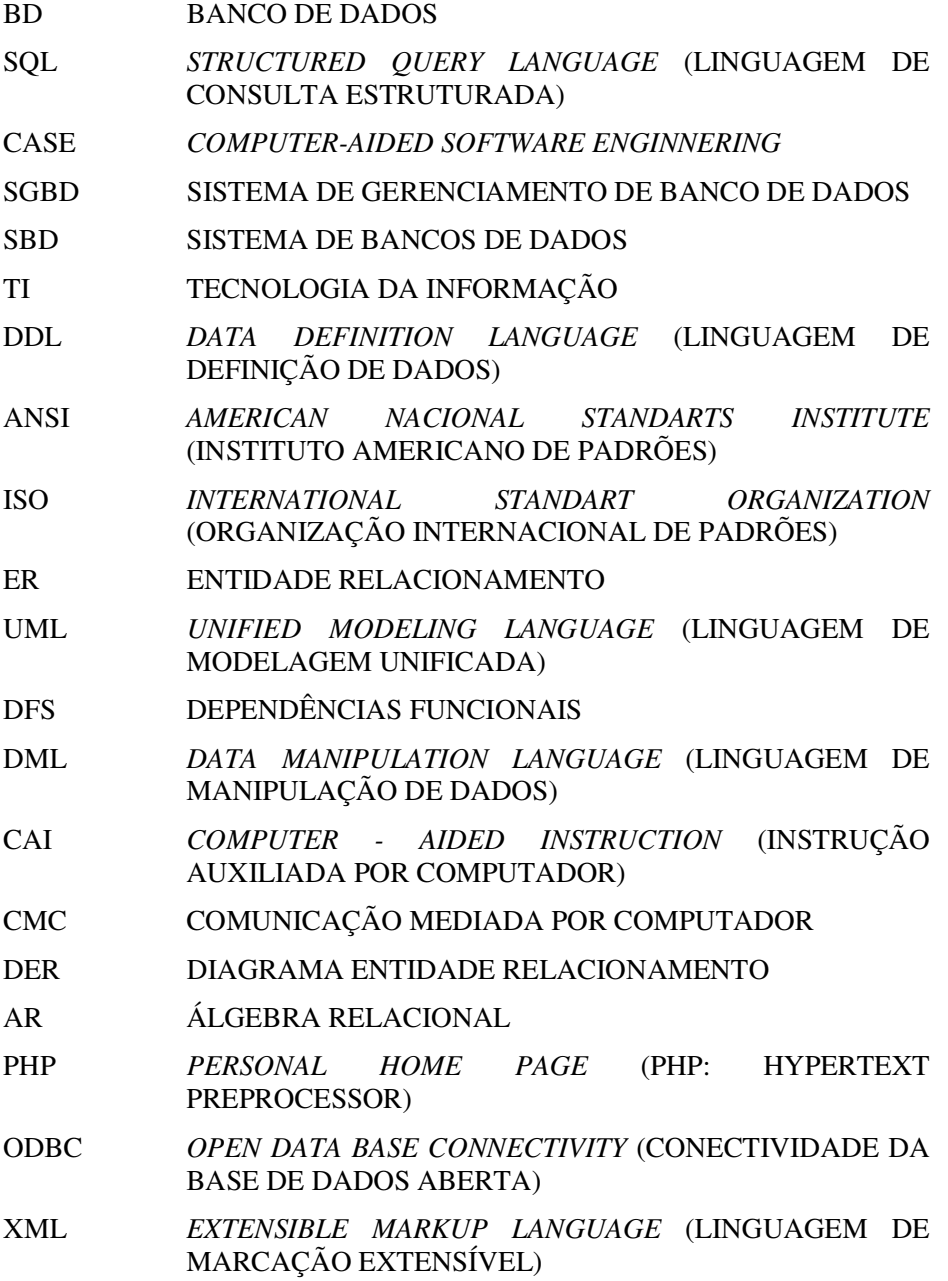

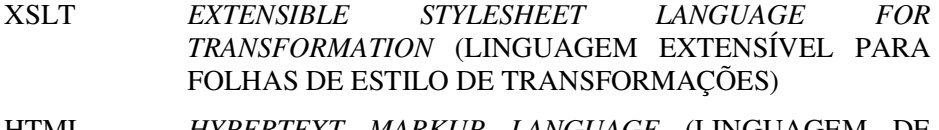

HTML *HYPERTEXT MARKUP LANGUAGE* (LINGUAGEM DE MARCAÇÃO DE HIPERTEXTO)

# **SUMÁRIO**

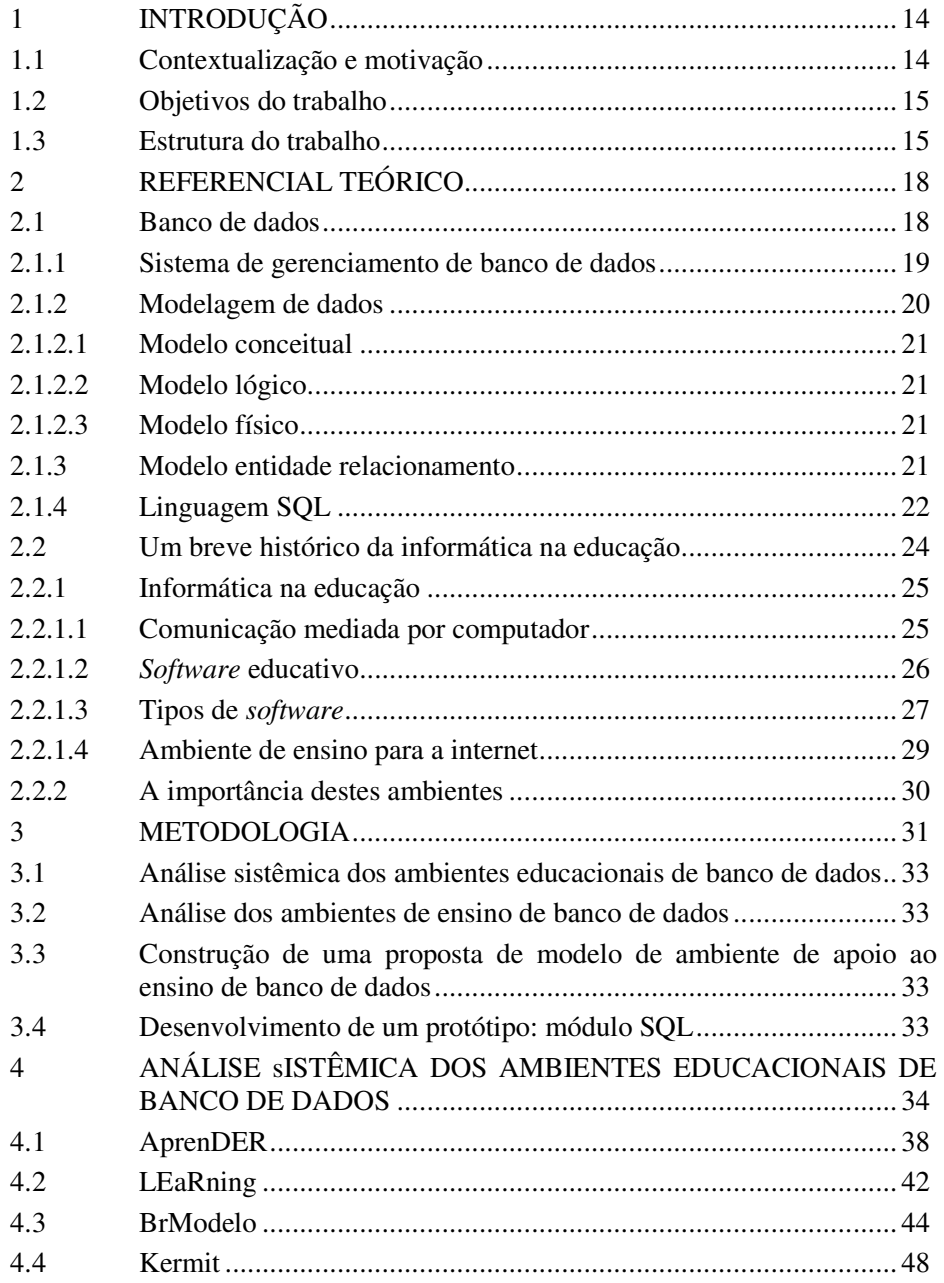

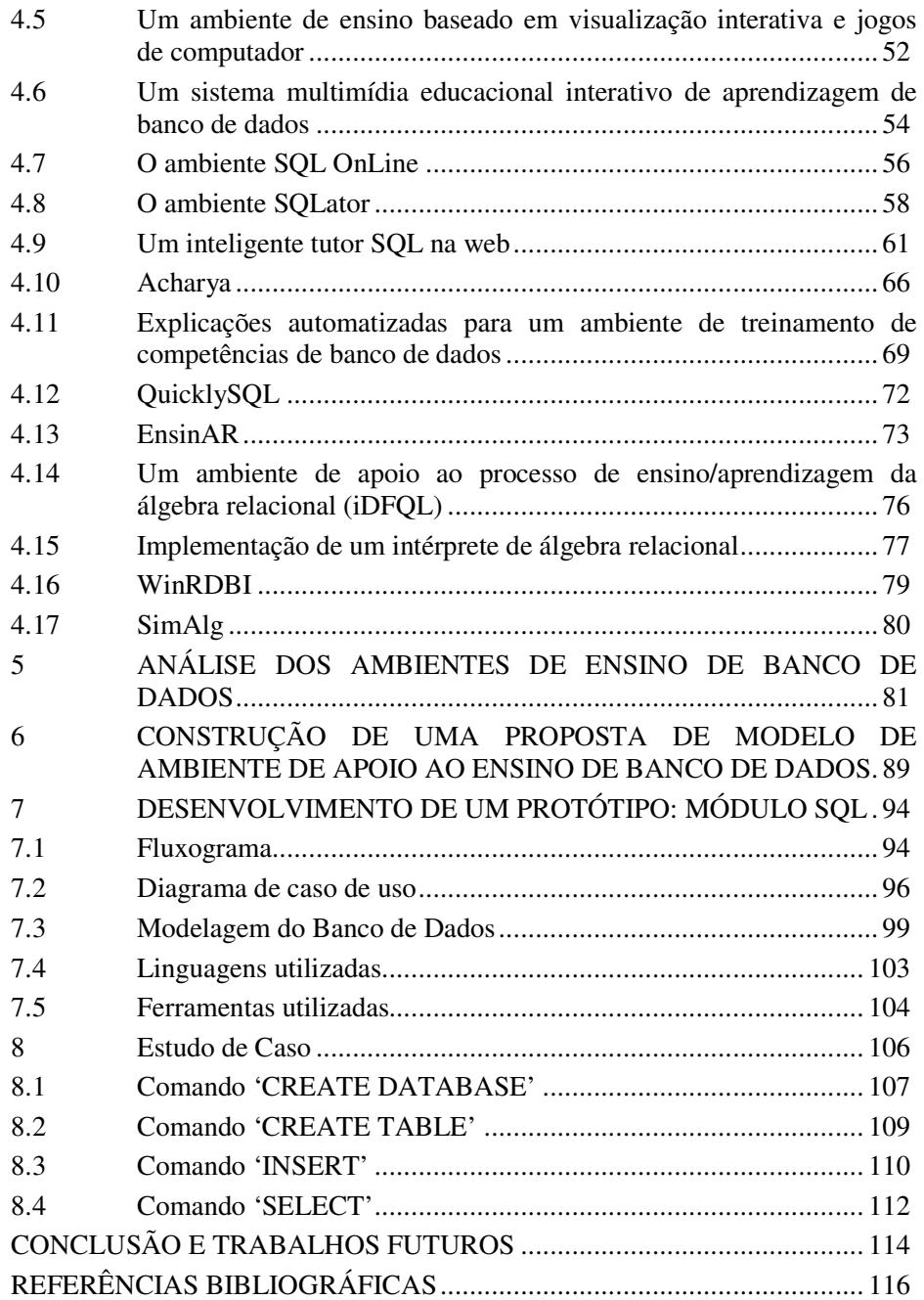

## **1 INTRODUÇÃO**

#### **1.1 Contextualização e motivação**

Sancho (1998) afirma que o ritmo acelerado de inovações tecnológicas exige um sistema educativo capaz de estimular nos estudantes o interesse pela aprendizagem. Além disso, esse interesse diante de novos conhecimentos e técnicas deve ser mantido ao longo da sua vida profissional, que provavelmente, tenderá a se realizar em áreas diversas de um mercado cada vez mais sujeito ao impacto de novas tecnologias. Nesse contexto, o computador pode enriquecer ambientes de aprendizagem onde o aluno, interagindo com os objetos desse ambiente, tem a chance de construir seu próprio conhecimento (VALENTE).

O ensino assistido ou auxiliado por computador parte do pressuposto de que a informação é a unidade fundamental no ensino e, portanto, preocupa-se com os processos de como adquirir, armazenar, representar e, principalmente, transmitir informação. Nesse sentido, o computador é visto como uma ferramenta poderosa de armazenamento, representação e transmissão da informação (VALENTE et al., 1999).

Com o intuito de produzir melhores resultados de aprendizagem na área de Computação e facilitar a compreensão de processos abstratos, faz-se necessária a atualização de metodologias de ensino de forma geral. De acordo com Buzin (2001) o aluno mostra mais interesse por aulas diferenciadas, pois, além de tornar o conteúdo mais atrativo, tais soluções minimizam dificuldades, melhoram o rendimento dos alunos, reproduzindo modelos da realidade de forma mais amigável em ambientes gráficos e interfaces ricas.

Segundo Valente (1993) o *software* educacional, além de propiciar ao aluno um ambiente de ensino diferenciado, tem como objetivo auxiliar o professor, fazendo com que o mesmo tenha a seu dispor valiosos recursos para ajudá-lo nas tarefas didáticas junto a seus alunos.

#### **1.2 Objetivos do trabalho**

O presente trabalho teve como objetivo modelar e implementar um ambiente automatizado de ensino-aprendizagem de BD, com o propósito de facilitar a interação professor, monitor e aluno; auxiliar os profissionais na apresentação didática; e aumentar o rendimento dos alunos.

Espera-se complementar o processo de aprendizagem num contexto de ensino não presencial em que o tempo e lugar dependem exclusivamente do usuário.

Como objetivos específicos, podem ser citados:

- Elaborar uma revisão bibliográfica sucinta de BD;
- Estudar e documentar as vantagens de um ambiente educacional;
- Realizar um levantamento bibliográfico sobre os ambientes educacionais de BD;
- Propor um modelo de ambiente educacional interativo para o apoio ao aprendizado de BD;
	- $\triangleright$  Separação em módulos.
- Implementação de um protótipo para o módulo SQL.

#### **1.3 Estrutura do trabalho**

Este trabalho está dividido em 9 capítulos, dispostos da seguinte forma: introdução, referencial teórico, metodologia de desenvolvimento, análise sistêmica dos ambientes educacionais de BD, análise de suas vantagens e desvantagens, construção de uma proposta de modelo de ambiente educacional interativa para o apoio ao aprendizado de BD, desenvolvimento de um protótipo: módulo SQL, estudo de caso e conclusão.

O capítulo 1 descreve a contextualização e motivação, os fatos que levaram à execução do trabalho, e objetivos que se pretende alcançar.

O capítulo 2 retrata todo o referencial teórico, constituído de 2 seções:

A Seção 2.1 apresenta conceitos relacionados à BD, enfatizando os Sistemas de Gerenciamento de BD, a modelagem dos dados, o modelo relacional e a linguagem SQL.

A Seção 2.2 aborda as vantagens do uso da informática na educação. Ela apresenta um breve histórico, os tipos de comunicação mediada pelo computador, seu papel na educação, tipos de *software* educativos, o ambiente de ensino na internet e a importância destes ambientes.

O capítulo 3 descreve os materiais, as técnicas e os métodos utilizados para conduzir o trabalho.

O capítulo 4 realiza um levantamento bibliográfico sobre os *softwares* educacionais de BD.

O capítulo 5 faz uma análise das principais características encontradas nos ambientes de ensino, categorizando os ambientes em grupos e capturando as vantagens/avaliando as desvantagens dos *softwares* analisados no capitulo 4.

O capítulo 6 apresenta a construção de uma proposta de modelo de ambiente interativo para o apoio ao ensino de BD. Propõe-se um modelo de ambiente capaz de estimular e aumentar o aprendizado de BD. Esta seção tem como base o levantamento bibliográfico realizado na seção 4, a fim de que o ambiente proposto contemple de todos os requisitos necessários para um aprendizado eficiente de seus usuários.

O capítulo 7 descreve a implementação de um protótipo do módulo de linguagem SQL proposto na seção 6. São mostrados os aspectos relevantes em relação à modelagem (modelo físico, dicionário de dados, diagrama de caso de uso e fluxograma), linguagens e ferramentas utilizadas.

O capítulo 8 apresenta o funcionamento do protótipo desenvolvido, onde é demonstrado um estudo de caso perante utilização do ambiente implementado.

O capítulo 9 corresponde à conclusão, onde aborda os conhecimentos adquiridos e trabalhos futuros.

#### **2 REFERENCIAL TEÓRICO**

#### **2.1 Banco de dados**

Os BD e suas tecnologias têm provocado, desde seu surgimento, um grande impacto no crescimento do uso de computadores. Eles desempenham um papel crítico em quase todas as áreas em que os computadores são utilizados, incluindo negócios, comércio eletrônico, engenharia, medicina, direito, educação e as ciências da informação (ELMASRI, 2005). Eles são usados para manter registros internos, apresentar dados a consumidores e clientes da *Word Wide*  Web e fornecer suporte a muitos outros processos comerciais (GARCIA-MOLINA et al., 2001).

Um BD é uma coleção de dados relacionados, de qualquer tamanho e de complexidade variável (ELMASRI, 2005). Os dados possuem um propósito específico, ou seja, existe um grupo de usuários ou algumas aplicações préconcebidas onde estes dados serão utilizados (CAMOLESI, 2003). Estes usuários podem solicitar que o sistema realize diversas operações como: acrescentar novos arquivos ao BD, inserir dados, buscar dados, excluir dados, alterar dados e remover dados de arquivos existentes do BD (DATE, 2004).

O projeto de BD relacionais deixou de ser uma arte para se tornar uma ciência parcialmente implementável por um conjunto de recursos de projeto de software. Muitos destes recursos de projeto surgiram como componentes de BD das ferramentas de engenharia de *software* auxiliada por computador (CASE), e muitos deles oferecem capacidade de modelagem interativa usando uma abordagem simplificada de modelagem de dados (TEOREY et al., 2007).

#### **2.1.1 Sistema de gerenciamento de banco de dados**

Um SGBD é um sistema de *software* genérico para manipular BD (TEOREY et al., 2007). Cuja finalidade geral é armazenar informações e permitir que os usuários busquem e atualizem essas informações quando solicitar (DATE, 2004). Ele permite aos usuários criar e manter um BD, facilitando os processos de definição, construção, manipulação e compartilhamento entre vários usuários e aplicações (ELMASRI, 2005).

A definição do BD implica em especificar os tipos de dados, as estruturas e as restrições para os dados a serem armazenados em um BD. A construção é o processo de armazenar os dados em alguma mídia apropriada (meio físico) controlada pelo SGBD. A manipulação inclui algumas funções, como pesquisas em BD para recuperar um dado específico, atualização do BD para refletir as mudanças no minimundo e gerar os relatórios dos dados. O compartilhamento permite aos múltiplos usuários e programas acessar, de forma concorrente o BD (ELMASRI, 2005).

O BD e seu *software* SGBD são juntos denominados de SBD. A Figura 1 representa uma imagem simplificada de um SBD.

Como pode ser visualizado na Figura 1, entre o BD físico e os usuários do sistema existe uma camada de *software* conhecida como SGBD. Todas as requisições de acesso ao BD são tratadas por ele. Os recursos de acrescentar e remover arquivos ou tabelas, buscar dados ou atualizar dados em tais arquivos ou tabelas, e assim por diante são facilidades fornecidas pelo SGBD. Sua função geral é fornecer a interface com o usuário (DATE, 2004).

Os usuários finais podem acessar o BD por meio de interfaces acionadas por comando, ou seja, linguagem de consulta ou através de interfaces acionadas por menus (ou formulários), que costumam ter um uso mais fácil para pessoas que não possuem um treinamento formal em TI (DATE, 2004).

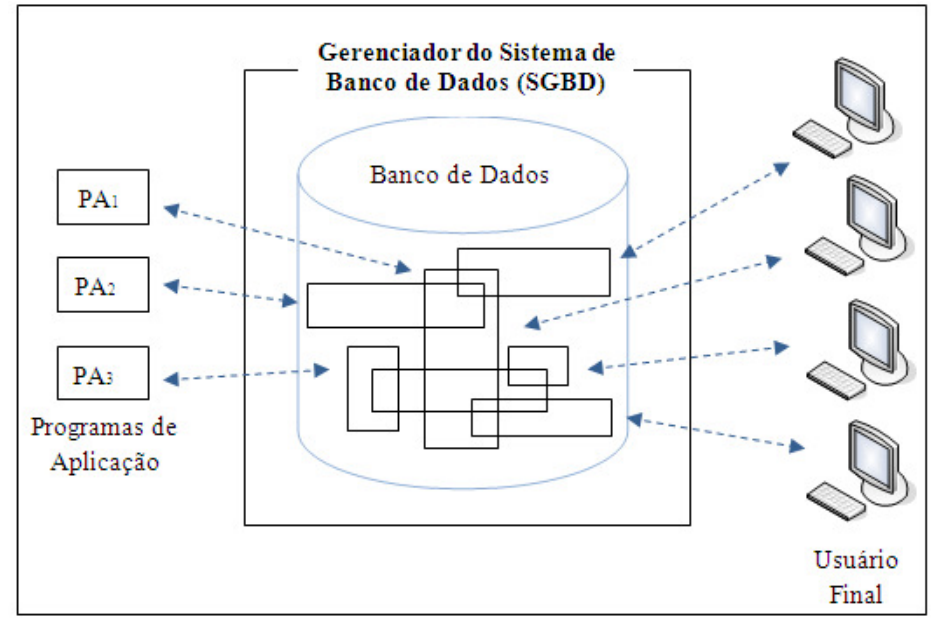

Figura 1 Representação simplificada de um SBD (Fonte: adaptação Date (2004))

#### **2.1.2 Modelagem de dados**

Uma característica fundamental do uso de BD é permitir a abstração dos dados, ocultando detalhes de seu armazenamento, que são desnecessários para a maioria dos usuários de BD. Um modelo de dados corresponde a um conjunto de conceitos que podem ser usados para descrever a estrutura (tipos de dados, relacionamentos e restrições que devem suportar os dados) de um BD (ELMASRI, 2005).

Usualmente, em BD, trabalha-se com três níveis de abstração, denominados modelo conceitual, modelo lógico e modelo físico, que serão explicados a seguir.

#### **2.1.2.1 Modelo conceitual**

O modelo de dado conceitual (ou de alto nível) descreve os dados como os usuários os percebem, ou seja, trata os conceitos fundamentais abstraídos do mundo real, por tanto, independe da arquitetura do BD (ELMASRI, 2005).

O modelo de dado conceitual utiliza conceitos como entidades, atributos e relacionamentos, que serão abordados na Seção 2.1.3. O objetivo desta fase é organizar as ideias da fase de Análise e Especificação.

#### **2.1.2.2 Modelo lógico**

O modelo de dado lógico (ou modelo de dado representacional) representa o resultado ou produto da conversão de um modelo conceitual para um determinado tipo de BD. Este modelo oferece conceitos que podem ser entendidos pelos usuários finais, mas não excessivamente distantes de como os dados estão organizados dentro do computador (ELMASRI, 2005).

#### **2.1.2.3 Modelo físico**

O modelo de dado físico (ou de baixo nível) descreve os detalhes de como os dados estão armazenados no computador. Seus conceitos geralmente são significativos para os especialistas em computação, mas não são para os usuários finais (ELMASRI, 2005).

#### **2.1.3 Modelo entidade relacionamento**

A modelagem conceitual é uma fase muito importante no planejamento de uma aplicação de um BD bem sucedido. Os diagramas de esquema foram formalizados na década de 1960 por Charles Bachman. Ele usou retângulos para indicar os tipos de registros e setas direcionadas de um tipo de registro para

outro a fim de indicar um relacionamento um-para-muitos entre as instâncias de registros destes dois tipos (TEOREY et al., 2007).

Dentre os modelos de dados conceituais, o mais conhecido é o modelo ER, proposto por Chen (1976). Chen dedicou-se a destacar a importância de reconhecer os objetos que compõem a realidade em que se situa o problema, independentemente de preocupar-se com formas de tratamento das informações, procedimentos, programas, etc. Estes objetos que desejamos conhecer e modelar para um sistema, Chen classificou em dois grupos: Entidades e Relacionamentos (MACHADO & ABREU, 2004).

Ressalta-se que o MER é abstrato o suficiente para ser independente de tecnologia, ele não depende do SGBD a ser utilizado na implementação.

#### **2.1.4 Linguagem SQL**

Faz parte do conteúdo programático da disciplina BD nos vários cursos de graduação em computação, uma abordagem consistente de SQL (DATE, 2000). O nome SQL é derivado de *Struct Query Language* (Linguagem Estruturada de Consulta), e foi chamada inicialmente SEQUEL (*Structured English QUEry Language* – Linguagem de Pesquisa em Inglês Estruturado), sendo projetado e implementado na IBL *Researsh* como uma interface para um sistema experimental de um BD relacional. A SQL é agora a linguagem padrão para os SGBDs relacionais comerciais (ELMASRI, 2005).

Em meados de 1980, o ANSI iniciou seus trabalhos de desenvolvimento para a padronização de uma linguagem para BD relacionais. O ANSI e a ISO publicaram a primeira padronização do SQL em 1986 e 1987 respectivamente (NETO, 2006).

A ANSI e o ISO juntaram e trabalharam num conjunto maior de padronização para o SQL, criando o chamado SQL ANSI-92 (ou SQL2). O grupo de trabalho tem tentado estender o SQL2 para um novo padrão que incorpore características orientadas a objeto, o SQL3 (ou SQL-99) (NETO, 2006). Um resumo da evolução e padronização do SQL pode ser conferido na Figura 2.

Segundo Garcia-Molina et al. (2001) a linguagem de BD SQL tem um grande número de recursos, inclusive, instruções que consultam, modificam os dados e modificam a estrutura de um BD.

#### **Evolução da padronização SQL**

- SQL/86 (de 1986) Recebeu integralmente o dialeto SQL proposto e criado pela IBM (baseado nas regras de SGBD Relacionais do Dr. E.F. Codd);
- SQL/89 (de 1989) Adição de integridade referencial (relacionamento entre tabelas) e ainda do *embedded* SQL (código embutido SQL para pré-compilação) para utilização com linguagem C, ADA, COBOL, etc.;
- SQL/92 (de 1992) Inclusão de *embedded* SQL, catálogos de sistema, esquemas, domínios, ampliação do conjunto de tipos de dados e conversões de tipos, chamadas de *cast*;
- SQL/3 (de 1993) ou ainda conhecido como SQL-99 Extensão das capacidades relacionais (como os *triggers* – procedimentos internos ao BD relacionais disparados por eventos) e suporte a características de orientação a objetos (como os tipos de dados definidos pelo usuário e ainda a herança). Este padrão, com exceção dos *triggers*, ainda é muito pouco implementado pelos gerenciadores de bancos de dados relacionais da atualidade.

Figura 2 Evolução e padronização da Linguagem SQL (Fonte: Neto(2006))

#### **2.2 Um breve histórico da informática na educação**

O ensino através da informática tem suas raízes no ensino através das máquinas. Esta ideia foi usada por Dr. Sidney Pressey em 1924 que inventou uma máquina para corrigir testes de múltipla escolha. Isso foi posteriormente elaborado por B.F. Skinner que no início de 1950, como professor de Harvard, propôs uma máquina para ensinar, usando o conceito de instrução programada (VALENTE).

Durante os anos 60 houve um investimento muito grande por parte do governo americano na produção de CAI. Diversas empresas de computadores como IBM, RCA e Digital investiram na produção de CAI para serem comercializados. A idéia era revolucionar a educação. Entretanto, os computadores ainda eram muito caros para serem adquiridos pelas escolas. Somente as universidades poderiam elaborar e disseminar este recurso educacional. Assim, em 1963 a Universidade de Stanford na Califórnia, através do *Institute for Mathematical Studies in the Social Sciences*, desenvolveu diversos cursos como matemática e leitura para alunos do 1º grau (SUPPES, 1972). Posteriormente, diversos cursos da Universidade de Stanford foram ministrados através do computador (SUPPES; SMITH; BEAR, 1975).

No entanto, a ênfase dada nessa época era praticamente a de armazenar informação em uma determinada seqüência e transmiti-la ao aprendiz. Na verdade, era a tentativa de implementar a máquina de ensinar idealizada por Skinner. Hoje, a utilização de computadores na Educação é muito mais diversificada, interessante e desafiadora, do que simplesmente a de transmitir informação ao aprendiz. O computador pode ser também utilizado para enriquecer ambientes de aprendizagem e auxiliar o aprendiz no processo de construção do seu conhecimento (VALENTE et al., 1999).

#### **2.2.1 Informática na educação**

A introdução do computador na educação tem provocado uma verdadeira revolução na nossa concepção de ensino e de aprendizagem. A quantidade de ferramentas educacionais e as diferentes modalidades de uso do computador mostram que esta tecnologia pode ser bastante útil no processo de ensinoaprendizado (VALENTE, 1995).

Há duas abordagens de uso: quando o computador assume o papel de maquina de ensinar e quando ele passa a ser uma maquina para ser ensinada.

Quando o computador transmite informação para o aluno, o computador assume o papel de máquina de ensinar, e a abordagem pedagógica é a instrução auxiliada por ele. Essa abordagem tem suas raízes nos métodos tradicionais de ensino, porém, em vez da folha ou do livro, é usado o computador. Os *software* que implementam essa abordagem são os tutoriais e os de exercício-e-prática (VALENTE et al., 1999)

Quando o aluno usa o computador para construir o seu conhecimento, o computador passa a ser uma máquina para ser ensinada, propiciando condições para o aluno descrever a resolução de problemas, refletir sobre os resultados obtidos e depurar suas idéias por intermédio da busca de novos conteúdos e novas estratégias. A construção do conhecimento advém do fato de o aluno ter de buscar novos conteúdos e estratégias para incrementar o nível de conhecimento que já dispõe sobre o assunto que está sendo tratado via computador (VALENTE et al., 1999).

#### **2.2.1.1 Comunicação mediada por computador**

A CMC é uma comunicação interpessoal que utiliza a tecnologia computacional para transmitir, armazenar ou apresentar informações (WOLTZ,

1997). As ferramentas de CMC geralmente são divididas em duas grandes categorias: síncronas e assíncronas (VALENTE et al., 1999).

A comunicação síncrona é realizada em tempo real, exigindo participação simultânea de todos os envolvidos como nos chats e videoconferências.

A comunicação assíncrona é realizada em tempos diferentes e não exige a participação simultânea (em tempo real) dos envolvidos. Os participantes não precisam estar reunidos no mesmo local ou ao mesmo tempo, resultando em maior flexibilidade de interação e acompanhamento. Como exemplo de ferramenta assíncrona, temos: e-mail e fórum de discussão.

#### **2.2.1.2** *Software* **educativo**

Sistemas computacionais para modelagem podem constituir ambientes de aprendizado poderosos, por envolver o aprendiz no ciclo básico de expressão, avaliação e reflexão sobre o domínio considerado. A exigência do computador para expressão formal de um modelo leva o aprendiz a definir mais precisamente seu conhecimento sobre o assunto. Além disso, a execução do modelo na máquina possibilita uma avaliação que pode levar o aprendiz a questionar o modelo, reavaliar seu conhecimento e expressá-lo novamente, continuando o ciclo de ações, ao estilo construcionista de aprendizagem (VALENTE, 1993).

Segundo Coscarelli (1998) um *software* educativo deve:

- Propiciar suporte para a reflexão;
- Estimular e criar oportunidades para que o estudante pense em idéias sobre várias perspectivas;
- Fornecer *feedback* rico e explicativo;
- Explorar erros como oportunidades para desenvolver o aprendizado;
- Explorar diferenças individuais de conhecimento e habilidades; e

• Fornecer medidas significativas de avaliação.

Assim, o processo de formação do professor deve criar condições para o docente construir conhecimento sobre as técnicas computacionais, entender por que e como integrar o computador na sua prática pedagógica e ser capaz de superar barreiras de ordem administrativa e pedagógica, possibilitando a transição de um sistema fragmentado de ensino para uma abordagem integradora de conteúdo e voltada para a resolução de problemas específicos do interesse de cada aluno. Segundo Valente et al. (1999) o educador deve:

- Saber lidar com os ritmos individuais diferentes de seus alunos;
- Apropriar-se de técnicas novas de elaboração do material didático produzido por meios eletrônicos;
- Possuir habilidades de investigação e de avaliação da aprendizagem;
- Apresentar um referencial teórico consistente embasado nas teorias de educação, de aprendizagem e de comunicação que constituem o suporte da pedagogia diferencial dos estudantes;
- Adotar novos esquemas mentais para ensinar e utilizar uma cultura indagadora, colaborativa e interativa com os alunos.

#### **2.2.1.3 Tipos de** *software*

Sancho (1998) organiza os *software* educativos em seis categorias:

1) Tutoriais: este tipo de software educativo permite o acesso a conteúdos didáticos, usando ícones e trabalha de forma totalmente interativa. Para cada conteúdo apresentado, o software faz perguntas a serem respondidas pelo usuário. Neste tipo de comportamento, o processo de avaliação do aluno é baixo, pois o software não interpreta os dados fornecidos pelos usuários fora dos limites pré-estabelecidos, ou seja, não temos a certeza de que o aprendiz está entendendo o que está fazendo. A

limitação do tutorial está justamente na capacidade de verificar se a informação foi processada e, portanto, se passou a ser conhecimento agregado aos esquemas mentais. A Figura 3 ilustra essa situação de uso de um tutorial;

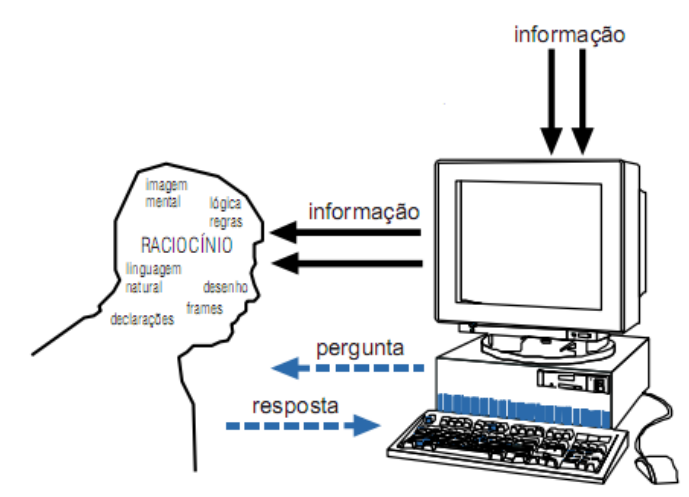

Figura 3 Interação aprendiz-computador mediada por um software tipo tutorial (Fonte: adaptação Valente, et al. (1999))

- 2) Demonstrativo: este tipo de *software* educativo possibilita a demonstração de conceitos da disciplina em questão. Usa de recursos gráficos animados coloridos e sons, porém a interatividade com o usuário é baixa, pois ele simplesmente demonstra conceitos e processos, desconsiderando variáveis que possam ser introduzidas pelo usuário;
- 3) Simulação: este tipo de *software* educativo tem a finalidade simular a modelagem de um sistema ou situação real usando recursos gráficos animados. Para que a aprendizagem ocorra, é necessário criar condições para que o aprendiz se envolva com o fenômeno. Nesse caso, o professor tem o papel de auxiliar o aprendiz a não formar uma visão distorcida a respeito do mundo e criar condições para o aprendiz fazer a transição entre a simulação e o fenômeno no mundo real. Essa transição não ocorre automaticamente e, portanto, deve ser trabalhada;
- 4) Monitoramento: este tipo de *software* educativo possui como função o acompanhamento do processo de aprendizagem dos alunos, auxiliando e decidindo quais itens devem ser tratados naquele momento. Além disso, ele mostra o conteúdo, apresenta algumas explicações e propõe exercícios. Após submissão das respostas, o *software* efetua uma avaliação sob elas e, por fim, o aluno recebe uma mensagem avaliativa;
- 5) Jogo: em geral, os jogos tentam desafiar e motivar o aprendiz, envolvendo-o em uma competição com a máquina ou com colegas. Este tipo de *software* educativo apresenta um ambiente onde o jogador que a priori conhece as regras ensaia estratégias para conquistar o objetivo predeterminado, onde as etapas percorridas até o objetivo final apresentam os conceitos tratados pelo *software*. Similar ao *software*  tutorial, mas aqui o usuário conta com maior interatividade através de um *feedback*. Eles podem ser bastante úteis enquanto criam condições para o aprendiz colocar em prática os conceitos e estratégias que possuem, mas raramente permitem ao aprendiz definir suas regras;
- 6) Exercício: este tipo de *software* educativo permite aos professores apresentarem conceitos em sala de aula e, em seguida, exercícios de tais conceitos utilizando o computador. Para que seja coerente, esse tipo de *software* deve apresentar problemas de forma gradual e sistemática, de acordo com o nível de cada aluno.

#### **2.2.1.4 Ambiente de ensino para a internet**

Inicialmente projetada para atender objetivos militares dos Estados Unidos, a Internet expandiu-se, atingindo a comunidade acadêmica e de pesquisa. No início dos anos 90, o grande público começou a tomar conhecimento da rede por meio de várias publicações que enfatizavam o seu

potencial, ocorrendo assim uma explosão da rede internacionalmente (VALENTE et al., 1999).

Segundo Hölbig et al. (1998) a internet é uma ferramenta para pesquisa, comunicação, aprendizado e troca de ideias. Com seu uso, a melhoria da qualidade de ensino vem sendo amplamente discutida, buscando facilitar e agilizar a crescente demanda do saber, ela fomenta o ensino, motiva e enriquece a didática.

De acordo com Valente et al. (1999) o poder e potencial da Internet na Educação, não somente para os estudantes, mas em relação à própria formação de professores é enorme. Como a Internet facilita o acesso a toda a produção intelectual disponível na rede, contribuindo com recursos didáticos de apoio às aulas ministradas, ela é, junto com a facilidade de trabalhar com um grupo de pessoas sem o ônus de reuni-las em um mesmo lugar e na mesma hora, um instrumento perfeito para a atualização de conhecimentos em todos os níveis, se adaptando ao ritmo de cada participante e sendo extremamente versátil.

#### **2.2.2 A importância destes ambientes**

A sociedade atual passa por grandes mudanças, exigindo cidadãos críticos, criativos, reflexivos, com capacidade de aprender a aprender, de trabalhar em grupo, de se conhecer como indivíduo e como membro participante de uma sociedade que busca o seu próprio desenvolvimento, bem como o de sua comunidade. Cabe à educação formar este profissional. Por essa razão, a Educação não pode mais restringir-se ao conjunto de instruções que o professor transmite a um aluno passivo, mas deve enfatizar a construção do conhecimento pelo aluno e o desenvolvimento de novas competências necessárias para sobreviver na sociedade atual (VALENTE et al., 1999).

#### **3 METODOLOGIA**

A metodologia aplicada neste trabalho, segundo Zambalde A. L.; Pádua S. P. I. C.; Alves R. M. (2008) possui:

Natureza - aplicada, pois o trabalho visa o desenvolvimento de conhecimento específico sobre as técnicas de BD, a fim de que os conhecimentos adquiridos sejam aplicados na modelagem adequada de um ambiente de ensinoaprendizagem.

Objetivos - explicativo e descritivo. Explicativo, pois além de registrar, analisar e interpretar as técnicas e ambientes de ensino de BD tem como preocupação primordial identificar as vantagens e desvantagens destes ambientes, descrevendo suas características e propondo melhorias. Descritivo por manipular diretamente o comportamento dos estudantes, este tipo de pesquisa pretende dizer de que modo ou por que causas um novo ambiente de ensinoaprendizagem deve ser implementado.

Abordagem - qualitativa, pelo fato de envolver uma observação intensiva dos estudantes, bem como o registro preciso e detalhado do que acontece no ambiente. A interpretação e análise destes dados são fundamentais para modelagem do ambiente.

Procedimento - estudo de caso, por permitir investigar os usuários dentro do contexto real e local, ou seja, estudar o fenômeno, dar limites, definir claramente e entender como as coisas funcionam, propondo um projeto que atenda suas expectativas.

Coleta - observação dos alunos da instituição, estudo das técnicas utilizadas para garantia do aprendizado, estudo das técnicas de desenvolvimento do modelo e sua validação e uma posterior avaliação dos alunos, perante utilização do produto.

A Figura 4 descreve uma classificação dos tipos de pesquisa. Nota-se que os retângulos hachurados de cinza referem-se aos tipos de pesquisa que este trabalho se enquadra. Ao interpretar a figura, conclui-se que este trabalho possui natureza aplicada, objetivo descritivo e explicativo, abordagem qualitativa, procedimento de estudo de caso e coleta de dados observacional.

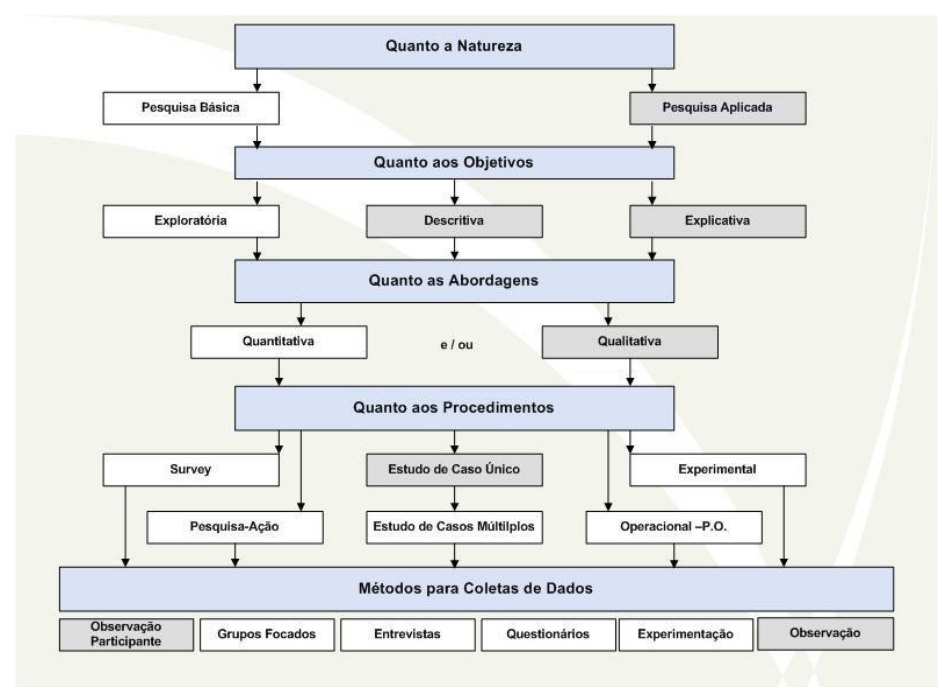

Figura 4 Tipos de pesquisas científicas (Fonte: Jung (2009))

Para a consecução dos objetivos, o trabalho foi dividido nas etapas de: a) análise sistêmica dos ambientes educacionais de BD; b) análise dos ambientes de ensino de BD; c) construção de uma proposta de modelo de ambiente de apoio ao ensino de BD; d) desenvolvimento de um protótipo: módulo SQL.

#### **3.1 Análise sistêmica dos ambientes educacionais de banco de dados**

Esta etapa subdivide-se em: a) aprender sobre as técnicas de Revisão Sistemática; b) aplicar a revisão sistemática, identificando artigos na área de ambientes virtuais de ensino de BD; c) ler os artigos; e d) descrever os ambientes de ensino identificados.

#### **3.2 Análise dos ambientes de ensino de banco de dados**

Esta etapa subdivide-se em: a) categorização de grupos de ambientes; e b) classificação dos ambientes analisados quanto à sua aplicabilidade; e c) análise das vantagens e desvantagens dos ambientes.

## **3.3 Construção de uma proposta de modelo de ambiente de apoio ao ensino de banco de dados**

Esta etapa subdivide-se em: a) levantamento de requisitos do novo modelo de ambiente de ensino-aprendizagem; b) elaboração do diagrama de blocos do novo modelo; e c) descrição de cada módulo do diagrama de blocos.

#### **3.4 Desenvolvimento de um protótipo: módulo SQL**

Esta etapa subdivide-se em: a) elaboração do fluxograma; b) elaboração do diagrama de caso de uso; c) modelagem do BD; e d) escolha das linguagens e ferramentas que serão utilizadas durante desenvolvimento do protótipo.

# **4 ANÁLISE SISTÊMICA DOS AMBIENTES EDUCACIONAIS DE BANCO DE DADOS**

A disciplina de BD aborda conteúdos essenciais para o desenvolvimento do aluno como profissional da área. Tradicionalmente a disciplina possui uma vertente teórica, mas há uma variedade de ambientes para demonstrações práticas de grande parte dos assuntos abordados.

Para análise destes ambientes foi realizado um curso de Revisão Sistemática à distância e gratuito oferecido pela UNIFESP, disponível em http://www.virtual.epm.br/cursos/metanalise. Este curso foi de grande ajuda para reconhecimento das técnicas e compreensão dos artigos analisados.

Na Tabela 1 os artigos/trabalhos foram classificados de acordo com sua relevância (notas de 5 a 10) perante o tema abrangido e então tomado para leitura.

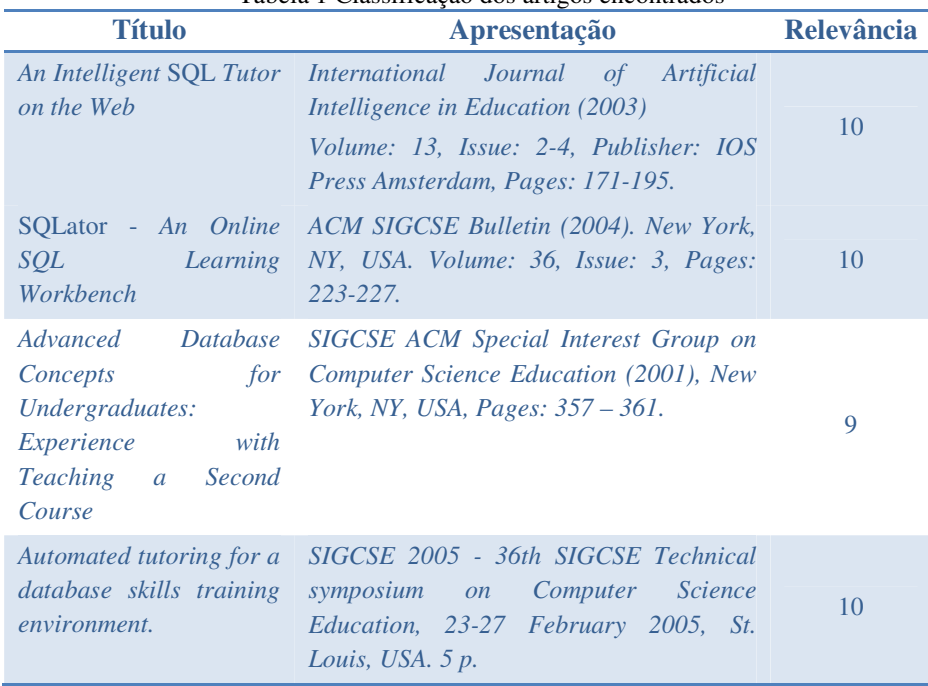

Tabela 1 Classificação dos artigos encontrados
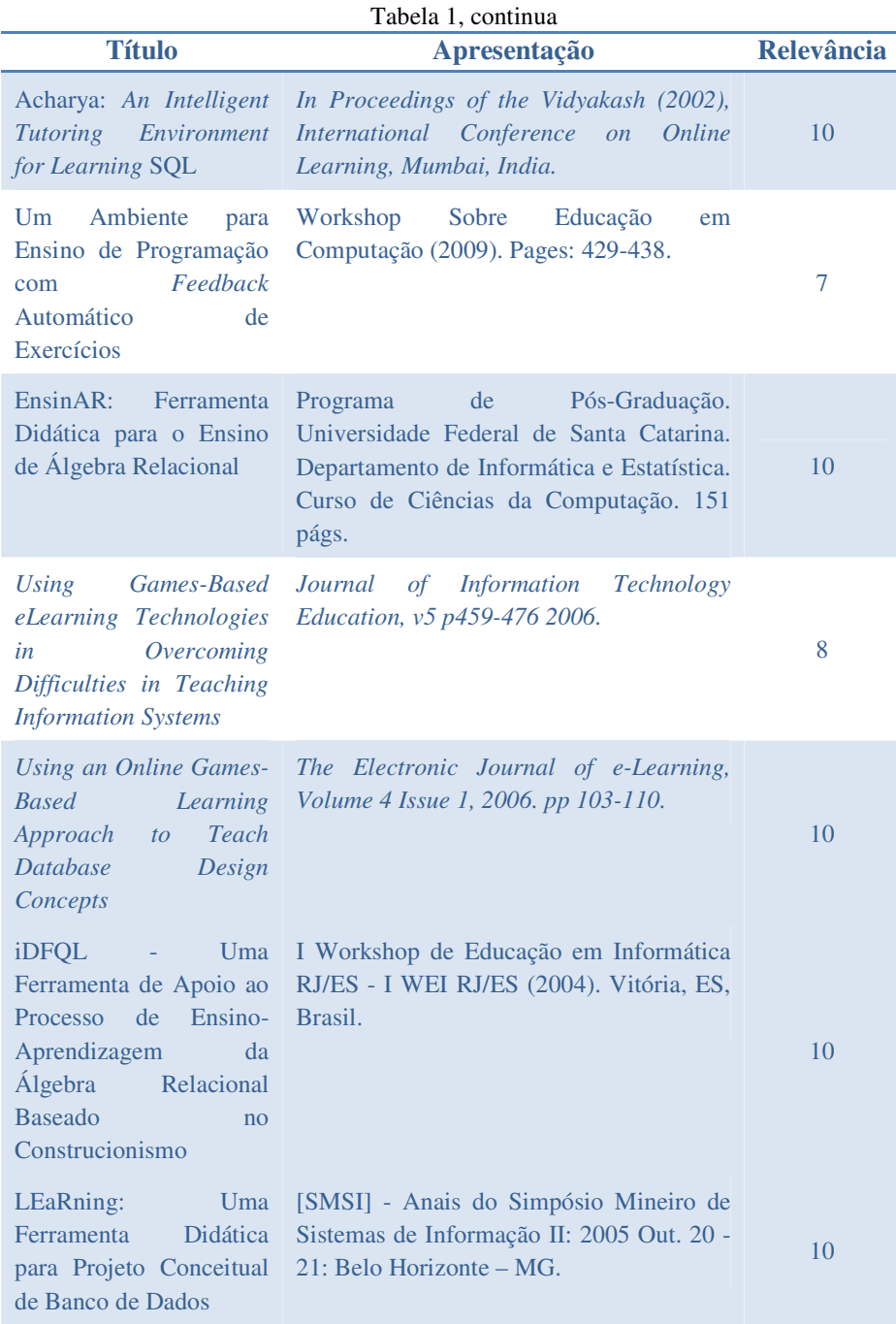

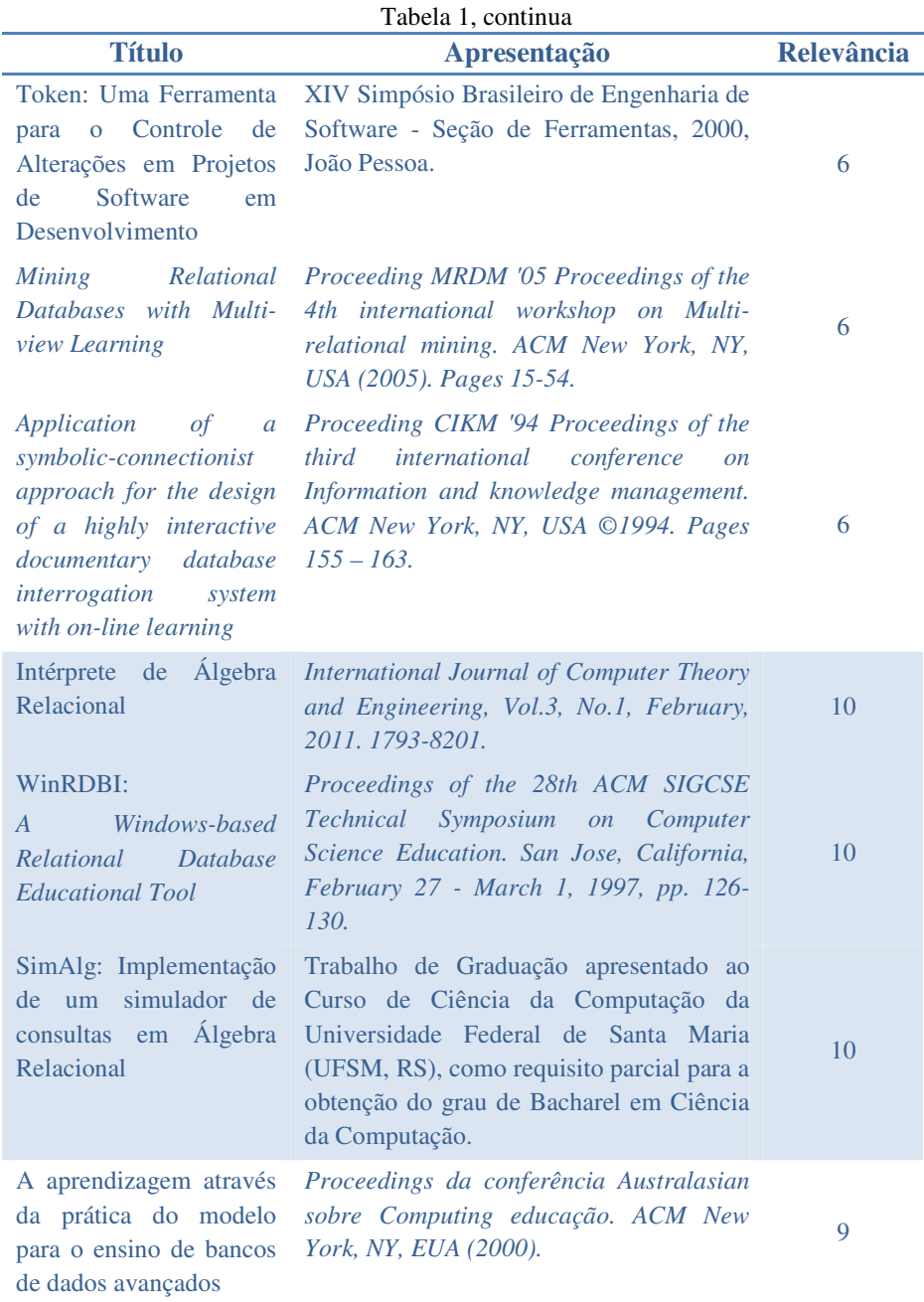

36

Tabela 1, continua

| <b>Título</b>                                                                                                    | Apresentação                                                                                                    | <b>Relevância</b> |
|----------------------------------------------------------------------------------------------------|----------------------------------------------------------------------------------------------------|-------------------|
| SQL OnLine, ambiente<br>de apoio ao ensino de<br><b>Banco de Dados</b>                                                         | 1998.<br>Copyright<br>Associação<br>para<br>$\Omega$<br>Avanço da Informática na Educação<br>(AACE). Distribuição através da Web com<br>a permissão da AACE.                                                                                        | 10                |
| Supporting<br>Active<br>Database Learning and<br>Training<br><i>through</i><br><b>Interactive Multimedia</b>                   | Ciência de Instrução (2005). Volume: 33,<br>Issue: 1, Publisher: Kluwer Academic<br>Publishers, Pages: 73-95 Volume: 33,<br>Issue: 1 Editora: Kluwer Academic<br>Publishers, Páginas: 73-95.                                                        | 10                |
| <b>SPARSE: Um Ambiente</b><br>de Ensino e Aprendizado<br>Engenharia<br>de<br>de<br>Software Baseado<br>em<br>Jogos e Simulação | Brazilian Symposium on Computer in<br>Education (SBIE). João Pessoa - PB, 23 a<br>26 de Novembro de 2010.                                                                                                    | 8                 |
| Ferramenta<br>para<br>Correção Automática de<br>Exercícios<br>para<br>a<br><b>SQL</b><br>Linguagem<br>$\equiv$<br>QuicklySQL   | Relatório<br>apresentado<br>à<br>banca<br>examinadora do Trabalho de Conclusão do<br>Curso de Ciência da Computação para<br>análise e aprovação. Universidade do Vale<br>do Itajaí. Centro de Ciências Tecnológicas<br>da Terra e do Mar.           | 10                |
| KERMIT: A Knowledge-<br>based<br>Entity<br>Relationship Modelling<br><b>Intelligent Tutor</b>                                  | Zelândia<br>Conferência<br>Computer<br>Pesquisa<br>Ciências<br>Estudantes<br>em<br>(NZCSRSC),<br>Christchurch,<br><b>Nova</b><br>Zelândia, 2001.                                                                                                    | 10                |
| AprenDER: Ferramenta<br>de Apoio à Construção<br>de Diagrama Entidade<br>Relacionamento<br>para<br>Deficientes Visuais         | <b>SBIE</b><br>2010.<br>Sociedad Brasileña<br>de<br>Computación (SBC) de 23 a 26<br>de<br>noviembre de 2010. Universidade Federal<br>de Paraíba, Universidade Federal<br>de<br>Pernambuco e Empresa Municipal<br>de<br>Informática - EMPREL Recife. | 10                |
| Aprendizagem<br>em<br>Banco de Dados:<br>Implementação<br>de<br>Ferramenta de<br>Modelagem E.R.                                | Monografia submetida à Universidade<br>Federal de Santa Catarina em convenio<br>com a Universidade de Várzea Grande<br>como parte dos requisitos para a obtenção<br>do grau de especialista em BD.                                                  | 10                |

A seguir, serão descritos os 17 ambientes de ensino de BD categorizados como de maior relevância.

### **4.1 AprenDER**

O artigo de Rafael e Michelle (MAGALHÃES; NETO, 2007) apresenta a ferramenta AprenDER de apoio ao processo de ensino-aprendizagem de BD para alunos deficientes visuais. O software armazena as instruções enviadas pelo teclado para elaboração do diagrama, com o auxílio de um menu de áudio. O principal objetivo da ferramenta é incluir o aluno portador de deficiência visual na mesma realidade dos demais estudantes.

Para que uma modelagem seja bem feita e consiga representar adequadamente os requisitos relacionados é preciso um entendimento claro de todos os requisitos além de um estudo completo sobre a elaboração de diagramas ER.

O software foi projetado de forma que o usuário (aluno) ouça a gravação do problema a ser modelado, cadastrado anteriormente pelo professor e com base na questão apresentada o aluno utiliza as funcionalidades da ferramenta e consegue, ao fim, exibir na tela o desenho do diagrama montado.

Inicialmente o professor cadastra o enunciado do problema dentro de um módulo específico do programa. O software, através do sintetizador de voz, lê o exercício que foi cadastrado e a partir desse passo o aluno tem condições de saber quais são os requisitos necessários para a elaboração do DER. A ferramenta funciona exatamente como um agente facilitador, dando ao aluno as condições necessárias para a elaboração do diagrama proposto.

O software está integrado às propriedades de fala do Windows. Os comandos e mensagens falados pelo sistema são reproduzidos na língua portuguesa através do sintetizador de voz denominado Raquel. A Figura 5

apresenta a comunicação entre as ferramentas utilizadas para desenvolver a AprenDER.

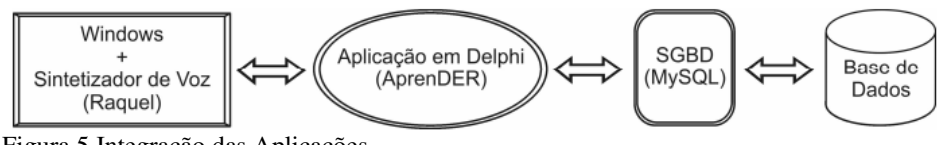

Figura 5 Integração das Aplicações

A ferramenta foi dividida em 2 módulos: um para o professor cadastrar o exercício e outro para o aluno criar o DER.

 Quando é feito o acesso ao módulo do aluno é apresentada uma saudação de voz, informando ao usuário que para navegar entre as opções ele deve recorrer à tecla *tab* e para acessar a opção desejada deve pressionar *enter*.

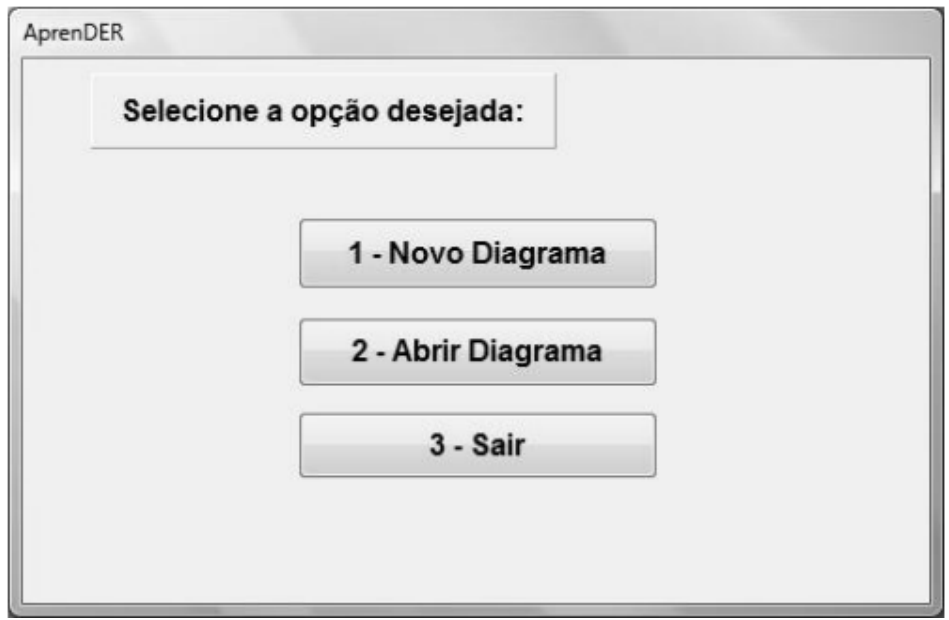

Figura 6 Tela inicial do AprenDER

Como pode ser visto na Figura 6, a tela principal é composto das opções para elaborar um novo diagrama, abrir um diagrama cadastrado e fechar a aplicação. À medida que o usuário navega entre as opções é disparada uma

mensagem de voz, informando qual o item selecionado. Isso acontece toda vez que um campo de edição de texto, seleção ou botão receber o foco de acesso.

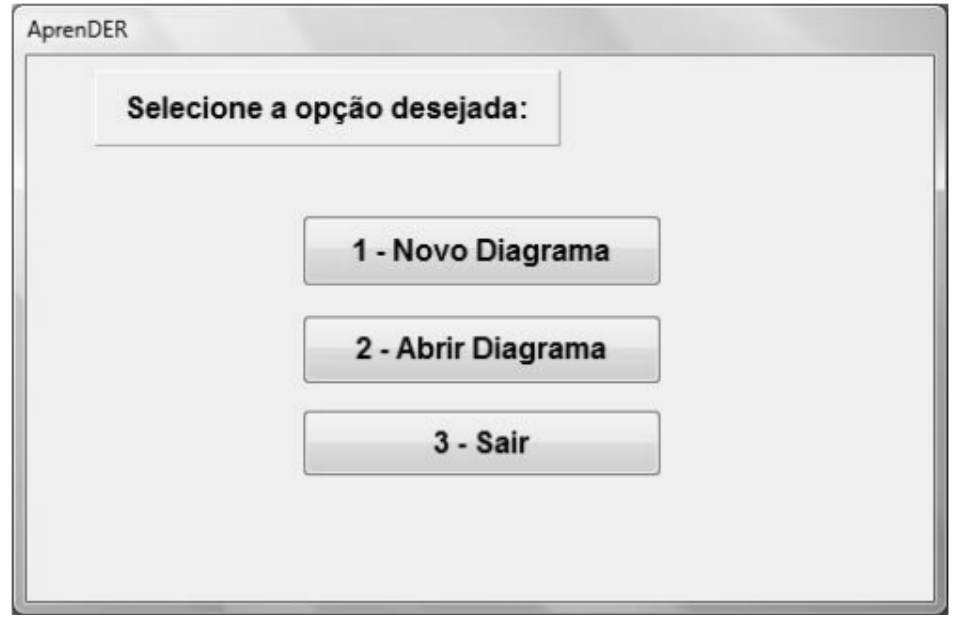

### Figura 7 Tela inicial do AprenDER

Após um novo diagrama ser criado ou ao selecionar um diagrama existente é apresentada a tela de elaboração do diagrama, conforme Figura 8.

Nesse momento o usuário escolhe entre ouvir o exercício associado ao diagrama, criar entidades e seus respectivos atributos, criar relacionamentos entre as entidades cadastradas, editar o conteúdo armazenado, gerar o DER a partir dos lançamentos realizados ou retornar ao menu inicial.

A tela representada na Figura 9 permite ao aluno criar uma entidade e caracterizá-la de acordo com sua interpretação do exercício. Assim que a entidade é cadastrada o aluno é conduzido a criar os atributos referentes a ela.

Para criar relacionamentos é necessário informar um nome, quais as entidades participam do relacionamento e as cardinalidades. A Figura 10 exibe a tela de relacionamento.

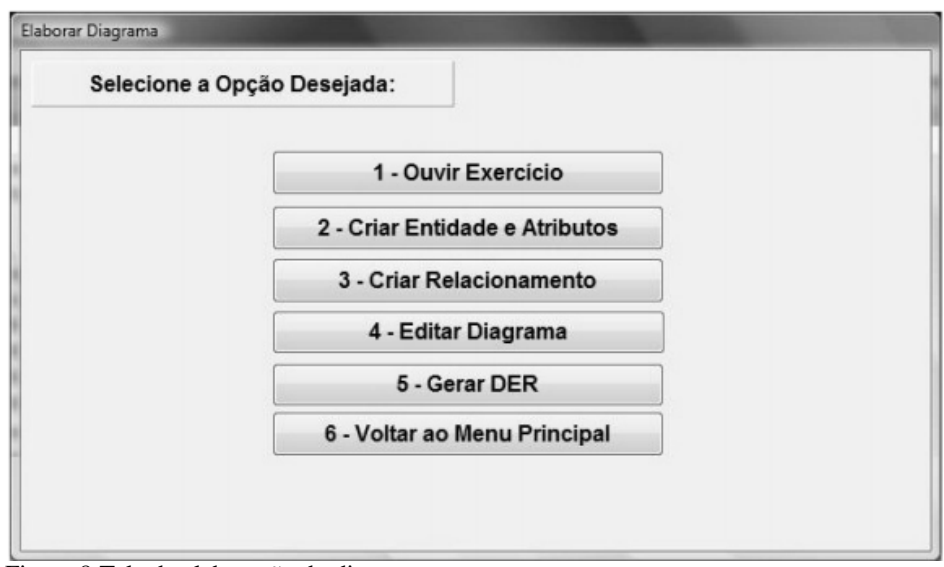

Figura 8 Tela de elaboração do diagrama

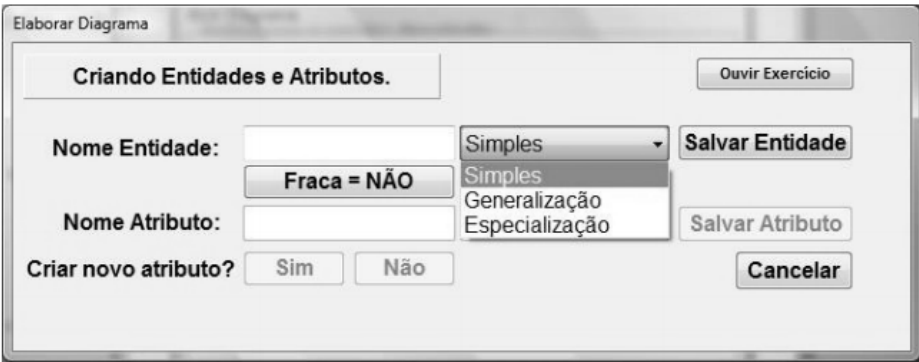

Figura 9 Tela de criação de entidades e atributos

É possível alterar as informações cadastradas no diagrama atual. A ferramenta permite editar o conteúdo das entidades e dos relacionamentos, as opções disponíveis são: alterar nome, excluir uma entidade ou relacionamento, adicionar ou excluir atributos e, especificamente para relacionamentos, alterar as entidades vinculadas.

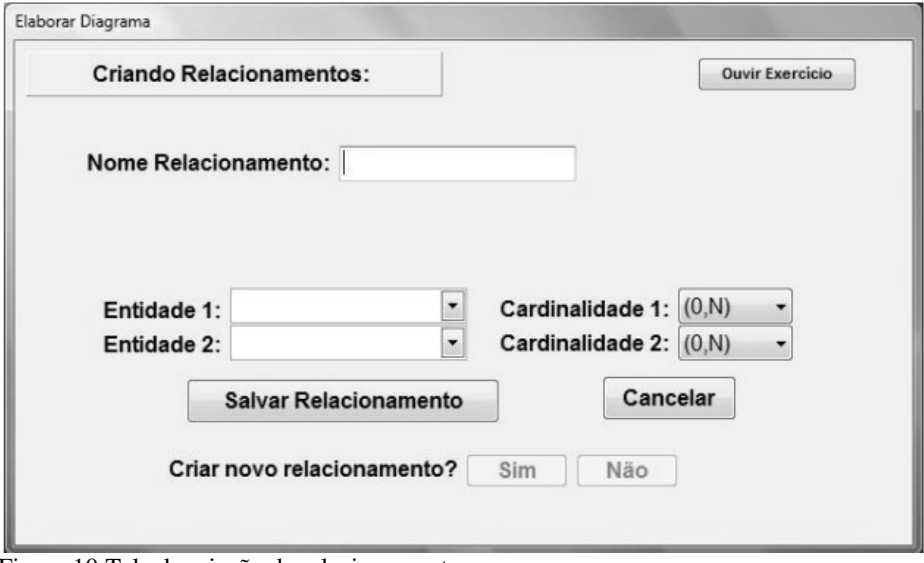

Figura 10 Tela de criação de relacionamentos

Após criar as entidades e os relacionamentos, a partir do uso do teclado e orientado pelo áudio, o aluno consegue montar o DER proposto, conforme exemplo da Figura 11.

No entanto, a ferramenta não cobre todos os elementos gráficos possíveis para a elaboração completa de um diagrama e limita o número máximo de entidades possíveis para 9 (nove), e cada uma delas pode possuir apenas 5 (cinco) atributos.

# **4.2 LEaRning**

O artigo de Janaína e Álisson (LIZIANE F.; RABELO A., 2005) apresenta uma ferramenta didática para projeto conceitual de BD. Dentre os modelos de dados conceituais, o mais conhecido é o modelo ER.

Existem diversas ferramentas CASE que se propõem ao auxílio do projeto de BD. Tais ferramentas apóiam o desenvolvimento de sistemas, ou seja, com estas ferramentas parte do processo é automatizado, reduzindo o tempo de

desenvolvimento. Entretanto, as ferramentas disponíveis no mercado utilizam-se de notação gráfica própria, diferente da notação do modelo ER encontrada na literatura. Isso impossibilita a adoção dessas ferramentas de uma forma natural no apoio ao ensino de projeto de BD.

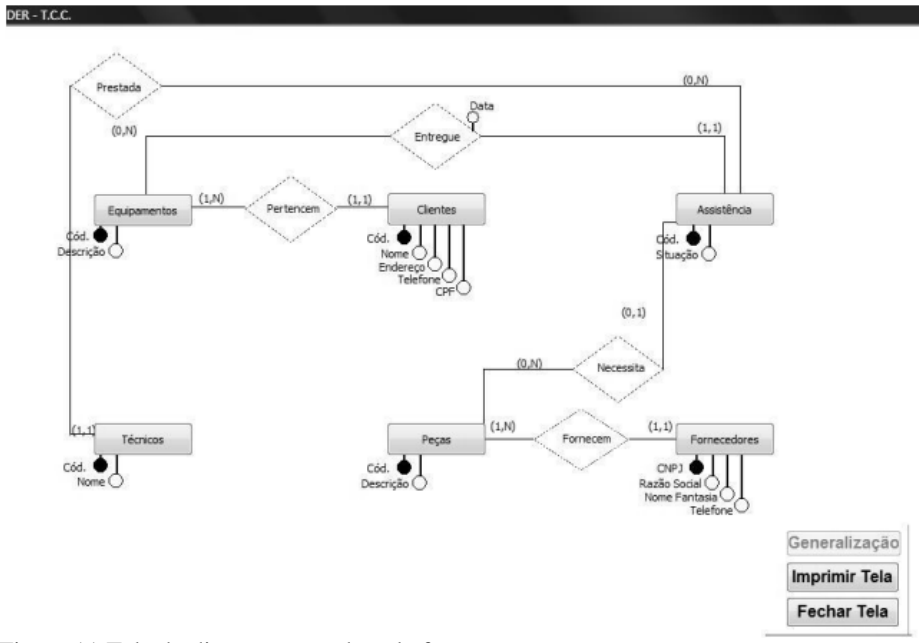

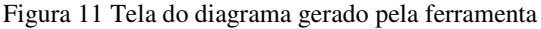

Portanto, a ferramenta LEaRning propõe a utilização da mesma notação gráfica do modelo ER encontrada na literatura, o que contribui para uma melhor qualidade do aprendizado no ambiente acadêmico.

Após a construção do esquema conceitual do BD pelo usuário no modelo ER, a ferramenta realiza o mapeamento desse esquema para o esquema lógico no modelo relacional. O resultado é um conjunto de comandos SQL utilizado para a construção do BD em um SGBD relacional. Os comandos SQL gerados a partir do esquema conceitual baseiam-se no SQL padrão, com o objetivo de serem utilizados na maioria dos SGBD´s relacionais (Figura 12).

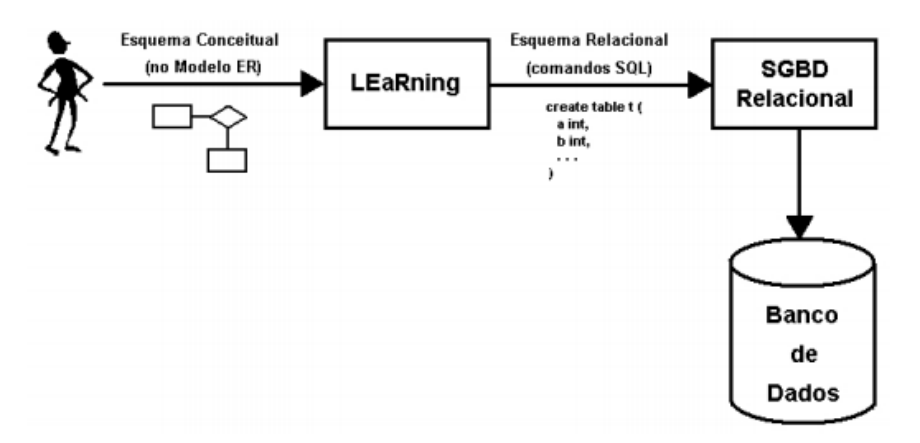

Figura 12 Utilização da ferrramenta LEaRning

## **4.3 BrModelo**

A dissertação de Carlos Henrique Cândido (CÂNDIDO, 2005) apresenta uma ferramenta de modelagem ER, que foi motivada pela inexistência, até o momento, de uma ferramenta voltada para o ensino de modelagem de dados em banco relacional que implemente exatamente os conceitos de criação de modelos de uma forma didática, simples, clara e de fácil assimilação de forma independente do SGBD adotado. A ideia principal por trás da aplicação é ser uma ferramenta voltada para o ensino das técnicas de modelagem de dados.

O BrModelo é uma ferramenta excelente criada para facilitar a criação de modelos relacionais de um BD, que está fortemente acoplado aos conceitos de construção de modelos/esquemas adotados pelo Dr. Carlos A. Heuser.

Esta ferramenta apresenta uma interface muito simples, mas extremamente funcional. Como pode ser visualizado na Figura 13, abaixo, a pequena barra de tarefas colocada do lado esquerdo da tela possui todas as ferramentas necessárias para criar entidades, relacionamentos, atributos, etc.

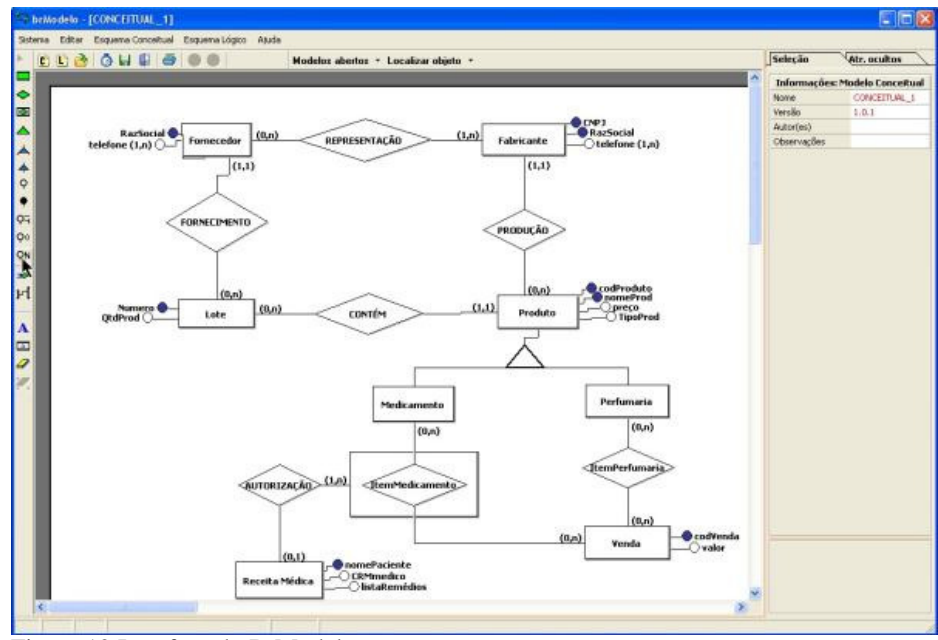

Figura 13 Interface do BrModelo

A ferramenta permite:

- 1. Alterações estruturais no modelo diante de novas decisões do analista (Figura 14)
	- a) Conversão de atributo em entidade;
	- b) Conversão de relacionamento em entidade associativa;
	- c) Conversão de especialização de restrita para opcional ou viceversa.
- 2. Atenção especial dispensada aos atributos (Figura 15) e todas as suas especificações:
	- a) Atributo opcional;
	- b) Atributo multivalorado;
	- c) Atributo composto;
	- d) Atributo identificador.

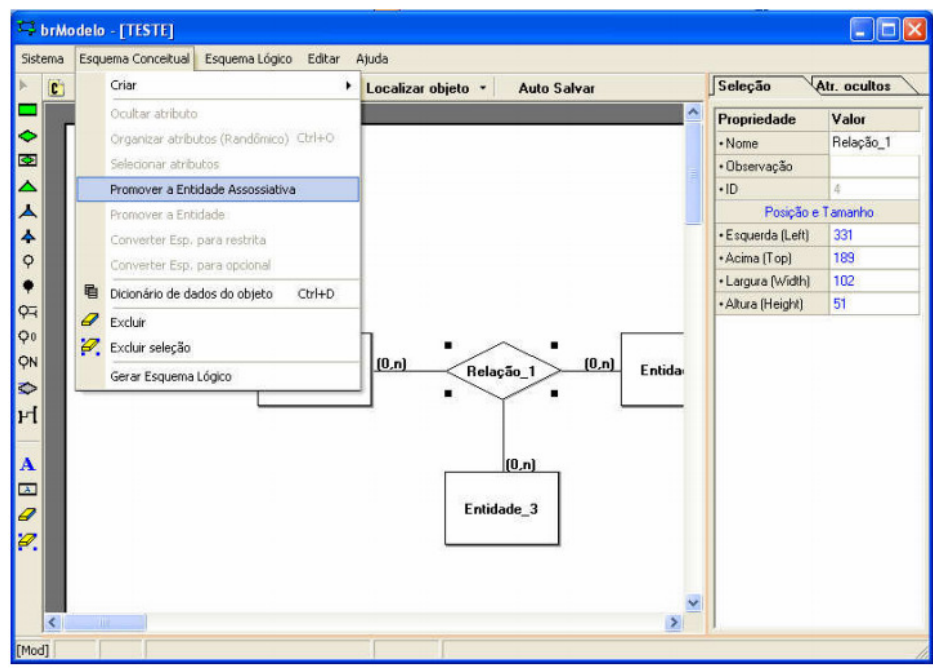

Figura 14 Remover a entidade associativa

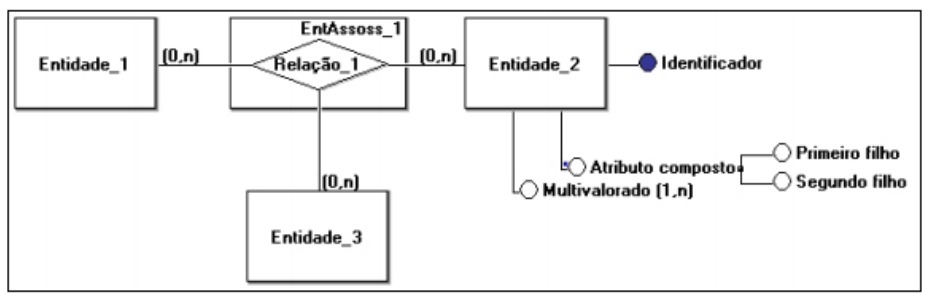

Figura 15 Atributos BrModelo

- 3. Possibilitar a "despoluição" do esquema ao ocultar atributos que não tenham significância no modelo conceitual, más, que poderão ser relevantes ao modelo lógico.
- 4. Dicionário de dados completos (Figura 16), específico para cada objeto do esquema e com capacidade de reunião em um único documento.

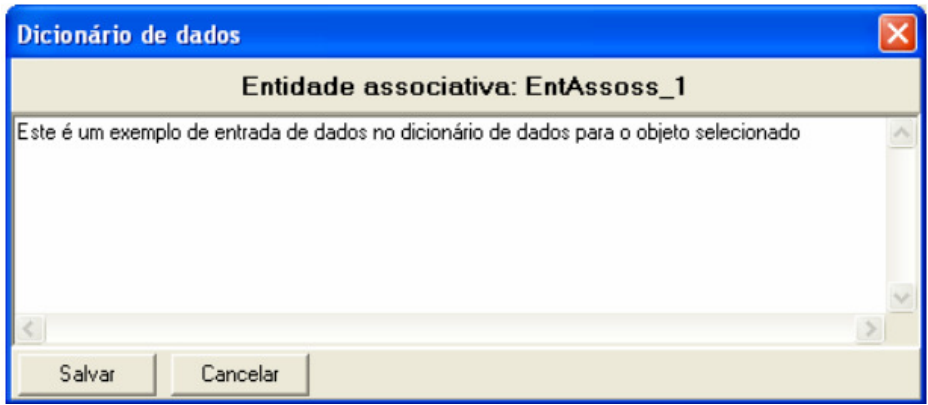

Figura 16 Dicionário de dados

5. Permite, a partir de um esquema criado, gerar também outro tipo de modelo (Figura 17).

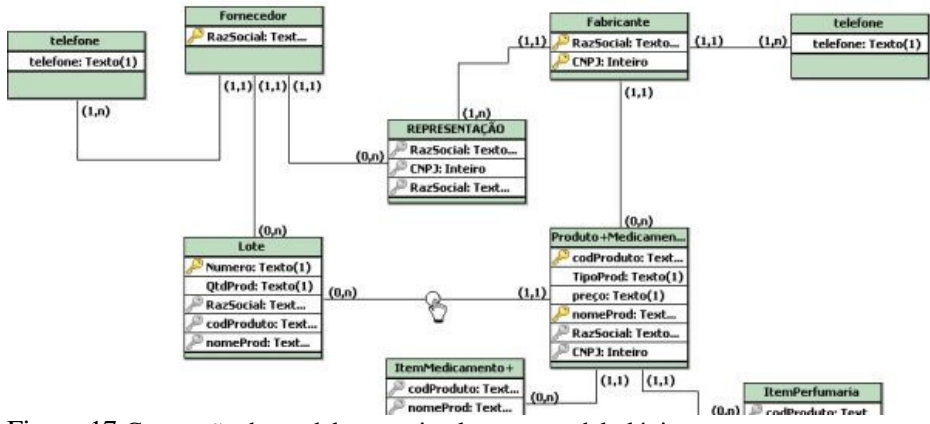

Figura 17 Conversão do modelo conceitual para o modelo lógico

- 6. Interação com o usuário no momento da conversão (conceitual para lógico).
- 7. Capacidade de exibir seus modelos lógicos (salvos em XML) na mesma notação adotada pelo professor Heuser através do uso de XSLT (Figura 18).

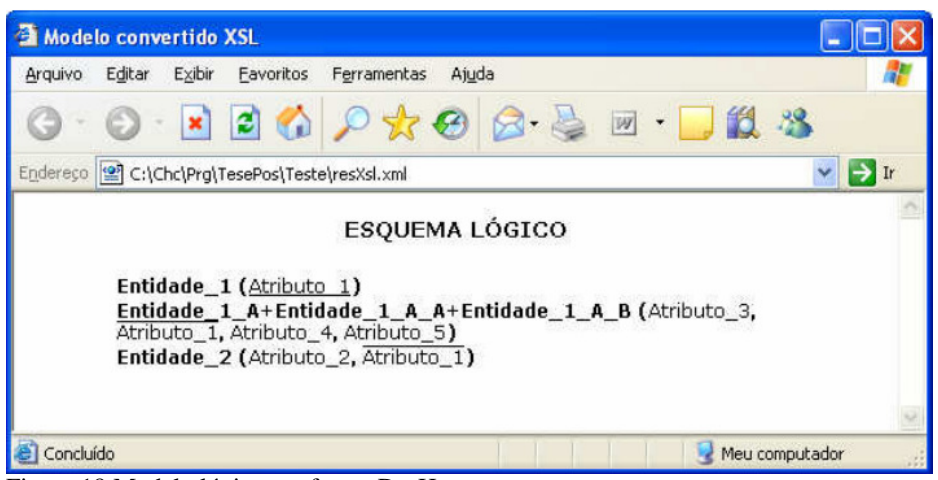

Figura 18 Modelo lógico conforme Dr. Heuser

Uma das grandes vantagens em utilizar o BrModelo, além das citadas acima é o fato desse ser extremamente compacto e leve, podendo assim rodar diretamente de qualquer dispositivo portátil, além do que não são conhecidas ferramentas com uma implementação tão fiel a um modelo acadêmico quanto o BrModelo.

## **4.4 Kermit**

O artigo de Pramuditha e Antonija (SURAWEERA, P.; MITROVIC, A.; 2004) descreve o Kermit, um sistema desenvolvido como um ambiente de resolução de problemas de modelagem ER, seu principal objetivo é de individualizar as instruções pedagógicas para cada aluno, para isto o sistema oferece problemas típicos de projeto de BD, que podem ser resolvidos com assistência individualizada do sistema.

Um estudante inicialmente se registra no sistema e após sua identificação uma introdução da interface de usuário é fornecida. É dado ao aluno um estudo de caso e ele cria sua modelagem ER para o problema proposto, que atenda aos requisitos especificados. Quando os alunos

completarem seu diagrama ou necessitar de orientações do sistema, eles apresentam sua solução, que será avaliada. O sistema, então, oferece instruções ao aluno em função da sua avaliação.

Depois de terem concluído um problema através da construção de uma solução correta, o sistema seleciona um novo problema que melhor adeque ao modelo do aluno. O KERMIT consiste de uma interface de usuário, um modelador de estudante e um módulo pedagógico. Ele também contém uma base de conhecimento e um BD que consiste de problemas e suas soluções ideais. Ele avalia as respostas do aluno, verificando os erros de sintaxe e comparando os erros com as respostas corretas. A arquitetura do KERMIT é ilustrada a seguir (Figura 19).

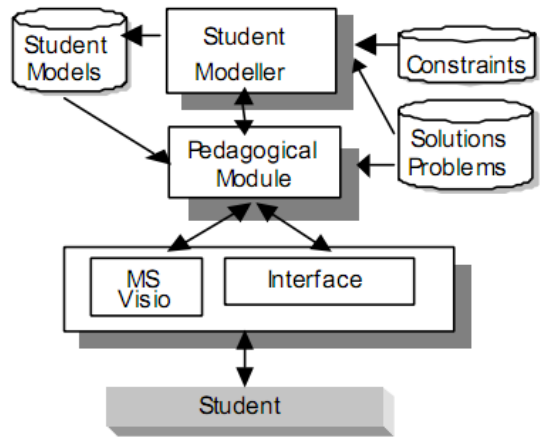

Figura 19 Arquitetura do KERMIT

A interface do KERMIT é mostrada na Figura 20. Ela é composta de três janelas lado a lado. A janela superior é usada para exibir o texto do problema, e possui uma lista, onde os alunos podem escolher o nível desejado de *feedback* (são disponíveis seis níveis de *feedback*). A janela do meio é o espaço de trabalho para estudantes. O espaço de trabalho consiste de uma barra de ferramentas com todas as construções usadas na modelagem ER. A janela mais baixa exibe mensagens de *feedback* ao usuário do sistema. O sistema de ensino

também incorpora um agente animado (o gênio), que oferece mensagens e instruções verbais e exibe uma forte presença visual (comportamentos animados). Estes gestos animados podem contribuir para reforçar a compreensão e aumentarem os níveis de motivação dos alunos.

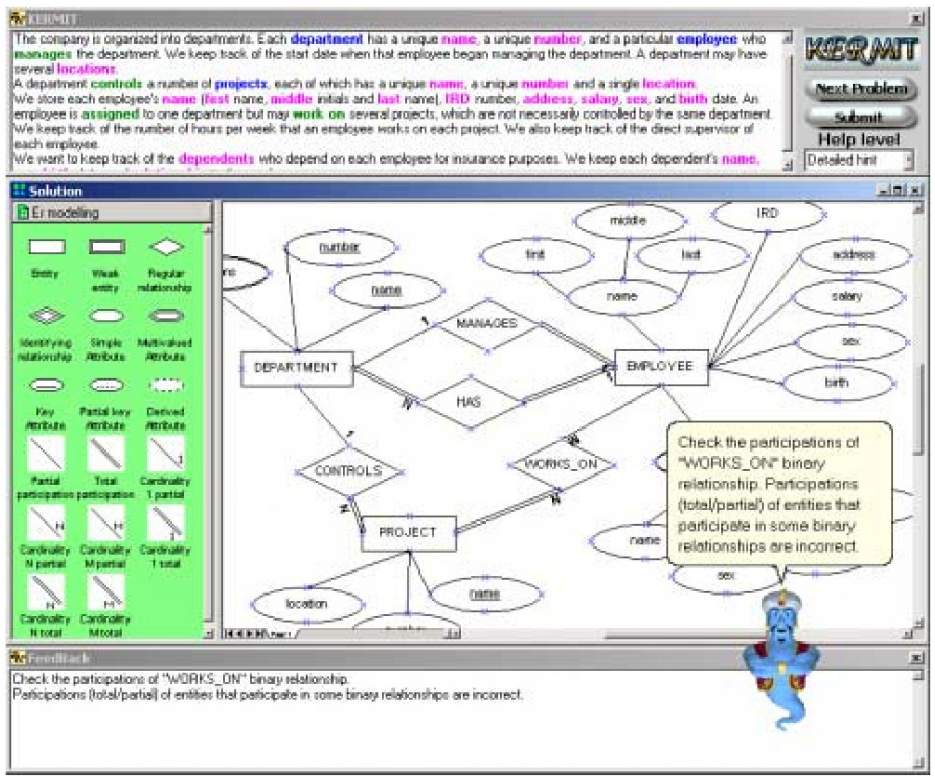

Figura 20 Interface de usuário do KERMIT

É prática comum que os alunos queiram fazer anotações sobre o texto do problema ou sublinhar suas frases. Alguns estudantes destacam as palavras ou frases que correspondem a entidades, relacionamentos e atributos em cores diferentes. Esta prática é muito útil e força o aluno a acompanhar o texto, problema que é essencial para produzir uma solução completa. A interface do KERMIT é projetada para simular este comportamento. Onde, o aluno tem de marcar uma palavra ou frase que corresponda a cada nova construção como

adicioná-los ao seu diagrama (os destaques são codificados por cores). Quando o aluno destaca o texto após a adição de uma entidade o texto destacado aparece em azul. Da mesma forma o texto destacado ficará em verde e rosa para as relações de atributos.

Esse recurso é extremamente útil para que o modelador do aluno possa avaliar as soluções. Uma vez que não existe um padrão que é seguido na nomeação entidades, relacionamentos e atributos, o estudante tem a liberdade de usar qualquer sinônimo ou uma palavra similar como o nome de uma determinada entidade, relacionamento ou atributos.

Como exemplo, considere o cenário mostrado na Figura 21. O aluno tem uma entidade (departamento) em seu diagrama. Uma vez que a entidade é adicionada o aluno está impedido de adicionar novos modelos para a sua solução. O Gênio pede-lhe para realçar a palavra ou frase que corresponde à entidade recentemente adicionada. Quando o aluno destaca uma palavra do texto, o destaque fica em azul e o modelo ER reaparece para que o aluno continue sua modelagem.

O *feedback* do sistema é apresentado ao aluno de duas maneiras: usando um agente animado e com uma caixa de texto convencional, o que reduz a carga mental sobre os estudantes, pois eles não seriam obrigados a se lembrar das instruções que foram dadas pelo agente. Embora o agente animado apresente as mensagens de *feedback*, o aluno não tem a oportunidade de se referir ao texto do *feedback*, ou seja, se interagir com o agente animado.

A base de restrição do Kermit consiste de 90 restrições. Estas lidam com ambos os erros sintáticos e semânticos. A principal tarefa do modelador aluno é desenvolver uma compreensão do conhecimento do aluno sobre o domínio e registrá-lo na forma de um modelo de estudante. Estes modelos são então utilizados para adequar as ações de ensino para o aluno.

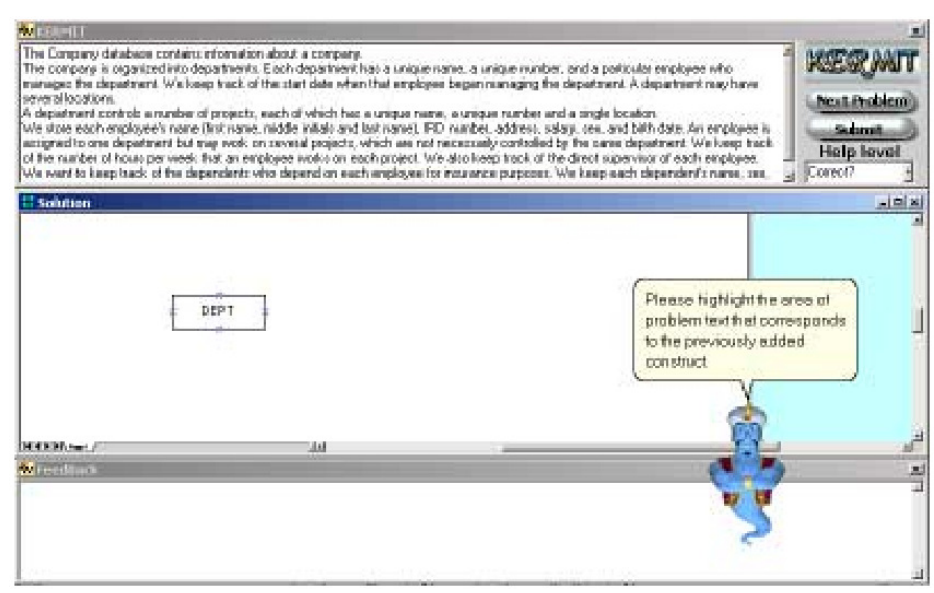

Figura 21 Cenário em que o estudante adiciona uma nova entidade (DEPT)

 A ferramenta KERMIT não foi concebida como um substituto para o ensino convencional, mas como um complemento ao ensino de sala de aula. Assim, o sistema pressupõe que os alunos já estão familiarizados com os fundamentos da teoria de BD.

# **4.5 Um ambiente de ensino baseado em visualização interativa e jogos de computador**

O artigo de Thomas M., Mark e Evelyn (CONNOLLY; STANSFIELD; MCLELLAN, 2006) explora técnicas de ensino baseados em visualização interativa e jogos de computador. Este ambiente de ensino tem como objetivo ajudar os alunos que cursam a disciplina de Introdução aos Fundamentos de Sistemas de BD da Universidade de Paisley a superar dificuldades de análise e design, fornecendo uma rede baseada em um ambiente colaborativo para complementar os métodos tradicionais de ensino/aprendizagem, abrangendo a análise de requisitos, projeto conceitual de BD (incluindo a modelagem ER),

design de BD lógicos (incluindo o mapeamento para o modelo relacional e validação do modelo usando a normalização) e design de BD físico.

O artigo retrata que os alunos muitas vezes têm dificuldade em compreender questões importantes e analisar problemas onde não há solução única, simples ou correta. Eles têm dificuldade para traduzir exemplos de sala de aula para um ambiente real, e lidar com a ambigüidade e a imprecisão que podem surgir durante a análise dos dados. O que pode trazer ao aluno confusão, falta de autoconfiança e falta de motivação, contudo para que a aprendizagem ocorra o aluno deve estar motivado para aprender.

Em busca da motivação e tendo como base que a geração mais jovem tem crescido em um ambiente tecnologicamente sofisticado povoado por computadores domésticos, internet, filmes gráfico, jogos, televisões interativas, etc., levando a mudanças em suas experiências, atitudes e expectativas, o artigo propõe um ambiente de aprendizagem baseado em um jogo de simulação educacional, usando a visualização interativa online e materiais de aprendizagem como uma forma de aumentar a interatividade do estudante e o envolvimento com os cenários do problema que está sendo apresentado.

Neste ambiente os alunos são capazes de interagir com os personagens, através de diferentes tipos de perguntas predefinidas, que possa influenciar o resultado da situação do problema. O jogo de simulação fornece a oportunidade para os alunos a aprender e aplicar uma série de competências e técnicas relativas à base de análise de dados e design dentro de um mais interativo, atraente e estimulante ambiente mais parecido com o cenário do mundo real que os alunos podem encontrar.

O ambiente tem como objetivo: disponibilizar aos alunos um problema autêntico fundamentado na prática profissional; permitir que os alunos desenvolvam seu próprio processo de chegar a uma solução; proporcionar oportunidades de interação e colaboração; fornecer mecanismos de *feedback* para permitir que o aluno seja plenamente consciente de seu progresso; fornecer mecanismos de apoio; ser flexível para suportar diferentes estilos de aprendizagem; proporcionar oportunidades de reflexão, auto-avaliação, articulação e de informação; e fornecer uma avaliação integrada.

# **4.6 Um sistema multimídia educacional interativo de aprendizagem de banco de dados**

O artigo de Claus, Ronan e Claire (PAHL; BARRETT; KENNY, 2004) apresenta IDLE, um sistema multimídia educacional interativo de aprendizagem de BD baseado no modelo de aprendizagem virtual.

 O ambiente é projetado como uma ferramenta de aprendizagem autônoma, onde um mestre virtual substitui o instrutor, aconselhando e dando um *feedback* ao usuário. O objetivo do modelo é apoiar à aprendizagem e a formação do profissional em um cenário autêntico, ou seja, combinar recursos de aprendizado (palestras, seminários e tutoriais), com características de um ambiente real de desenvolvimento de BD (componentes de laboratório).

O ambiente IDLE é composto por palestras, seminários, tutoriais e laboratórios. O aluno pode:

- Participar de palestras, seminários e fazer tutoriais de AR para compreender como um sistema de gerenciamento de BD executa consultas, compreendendo o lado do sistema, ou seja, como o sistema reage à entrada do usuário;
- Criar diagramas ER (Figura 22), apoiado pelos recursos da ferramenta gráfica, que guia o aluno a criar um modelo sintaticamente correto e sensato;

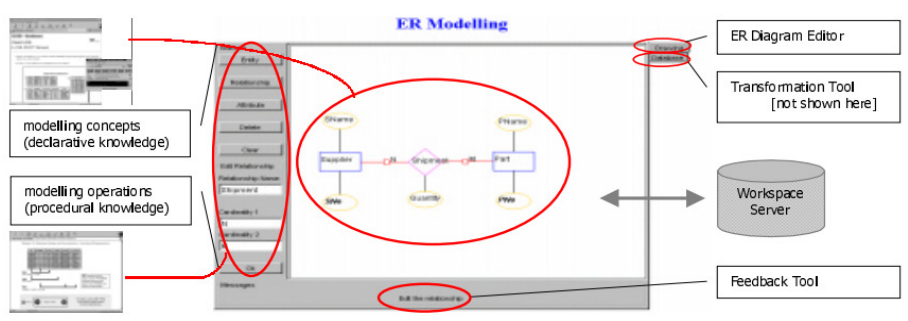

Figura 22 Modelagem do diagrama ER

• Usar a interface SQL (Figura 23) para escrever e executar consultas SQL. Primeiramente, implementa-se o BD estrutural (define-se as tabelas), seguido de atualizações, onde são aplicadas as operações de manipulação (consultas).

Erros de sintaxe são capturados e explicados em detalhes. Para os recursos que a solução é conhecida (problemas semânticos), o ambiente analisa o *feedback* de entrada e dá dicas ou soluções parciais, a fim de permitir que o aluno resolva o problema. O ambiente também acompanha as atividades do usuário e pode sugerir um conjunto de exercícios direcionados para superar seu problema em particular. Compreender como os alunos aprendem é essencial para apoiar os processos de aprendizagem de forma mais adequada.

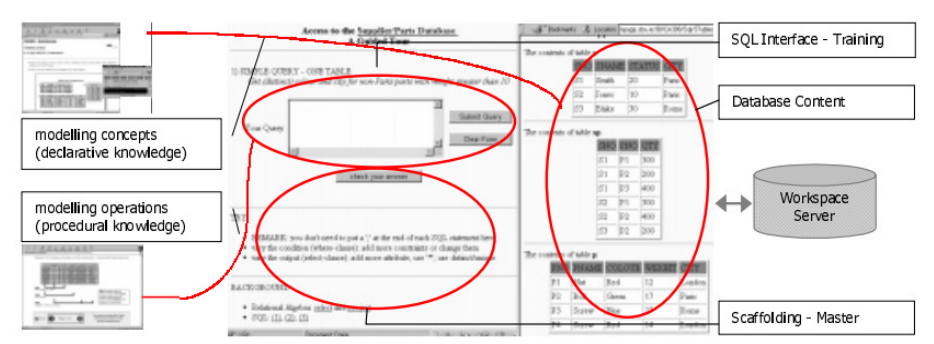

Figura 23 Interface da página de consulta SQL

O artigo demonstra como uma variedade de atividades de design gráfico, componentes teóricos e processamento da linguagem para simulações e animações podem ser facilitados através de tecnologia interativa de multimídia educacional.

O ambiente permite que o aluno se torne autoconfiante e se aproprie do processo de aprendizagem. Através da realização de um projeto abrangente dentro do sistema, uma compreensão mais profunda dos problemas de engenharia do BD pode ser alcançada.

Com seu uso, pode ser constatado que mais de 85% dos alunos apreciam o ensino e a aprendizagem online como parte de um programa de graduação no campus (*Dublin City University School of Computing*). Disponibilidade constante e aprendizagem em ritmo individual são vistos como as principais vantagens deste tipo de aprendizado.

O ambiente suporta mais do que aprender fazendo. Através de um meio integrado e ativo de aprendizagem assíncrona, permite ao aluno um estilo próprio e auto-suficiente de aprendizado.

#### **4.7 O ambiente SQL OnLine**

O artigo de André Luiz (SOUZA, 2004) apresenta um ambiente online de apoio ao ensino de BD, visando complementar o processo de ensino/aprendizagem não presencial e assíncrono da linguagem SQL ministrada na disciplina de BD. Este ambiente tem como objetivo, automatizar e controlar exercícios de SQL, utilizando do sistema gerenciador de BD MYSQL e da linguagem de programação PHP.

O ambiente mantém um BD com exercícios classificados pelo grau de complexidade. As perguntas são sorteadas dentre as questões ainda não respondidas e mostra-se um modelo físico de dados para ilustrar o contexto da pergunta (Figura 24). Em seguida, o aluno deve responder a questão, elaborando um comando SQL.

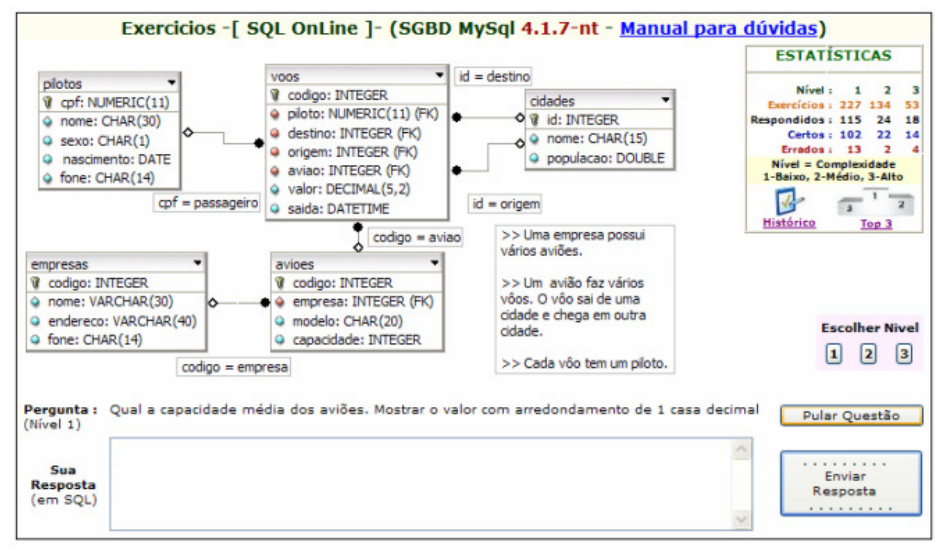

Figura 24 Página de exercícios do SQL OnLine

O ambiente tem a capacidade de registrar todas as respostas enviadas pelos alunos, corrigir os exercícios em tempo real, mostrar a classificação geral do aluno em relação aos colegas (Figura 25), possibilitar uma análise histórica e estatística das questões respondidas (Figura 26), e acompanhar o desempenho dos alunos fora da sala de aula, podendo identificar e avaliar os pontos que precisam ser reforçados.

Com o uso do ambiente SQL OnLine foi evidente o crescimento do percentual de aprovação da disciplina. Além disto, o ambiente exigiu uma participação maior dos alunos e aumentou a procura por esclarecimentos.

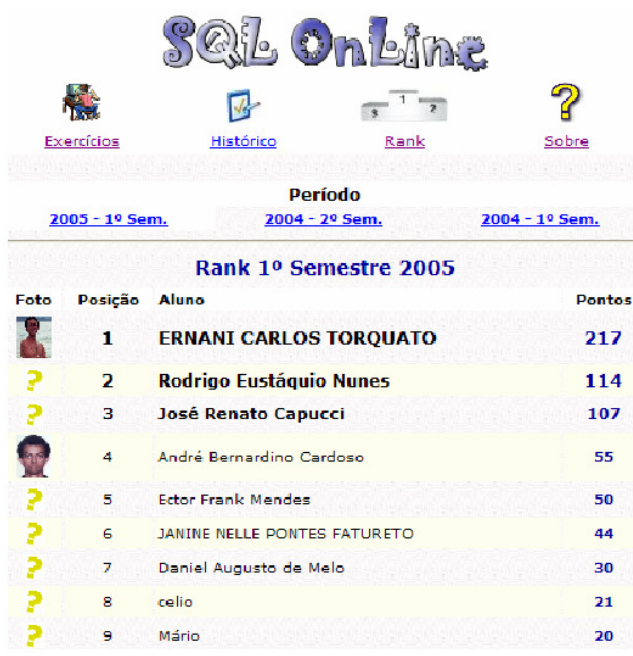

Figura 25 Tela com a classificação dos alunos (Rank)

## **4.8 O ambiente SQLator**

O artigo de Shazia (SADIQ, et al., 2004) descreve a implementação de um BD online de aprendizagem interativa da linguagem SQL.

Este ambiente fornece:

- Conceitos através de um tutorial multimídia;
- Painéis, vídeo-conferência e salas de chat;
- Um conjunto de bases de dados, onde cada base de dados descreve um cenário de negócios e contém várias centenas de declarações para descrever as condições de consulta;
- Descrições das bases de dados (descrição textual, esquema e relacionamentos, e a população estudada);
- Classificação das consultas por categorias;
- Capacidade de escrever e executar qualquer consulta SQL em determinada base de dados;
- Monitoramento do progresso individual e do grupo, através de relatórios de status e por meio de estatísticas.

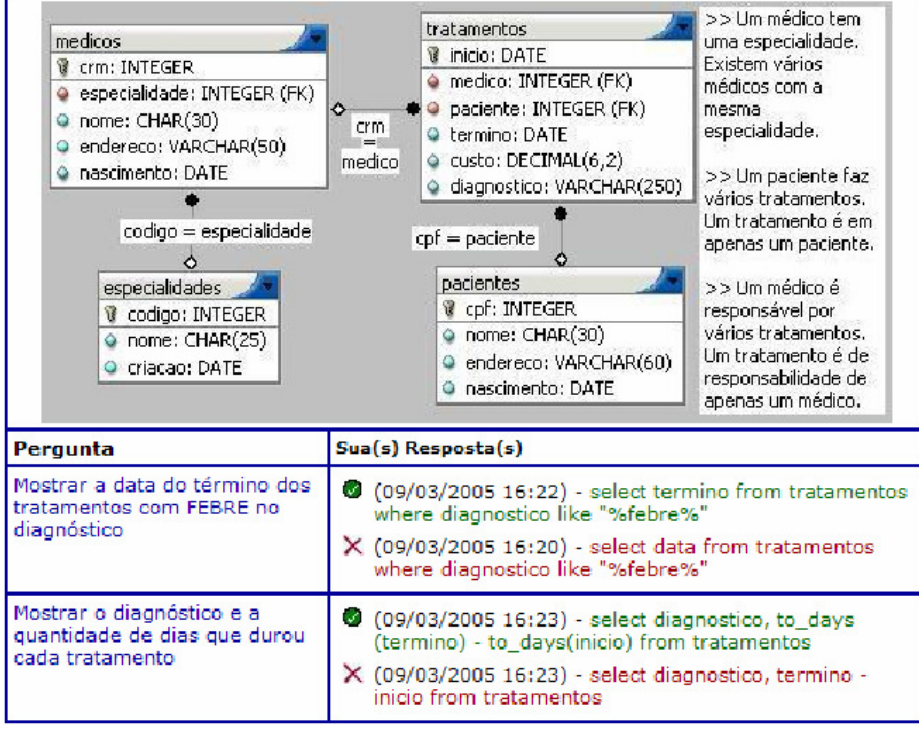

Figura 26 Tela com histórico dos exercícios respondidos

No ambiente de ensino SQLator o aluno seleciona um BD, escolhe uma consulta e escreve uma instrução SQL para resolvê-la. Em seguida o SQLator avalia a instrução SQL e fornece o resultado (correto ou incorreto).

A Figura 27 mostra a imagem da página de avaliação do SQLator. Nesta página, o usuário seleciona a descrição da consulta e é solicitado a digitar sua consulta SQL na caixa de texto.

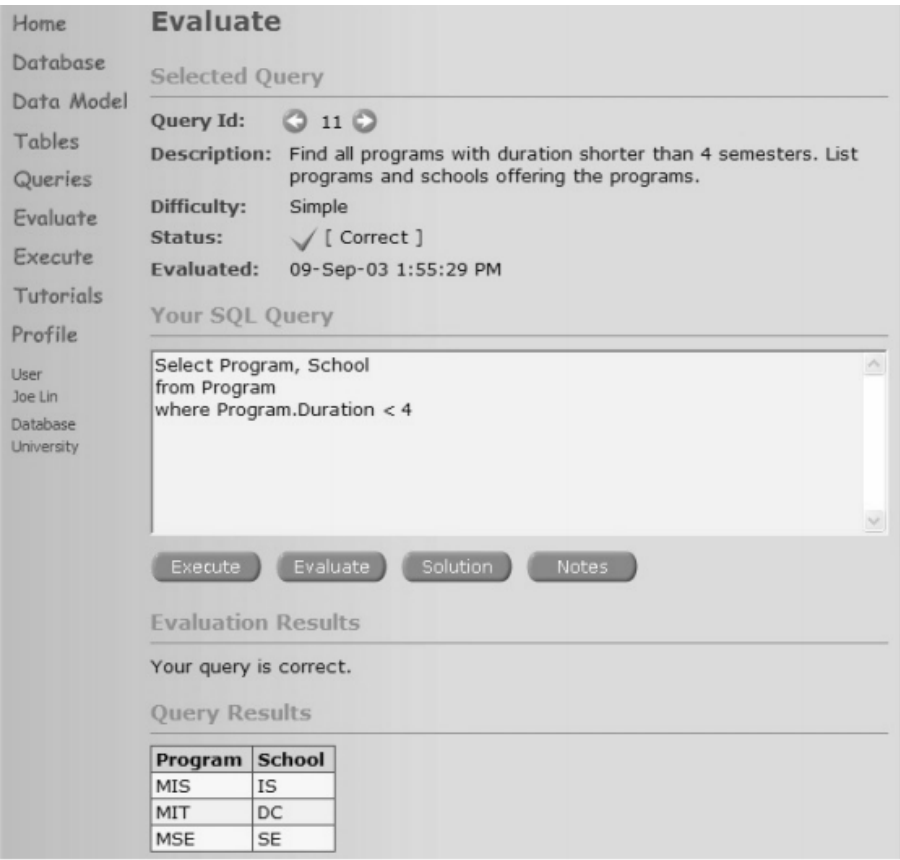

Figura 27 Página de avaliação do SQLator

Com base na descrição (descrição textual do universo de discurso, esquemas e relacionamentos e a população estudada) da base de dados selecionada (Figura 28), o usuário formula sua consulta SQL e o SQLator avaliará a consulta e retornará os resultados da avaliação para o usuário.

A Figura 29 exibe o status do progresso do aluno, ou seja, consultas formulada corretamente, consultas formuladas incorretamente e consultas não formuladas. Três categorias de consultas são fornecidas em função da complexidade da questão.

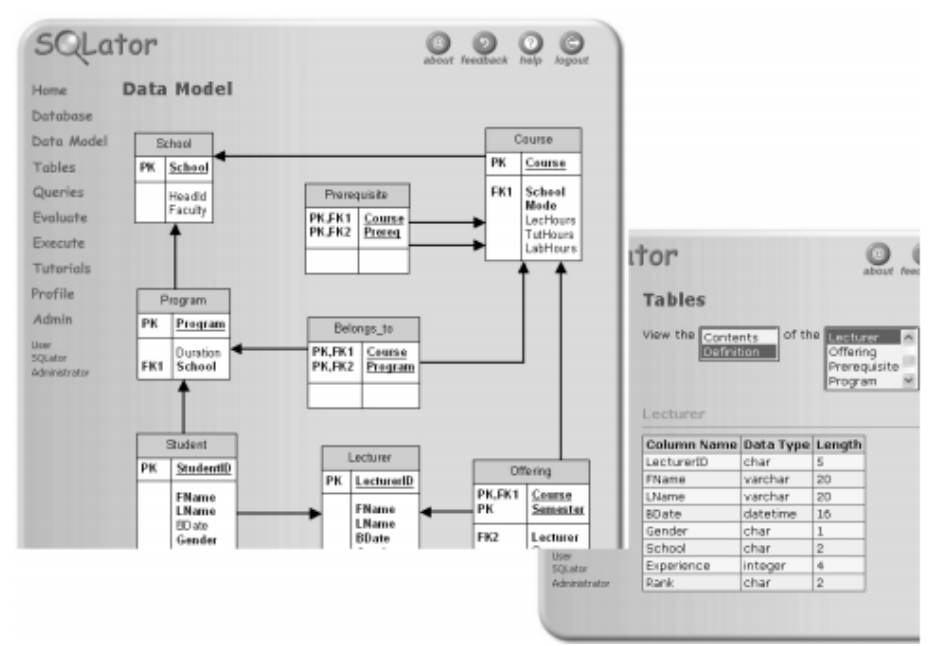

Figura 28 Descrição da base de dados do SQLator

O corpo docente também pode rever o uso do sistema através de uma página de estatística (Figura 30).

O SQLator substitui o especialista humano em SQL com um motor inteligente que avalia as consultas SQL dos alunos e fornece um *feedback* útil, a fim de reforçar a sua experiência de aprendizagem. Ele complementa o papel de um tutor SQL, com a vantagem adicional de estar disponível 24 horas e 7 dias por semana.

# **4.9 Um inteligente tutor SQL na web**

O artigo de Antonija (MITROVIC, 2003) descreve o SQL-Tutor, um ambiente online de apoio ao ensino de SQL, fácil de usar, eficaz e agradável, cuja principal função é observar as ações dos usuários e se adaptar ao seu conhecimento e habilidades de aprendizagem.

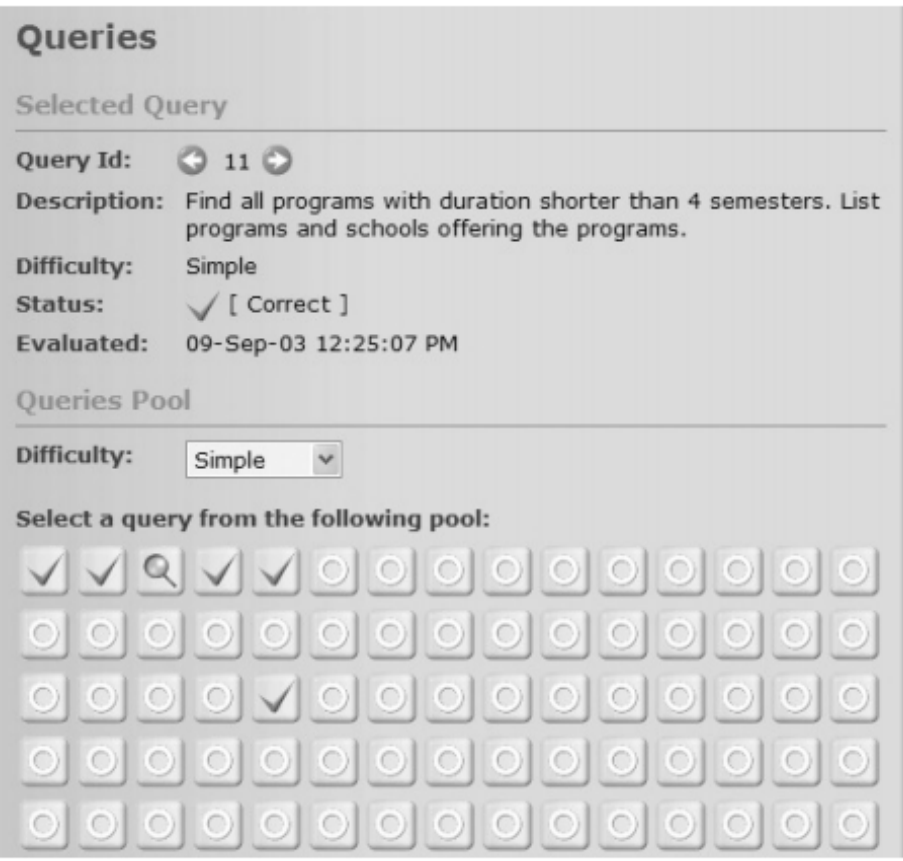

A Figura 31 ilustra a arquitetura do SQL-Tutor. Sua arquitetura consiste de uma interface, que introduz um gerenciador de sessão e estende as estruturas de conhecimento de domínio; um módulo pedagógico, que determina o conteúdo das ações pedagógicas; e um modelador de estudante (Modelo Baseado em Conhecimento), que analisa as respostas dos alunos. Para cada aluno é atribuído um nível, na primeira interação do aluno com o sistema, ele deve selecionar seu nível inicial (iniciante, intermediário ou experiente). Este nível é posteriormente atualizado em conformidade com as observações do comportamento dos estudantes. O sistema contém definições de várias bases de dados

Figura 29 Progresso do aluno

implementadas em um SGBD, um conjunto de problemas e as soluções ideais para eles.

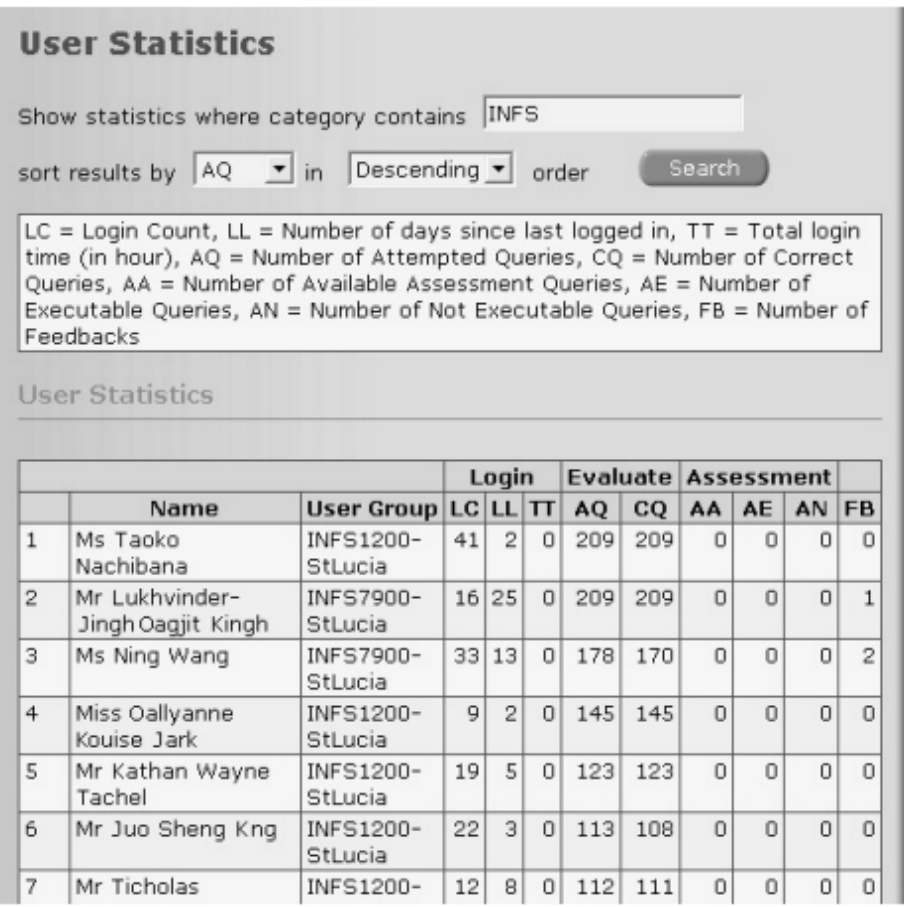

Figura 30 Estatísticas SQLator

No início da interação, um aluno é obrigado a digitar o seu nome, que é necessário para estabelecer uma sessão. O gerenciador de sessão registra todas as ações do estudante e os comentários correspondentes em um arquivo. O SQL-Tutor seleciona um problema para o aluno trabalhar. Quando o aluno encontra uma solução, o recurso é enviado para o módulo pedagógico, que decide como reagir a ela. Se uma solução para o problema atual for apresentada, o módulo

pedagógico envia para o modelador do estudante, que diagnostica a solução, atualiza o modelo do aluno, e envia o resultado do diagnóstico de volta para o módulo pedagógico. Com base no modelo do estudante, o módulo pedagógico gera uma ação pedagógica adequada (ou seja, *feedback*). Quando o atual problema é resolvido, ou o aluno necessita de um novo problema para trabalhar, o módulo pedagógico seleciona um problema adequado, com base no modelo de aluno. Os estudantes também podem solicitar esclarecimentos adicionais, que são tratados pelo módulo pedagógico.

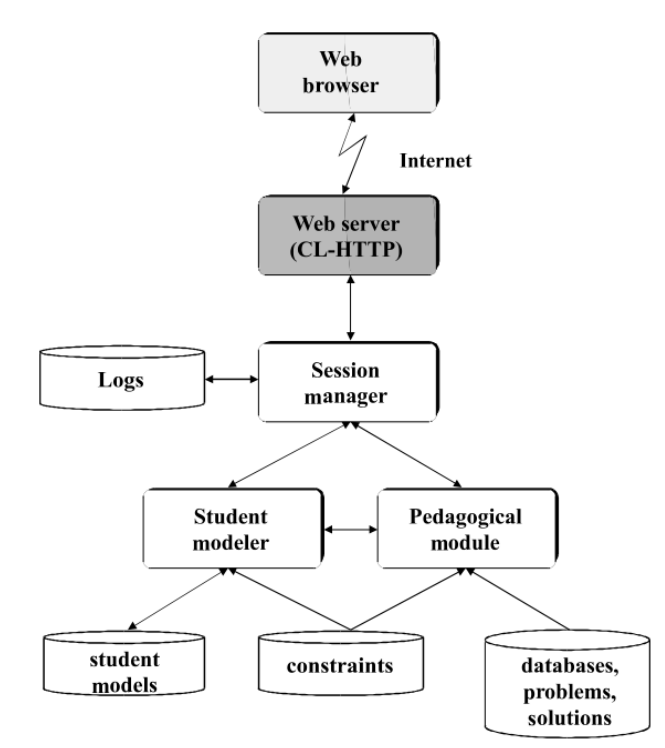

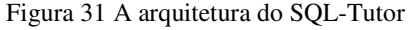

A interface do SQL-Tutor é ilustrada na Figura 32. Ela reduz a carga de memória, exibindo o esquema de BD e o texto de um problema, fornecendo a estrutura básica da consulta, e também fornecendo explicações dos elementos da linguagem SQL.

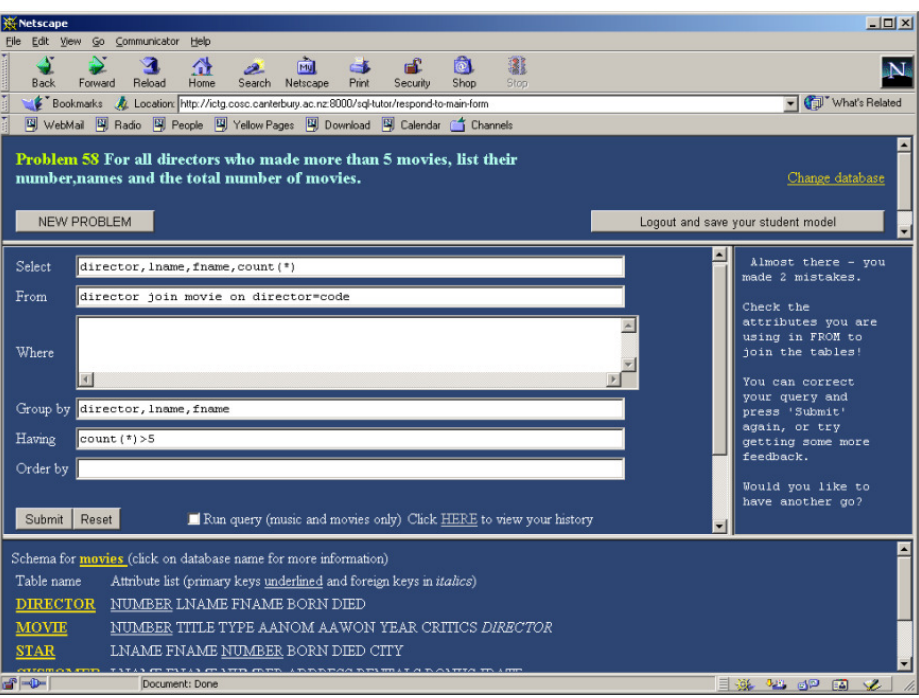

Figura 32 A interface do SQL-Tutor

A página principal está dividida em quatro áreas. A parte superior mostra o texto do problema a ser resolvido. A parte do meio da esquerda contém as cláusulas da instrução SELECT SQL. Assim, os estudantes não precisam lembrar as palavras exatas usadas e a ordem relativa de cláusulas. A parte direita do meio é onde o *feedback* do sistema é apresentado. A menor parte (inferior) apresenta o esquema do BD escolhido atualmente. O sistema fornece assistência na solução de problemas e argumentos contra as ações incorretas.

 É comum em SQL ter duas ou mais soluções corretas para um problema. Contudo, o sistema é capaz de reconhecer soluções alternativas corretas, pois há restrições que verificam se há construções equivalentes. Todas as restrições são independentes do problema, pois eles descrevem os princípios básicos do domínio, e não envolvem todos os elementos dos problemas diretamente.

O sequenciamento curricular é um conjunto de técnicas de planejamento utilizado nos sistemas de ensino para proporcionar ao aluno a seqüência mais adequada das unidades de conhecimentos elementares para aprender ou problemas para resolver, no entanto, o aluno tem liberdade de passar por cima destes problemas. Enquanto o estudante nunca chega a um estado que é conhecido por ser errado, eles estão livres para executar qualquer ações.

 O ambiente propiciou aos estudantes uma maior abordagem prática do conteúdo visto em sala de aula. Ele estimula a meta-aprendizagem, apoiando explicação com base em mensagens de erro e soluções corretas dadas ao estudante.

### **4.10 Acharya**

O artigo de Sandhya (BHAGAT, et al., 2002) apresenta um tutor inteligente, baseado no modelo construtivista para o ensino da linguagem SQL.

No ambiente Acharya o problema apresentado ao aluno deve ser cuidadosamente selecionado com base em conceitos que o aluno deverá conhecer e a complexidade geral do problema. O conteúdo foi dividido em unidades, onde cada unidade corresponde a um conceito e cada conceito tem zero ou mais conceitos pré-requisitos. Um conceito deve ser recomendado para estudo somente se o aluno tiver concluído todos os conceitos pré-requisito. No entanto, os alunos não são impedidos de visitar todo o conteúdo do curso.

Como na web, os alunos têm uma tendência a se perder, com base no modelo do aluno, o sistema trabalha com um conceito de recomendação. Esta recomendação é mostrada em cada página que o usuário visita, para que ele possa seguir este caminho quando achar necessário.

Quando um estudante escolhe um conceito, é mostrado a ele algum material de leitura que explica o conceito com um ou dois exemplos. Então, ele pode optar por realizar os exercícios. O ambiente lista um problema para o qual uma consulta SQL deve ser formulada. O aluno responde a consulta, que é avaliada conceitualmente, comparando com a resposta dada pelo professor e o *feedback* apropriado é gerado. Quando um aluno comete um determinado tipo de erro, é útil dar-lhe um resumo do material do curso relacionado.

O material do curso em Acharya é fornecido na web em forma de hipertexto. O material está dividido em unidades de conhecimento (conceito), estruturado hierarquicamente em diferentes níveis. O conceito mais básico a ser aprendido é apresentado em primeiro lugar. Uma vez que o aluno atingiu os objetivos de ensino de uma unidade de conhecimento, o módulo pedagógico ativa a outras unidades de conhecimento, cujo pré-requisitos são satisfeitos.

No início da sessão, Acharya seleciona um problema para o aluno a trabalhar. Quando o aluno encontra uma solução, o módulo pedagógico envia para o módulo do estudante, que analisa a solução, identifica erros (se houver) e atualiza o modelo do aluno de forma adequada. Com base no modelo do aluno, o módulo pedagógico gera uma ação pedagógica apropriada.

A interface de resolução de problemas do Acharya reduz a carga de memória, exibindo o esquema do BD, o texto do problema e fornecendo a estrutura básica de uma consulta SQL. Como mostra à Figura 33, a janela principal do Acharya é dividida em três áreas. A parte superior da janela exibe o esquema do BD e o texto do problema a ser resolvido. A parte do meio contém as cláusulas da instrução SQL SELECT e a parte mais baixa da tela exibe o diagnóstico e resultado da consulta. Se houver erro na solução do aluno, o link apropriado correspondente ao material do curso relevante para tratamento do erro é exibido.

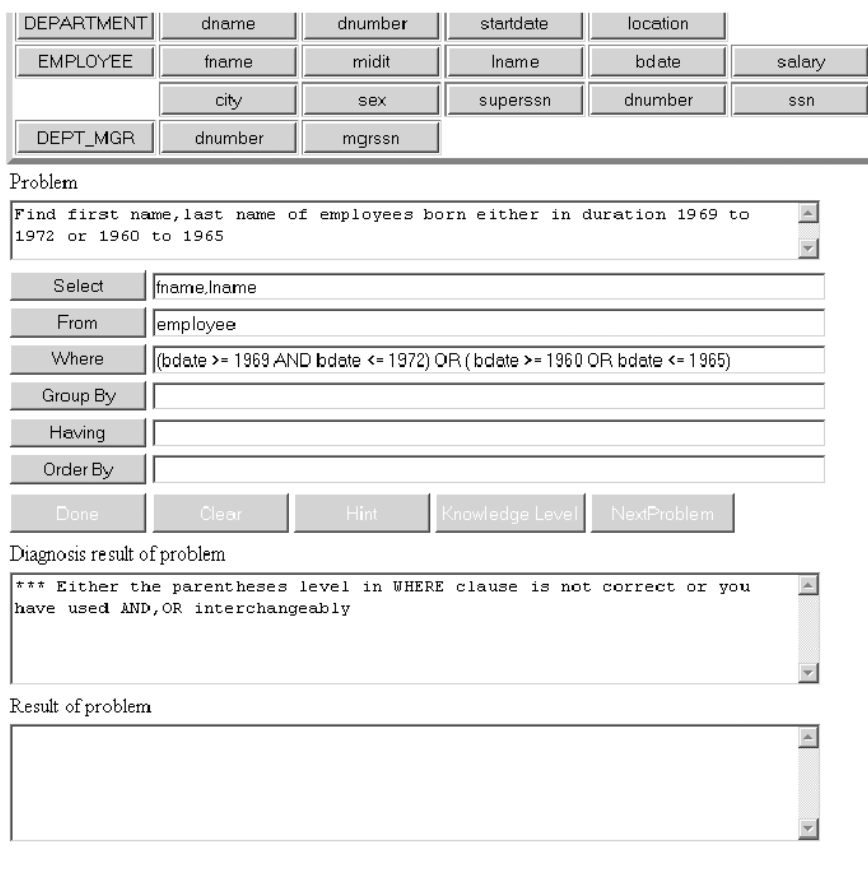

ITS is suggesting you should go to link Retrieval using parenthesis Back to Course

Figura 33 A interface do Acharya

O *feedback* fornecido por Acharya começa com uma mensagem que informa ao aluno se a solução é correta ou não. Se a solução estiver errada, uma lista de diagnósticos relevantes sobre a cláusula em que o erro(s) ocorreu é exibida. Se a solução estiver correta, então a saída gerada pelo motor de SQL será mostrada na janela do resultado da interface. Atualmente Acharya contém 70 diagnósticos, que representam as discrepâncias entre as várias possíveis soluções aluno e a solução correta.

# **4.11 Explicações automatizadas para um ambiente de treinamento de competências de banco de dados**

Em cursos on-line o professor não está disponível a todo o momento, contudo para facilitar a aprendizagem independente e auto-suficiente com um ambiente on-line, é necessário que haja certo nível de aconselhamento e orientação. O artigo de Claire e Claus (KENNY; PAHL, 2005) propõe um ambiente de treinamento para o curso de BD, que fornece *feedback* automático sincronizado com o aluno, juntamente com orientações com base em uma avaliação personalizada para apoiar o aluno, devido à ausência de tutoria síncrona humana.

O sistema é composto de quatro componentes principais (Figura 34): a interface, o modelo de correção, modelo pedagógico e modelo do aluno.

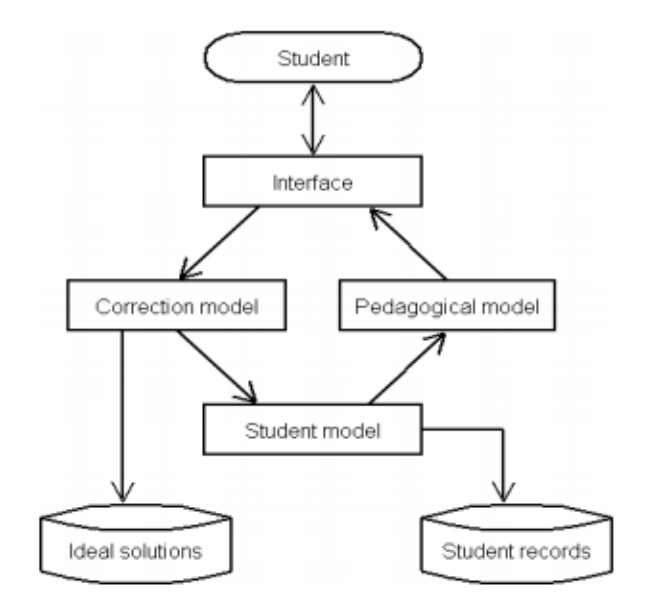

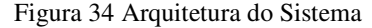

Toda a interação com o aluno é através da interface. Há uma série de questões, baseadas em um conceito particular do SQL (Figura 35). Tendo selecionado uma tarefa para tentar, é mostrada ao aluno uma tela inicial de entrada (Figura 36). A tarefa selecionada é descrita e o aluno deve apresentar sua resposta SQL. Inicialmente, o comando é usado para consultar um BD real Oracle de tabelas pertinentes. A solução apresentada é, então, avaliada pelo modelo de correção. Padrões de solução dos alunos são comparados com padrões na solução ideais armazenados. O erro é agrupado em três propriedades: erros de sintaxe, erros semânticos e erros pragmáticos.

## **Index of Oueries**

1) SIMPLE QUERY - ONE TABLE This question is based on one table. Tasks included are prefixes, attributes, tables, symbols, and miscellaneous tasks Go! 2) OUERY - JOINS (MULTIPLE TABLES) This question is based on multiple tables. Tasks included are prefixes, attributes, tables, and symbols Go! 3) NESTED QUERY This question is based on multiple tables and nested queries. Tasks included are prefixes, attributes, tables, symbols, syntax, and miscellaneous tasks Go!

Figura 35 Tipos de questões

Todas as informações de correção, junto com as preferências do aluno, são armazenadas e organizadas pelo modelo de estudante. O sistema utiliza os
dados obtidos pelo elemento de avaliação a fim de formular uma orientação personalizada para o aluno (Figura 37). Esta orientação inclui explicitamente dizer aos alunos o nível de dificuldade que estão tendo com cada grupo de erro, seja ele leve, moderado ou alto. O *feedback* é composto por erro de sinalização (sistema exibe automaticamente), sugestões (indicar a parte da consulta que está causando um erro) e soluções parciais.

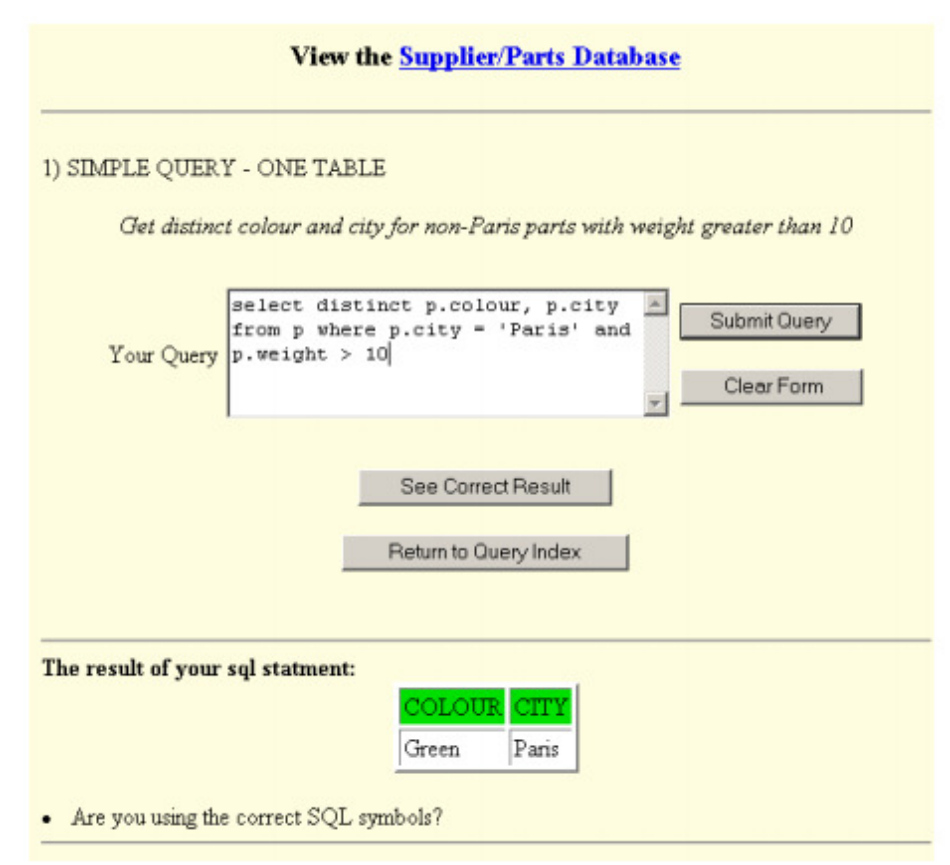

Figura 36 Tela inicial de entrada

Os estudantes indicaram que as principais vantagens do sistema incluem a sua constante disponibilidade e as oportunidades de seguirem seu próprio ritmo de aprendizagem, o que proporcionou, ao longo de quatro anos um aumento de 8% das notas obtidas pelos alunos nos exames de SQL.

- . You are having a small number of problems with selecting correct attributes
- . You are having a lot of of problems with aggregate functions
- You are having a moderate amount of problems using SQL symbols

These results have been analysed, and a set of practise queries have been selected for you

#### 1) SIMPLE QUERY - ONE TABLE This question is based on one table. Tasks included are prefixes, attributes, tables, symbols, and miscellaneous tasks

Go!

#### 2) OUERY WITH AGGREGATE FUNCTIONS

Supplier-Parts Database This question is based on aggregate functions and a single table. Tasks included are attributes, tables, and aggregate functions

Go!

#### 3) OUERY WITH AGGREGATE FUNCTIONS

Supplier-Parts Database This question is based on aggregate functions and a single table. Tasks included are prefixes, attributes, tables, symbols, aggregate functions, and miscellaneous tasks

Figura 37 Portal de recurso de orientação

#### **4.12 QuicklySQL**

O artigo de Vinicius (WEBBER, et al., 2008) apresenta uma ferramenta para a correção automática de exercícios da linguagem SQL de auxilio ao professor, onde o mesmo poderá cadastrar exercícios e os alunos poderão respondê-los, recebendo um *feedback* imediato referente à correção automática dos exercícios.

Visando contemplar as operações realizadas com mais freqüência pelos alunos, a ferramenta aborda somente os comandos básicos da sub-linguagem DML fornecida pela SQL, sendo eles: inserção, alteração e exclusão de registros, bem como a realização de consultas.

A ferramenta é disponibilizada como um questionário no ambiente Moodle e para realizar a correção automática dos exercícios são adotadas as técnicas de autômatos finitos. Em seu funcionamento, o professor deve cadastrar um questionamento e uma resposta padrão. Essa resposta padrão será responsável por gerar um autômato correspondente. Quando os alunos responderem a questão, sua resposta utilizará o autômato gerado pela resposta padrão e poderá mostrar onde o aluno pode ter errado com base em onde a execução do autômato foi interrompida.

## **4.13 EnsinAR**

O artigo de Ederson (LUIZ P., 2004) descreve a ferramenta de ensino EnsinAR, composta de um compilador, que recebe comandos em AR, converte em SQL e apresenta o resultado da consulta, gerado por um gerenciador de BD. A Figura 38 apresenta um diagrama que representa o funcionamento da ferramenta.

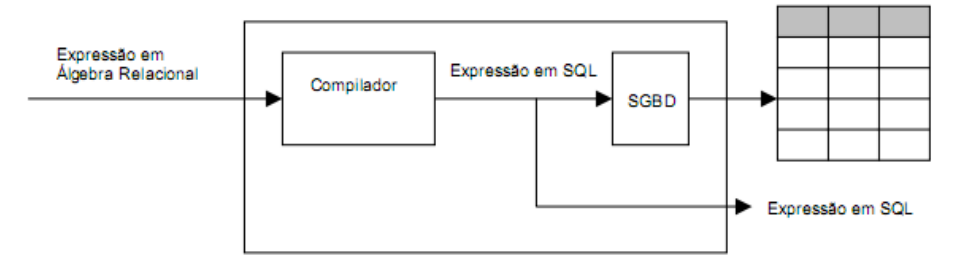

Figura 38 Diagrama de funcionamento da ferramenta

Ao receber um comando em AR, a ferramenta o coloca como entrada em um compilador. O comando passa pelos analisadores léxico, sintático e semântico. Logo em seguida é realizada a sua conversão para SQL. Para o desenvolvimento do compilador usou-se o Gerador de Analisadores Léxicos e Sintáticos (GALS), desenvolvido por Carlos Eduardo Gesser como trabalho de conclusão de curso de Ciências da Computação. (GESSER, Carlos Eduardo. GALS: Gerador de Analisadores Léxicos e Sintáticos. UFSC, 2003). O compilador realiza duas passadas sobre as instruções executadas. A primeira serve para verificar a existência de atributos e relações, e suas informações auxiliam a análise semântica na verificação de erros.

Para a execução de comandos em AR, é preciso que anteriormente sejam criadas relações. Para isso, desenvolveu-se uma interface que possibilita ao usuário as opções de criar e visualizar as relações (Figura 39). As relações são criadas em forma de tabelas do gerenciador de BD Microsoft SQL Server Express. Para acessar o BD, instalou-se o gerenciador na máquina onde se desenvolveu o projeto e o acesso ao BD pela ferramenta feito através de *driver* ODBC.

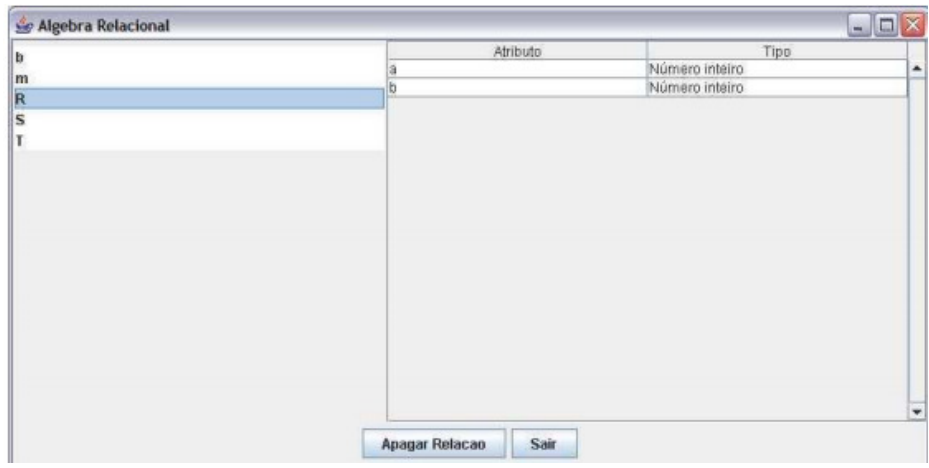

Figura 39 Interface para Visualização das Relações

Para escrever os comandos de AR, que usam letras gregas, adaptou-se uma fonte já existente do *Windows*, substituindo alguns caracteres por essas letras. Para cada operação de AR associou-se um botão, que ao ser pressionado escreve no *prompt* de execução o símbolo correspondente à operação. As relações e os atributos disponíveis para as consultas estão disponíveis em dois *comboboxes* e seus nomes podem ser copiados para o *prompt* de execução (Figura 40).

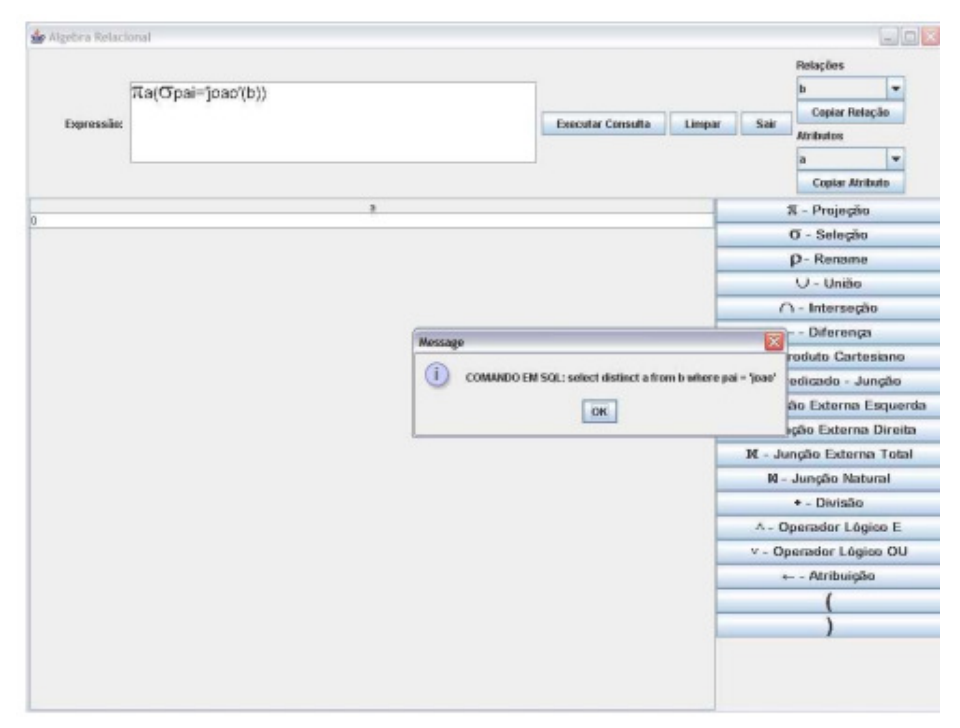

Figura 40 Interface de Execução das Consultas

Internamente no analisador, cada operação entrada através dos símbolos é convertida em uma palavra, que será o *token* a ser relacionado. Ao se iniciar a execução, o comando em AR é convertido em SQL pelo compilador, não apresentando erro léxico, sintático ou semântico, o comando em SQL é exibido ao usuário, executado pelo gerenciador de BD e seu resultado é exibido na tela.

Entre os erros semânticos previstos na análise semântica do comando em AR, pode-se citar atributo ou relação inexistente, incompatibilidade de união,

interseção, diferença ou junção entre os operandos e incompatibilidade entre atributos e valores em operações de comparação.

A ferramenta EnsinAR auxilia o aprendizado tanto da AR como no uso de BD relacionais, uma vez que esses usam o SQL como linguagem de execução de consultas. No entanto, a interface pode ser mais explorada, com exemplos, links para apostilas, se tornando mais didática.

# **4.14 Um ambiente de apoio ao processo de ensino/aprendizagem da álgebra relacional (iDFQL)**

O artigo de Ana Paula e Caetano (APPEL; TRAINA Jr., 2004) apoiado nas abordagens de aprendizagem construcionista, propõe um ambiente de apoio ao processo de ensino/aprendizagem de AR chamado iDFQL (*Interactive Data Flow Query Language*).

O iDFQL oferece um ambiente interativo para os alunos construírem consultas baseadas em AR usando elementos gráficos. Ele combina o uso de ícones para representar os operadores de AR e diagrama de fluxo para representar uma consulta.

Para realização de consultas (Figura 41), basta selecionar o BD e combinar os operadores lógicos. Cada operador é representado por um ícone, que indica a operação que ele realiza, uma vez que os operadores são adicionados no painel, o usuário pode definir os fluxos entre eles e configurar seus parâmetros, a fim de que a consulta seja realizada e a sintaxe SQL usada seja disponibilizada.

Com o experimento inicial dos alunos, apresentado pelo artigo, observou-se que a iDFQL propicia uma pratica pedagógica diferenciada que auxilia na redução das dificuldades dos alunos no aprendizado de AR. Ela permite aumentar seu entendimento sobre o relacionamento entre a AR e a linguagem SQL. Por ser uma linguagem de consulta visual, a iDFQL possui a capacidade de tornar o processo de ensino/aprendizagem mais interativo e estimulante.

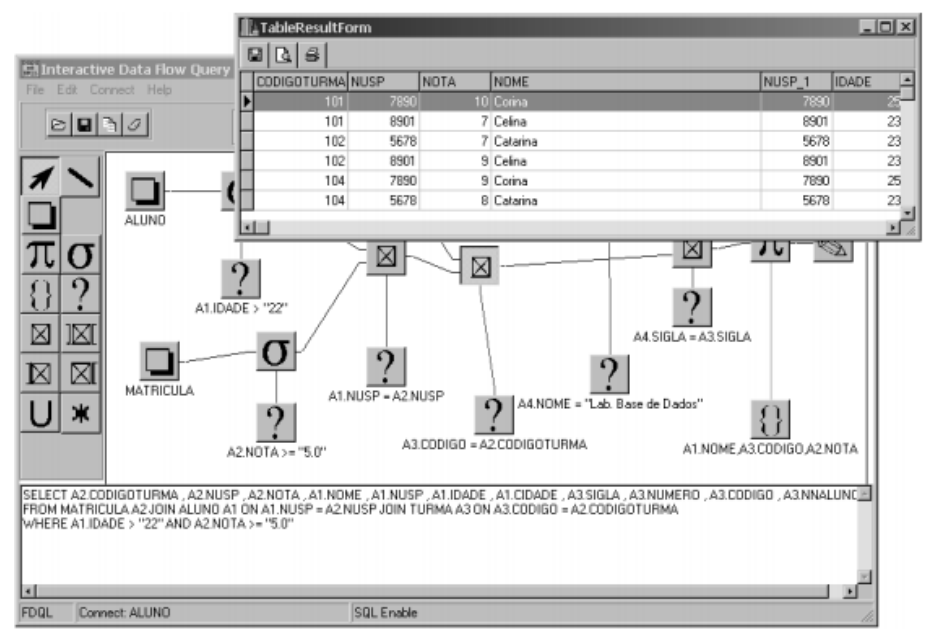

Figura 41 Visualização da realização de uma consulta no iDFQL

O ambiente tem sido utilizado como suporte às disciplinas de Base de Dados do Instituto de Ciências Matemáticas e de Computação da Universidade de São Paulo. A iDFQL é free e está disponível para download no endereço: *http://gbdi.icmc.usp.br/membros/anaappel/idfql.html*.

### **4.15 Implementação de um intérprete de álgebra relacional**

O artigo de Ratnesh e Anshu (LITORIYA; RANJAN, 2010) apresenta um Intérprete de AR, onde consultas escritas em AR podem ser convertidas em SQL e executadas em um BD relacional. Tal ferramenta fornece um mecanismo pelo qual os alunos podem explorar as linguagens de consulta formal e relacional, obtendo *feedback* imediato sobre erros e acertos.

Na ferramenta, após a escrita da expressão em AR é feito uma análise sintática e léxica em cima da consulta. Caso exista algum erro, uma mensagem é enviada ao usuário, se não, a consulta é convertida em SQL e executada no BD. A Figura 42 demonstra seu funcionamento:

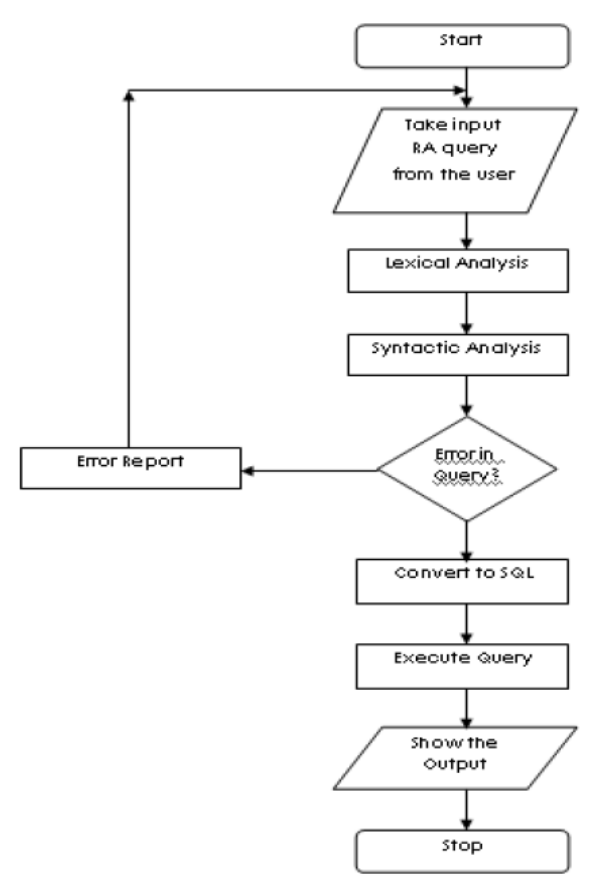

Figura 42 Fluxograma de funcionamento da ferramenta

O projeto da ferramenta é muito interessante, possui algumas vantagens, como: *Feedback*s imediatos são dados aos usuários sobre as consultas realizadas; além da consulta em AR é possível visualizá-la convertida em SQL; possui uma interface simples e fácil de manipular. No entanto, algumas desvantagens, foram encontradas: não suporta todos os operados de AR; usa-se BD Oracle, não possuindo portabilidade para outros BD.

 A ferramenta como se percebe, oferece além do aprendizado de AR, também de SQL, o que se torna um grande diferencial em relação às outras ferramentas avaliadas, proporcionando maiores benefícios aos alunos que a utilizam.

#### **4.16 WinRDBI**

O artigo de Suzanne, Eric e Kevin (DIETRICH; ECKERT; PISCATOR, 1997) descreve a ferramenta WinRDBI, que é extremamente complexa. Utilizada para outros fins, além de interpretar AR em linguagem SQL. Nesta ferramenta, as relações ocorrem separadamente, ou seja, é realizada a atribuição de relação em uma variável e esta variável é utilizada para fazer parte de outra relação, até chegar ao resultado desejado.

É uma ferramenta extremamente complexa. Para montar uma consulta ela exige que as tabelas sejam carregadas ou criadas na própria ferramenta. Caso isso não seja feito, retorna erro por falta de objeto. Outro requisito da ferramenta é ter instalado na máquina o Java *Runtime*, caso contrário a ferramenta não executa.

A ferramenta não é visual e não possui manual de utilização; sua execução é por linha de comando utilizando atribuições; não disponibiliza *feedback* aos usuários, sobre as consultas realizadas; é considerada bastante complexa; não possui conexão com BD e não possui mensagens de erro claras.

Não obteve informações referentes às vantagens da ferramenta. Apesar disso, ela com certeza proporciona benefícios no auxilio do ensino de AR na unidade em que é aplicada.

## **4.17 SimAlg**

O trabalho de conclusão de curso de Larissa (LAUTERT R., 2010) apresenta a ferramenta SimAlg de simulação de consultas em AR, desenvolvida em Delphi e dirigida para a plataforma Windows. As operações suportadas pela ferramenta são: seleção, projeção, união, intersecção, diferença, produto cartesiano e junção natural.

A seguir é demonstrado o fluxo de funcionamento da ferramenta.

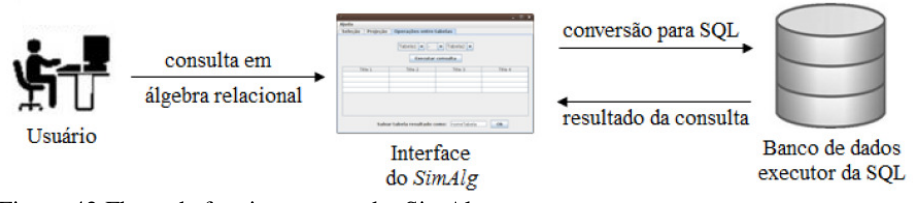

Figura 43 Fluxo de funcionamento do SimAlg

A ferramenta utiliza um BD que não requer instalação nem configuração; permite a edição, execução e simulação das consultas; realiza uma avaliação léxica e sintática, disponibilizando *feedback* de erros e um menu de ajuda. No entanto, as tabelas e os dados já estão armazenados; a ferramenta não permite a flexibilidade do usuário na realização de consultas; não é possível realizar consultas complexas, ou seja, é necessário que o usuário realize varias consultas simples para que chegue a uma consulta complexa.

Além das desvantagens descritas, a ferramenta possui o diferencial de exibir passo a passo a construção das *queries*, recurso que ajuda no aprendizado da AR e SQL, favorecendo a otimização de consultas.

De um modo geral todos os ambientes analisados, mostram que aprender fazendo, em um cenário autêntico permite aos alunos interagir adequadamente com as competências orientadas aos meios educacionais.

## **5 ANÁLISE DOS AMBIENTES DE ENSINO DE BANCO DE DADOS**

 A maioria dos *softwares* analisados trata de exercícios com a linguagem SQL, outra parte corresponde a exercícios do tipo ER e AR, sendo uma minoria a integração de diversas técnicas de BD acoplados em um único *software*.

Foram analisados 17 ambientes (Tabela 2) de ensino de BD, contudo, nenhum dos ambientes analisados foi considerado ideal para o ensino das técnicas de BD. Tal afirmação se justifica pelo fato de que os ambientes analisados não possuem todo o processo de desenvolvimento de um BD e os conceitos teóricos e práticos a se abordar, dificultando o aprendizado do aluno devido à necessidade de alterar uma linha de raciocínio e ter de usar vários ambientes.

A Tabela 2 nos mostra que os ambientes não contemplam de todas as atividades necessárias para desenvolvimento de um BD, sendo necessária a junção de vários ambientes para que se tenha um resultado satisfatório.

| <b>Ambiente</b> | Categoria | <b>Vantagens</b><br><b>Desvantagens</b>                                                                                                    |                                                                                                    |  |  |  |
|-----------------|-----------|----------------------------------------------------------------------------------------------------|----------------------------------------------------------------------------------------------------|--|--|--|
| <b>AprenDER</b> | <b>ER</b> | Gravação do problema a<br>modelado<br>ser<br>(sintetizador de voz);<br>A medida que o usuário<br>navega entre as opções é<br>disparada<br>uma<br>mensagem de<br>VOZ,<br>selecionado;<br>comandos<br>Os.<br>e.<br>mensagens falados pelo<br>sistema são reproduzidos<br>na língua portuguesa. | Não<br>cobre<br>todos<br>OS<br>elementos gráficos possíveis<br>para a elaboração completa<br>de um diagrama;<br>Limita o número máximo de<br>entidades possíveis para 9<br>$(nove)$ :<br>informando qual o item Limita para 5 o número de<br>atributos por entidade;<br>Ambiente<br>restrito<br><b>as</b><br>descrições predeterminadas;<br>Não possui uma visualização<br>dos comandos SQL. |  |  |  |

Tabela 2 Características dos ambientes analisados

|                 | rabeia $2$ , continua |                                                                                                    |                                                                                                    |  |  |  |
|-----------------|-----------------------|----------------------------------------------------------------------------------------------------|----------------------------------------------------------------------------------------------------|--|--|--|
| <b>Ambiente</b> | Categoria             | <b>Vantagens</b><br><b>Desvantagens</b>                                                                                                    |                                                                                                    |  |  |  |
| <b>LEaRning</b> | <b>ER</b>             | da<br>Utilização<br>Não<br>exibição<br>possui<br>mesma<br>gráfica<br>cardinalidade:<br>notação<br>do<br>modelo ER encontrada<br>Não é dada uma descrição<br>textual e/ou com áudio dos<br>na literatura;<br>Realização<br>requisitos ao aluno;<br>do<br>Não possui uma sessão do<br>mapeamento<br>para<br>$\mathbf{O}$<br>lógico<br>aluno.<br>esquema<br>no<br>modelo relacional;<br>comandos<br>Os.<br>SQL<br>gerados baseiam-se no<br>SQL padrão. |                                                                                                    |  |  |  |
| <b>BrModelo</b> | ER                    | Apresenta uma interface<br>muito<br>simples<br>e<br>funcional:<br>Permite<br>alterações<br>modelo<br>estruturais<br>no<br>diante de novas decisões<br>do analista:<br>dicionário de<br>Contem<br>dados<br>completos,<br>específico<br>para cada<br>objeto do esquema e com<br>capacidade de reunião<br>em um único documento;<br>Permite a interação com<br>o usuário no momento da<br>conversão<br><i>(conceitual)</i><br>para lógico).            | Não é dada uma descrição<br>textual e/ou com áudio dos<br>requisitos ao aluno;<br>Não possui uma sessão do<br>aluno.                                                                                                    |  |  |  |
| <b>Kermit</b>   | <b>ER</b>             | dado ao aluno um<br>È.<br>estudo de caso e ele cria<br>sua modelagem ER para<br>o problema proposto, que<br>atenda<br>aos<br>requisitos<br>especificados;<br>O sistema seleciona um<br>problema<br>novo<br>que<br>melhor<br>adéque<br>ao                                                                                                    | $\Omega$<br>aluno<br>não<br>tem<br><sup>a</sup><br>oportunidade de se referir ao<br>texto do <i>feedback</i> , ou seja, se<br>interagir<br>com<br>agente<br>$\mathbf O$<br>animado;<br>Não possui uma visualização<br>dos comandos SOL;<br>Não possui tutoriais. |  |  |  |

Tabela 2, contin

| <b>Ambiente</b>                                                                                                    | Categoria                                                                                        | <b>Vantagens</b>                                                                                                    | <b>Desvantagens</b>                                                                                                    |  |
|----------------------------------------------------------------------------------------------------|--------------------------------------------------------------------------------------------------|----------------------------------------------------------------------------------------------------|----------------------------------------------------------------------------------------------------|--|
| <b>Kermit</b>                                                                                                    | <b>ER</b>                                                                                        | modelo do aluno;<br>São disponíveis seis níveis<br>de feedback;<br>sistema<br>de<br>ensino<br>Ω<br>incorpora<br>um<br>agente<br>animado (o gênio).                                                                                                    |                                                                                                    |  |
| Um<br><b>Ambiente</b> de<br><b>Ensino</b><br><b>Baseado em</b><br>Visualização<br>Interativa e<br><b>Jogos</b> de<br>Computador | Análise de<br>Requisitos,<br>ER, Modelo<br>Lógico,<br>Modelo<br>Relacional e<br>Modelo<br>Físico | Disponibiliza aos alunos<br>um problema<br>autêntico<br>fundamentado na prática<br>profissional;<br>Abrange<br>análise<br>de<br>a<br>requisitos,<br>projeto<br>conceitual de BD, design<br>de BD lógicos e design de<br><b>BD</b> físico:<br>Proporciona oportunidades<br>de interação e colaboração;<br>Fornece mecanismos de<br>feedback e apoio;<br>É flexível para suportar<br>diferentes<br>estilos<br>de<br>aprendizagem;<br>Proporciona oportunidades<br>reflexão.<br>de<br>auto-<br>avaliação, articulação e de<br>informação; | Os alunos são capazes de<br>interagir<br>com<br><b>OS</b><br>personagens, somente<br>com<br>perguntas predefinidas;<br>Grande competição entre os<br>alunos. |  |
| <b>IDLE</b>                                                                                                    | Palestras.<br>seminários,<br>AR,<br>diagramas<br>ER e<br>comandos<br><b>SQL</b>                  | Combinar<br>de<br>recursos<br>aprendizado,<br>com<br>características<br>de<br>$\mathbf{nm}$<br>ambiente<br>real<br>de<br>desenvolvimento de BD;<br>Guia o aluno a criar um<br>modelo<br>sintaticamente<br>correto e sensato:                                                                                                    | Ambiente<br>restrito<br><sup>2</sup><br>descrições predeterminadas.                                                                                          |  |

Tabela 2, continua

| Tabela 2, continua                         |                                                                                               |                                                                                                    |                                                                                                    |  |  |
|--------------------------------------------|-----------------------------------------------------------------------------------------------|----------------------------------------------------------------------------------------------------|----------------------------------------------------------------------------------------------------|--|--|
| <b>Ambiente</b>                            | Categoria                                                                                     | <b>Vantagens</b>                                                                                                    | <b>Desvantagens</b>                                                                                                    |  |  |
| <b>IDLE</b><br><b>SQL</b><br><b>OnLine</b> | Palestras,<br>seminários.<br>AR.<br>diagramas<br>ER e<br>comandos<br><b>SQL</b><br><b>SQL</b> | Analisa o feedback de<br>entrada e dá dicas ou<br>soluções parciais;<br>Acompanha<br><b>as</b><br>atividades do usuário e<br>sugere um conjunto de<br>exercícios direcionados.<br>Mantém um BD com<br>exercícios classificados<br>pelo<br>de<br>grau<br>complexidade;<br>As<br>perguntas<br>são<br>sorteadas<br>dentre<br><b>as</b><br>questões<br>ainda<br>não<br>respondidas;<br>Mostra-se um modelo<br>físico de dados para<br>ilustrar o contexto da<br>pergunta;<br>Possibilita classificação<br>geral<br>do<br>aluno em<br>relação aos colegas e<br>uma análise histórica e<br>estatística das questões | O aluno não vê o resultado<br>da consulta:<br>O ambiente não possui as<br>opções<br>de construção<br>e<br>remoção de tabelas, atributos<br>e relações, alimentação do<br>BD, entre outros;<br>Ambiente<br>restrito<br>a<br>descrições predeterminadas;<br>O ambiente não possui um<br>manual de ajuda. |  |  |
| <b>SQLator</b>                             | SQL                                                                                           | Possui<br>painéis,<br>videoconferência<br>e<br>salas de chat:<br>Descrições das bases de<br>dados:<br>Classificação<br>das<br>consultas<br>por<br>categorias;<br>Capacidade de escrever<br>executar<br>qualquer<br>e.<br>consulta<br><b>SOL</b><br>em<br>determinada Base<br>de<br>Dados:                                                                                                    | O ambiente não possui<br>as<br>opções<br>de<br>construção<br>e<br>remoção de tabelas, atributos<br>e relações, bem como<br><sub>a</sub><br>alimentação do BD;<br>O ambiente não possui um<br>manual de ajuda;                                                                                          |  |  |

 $T_1$   $T_2$   $T_3$ 

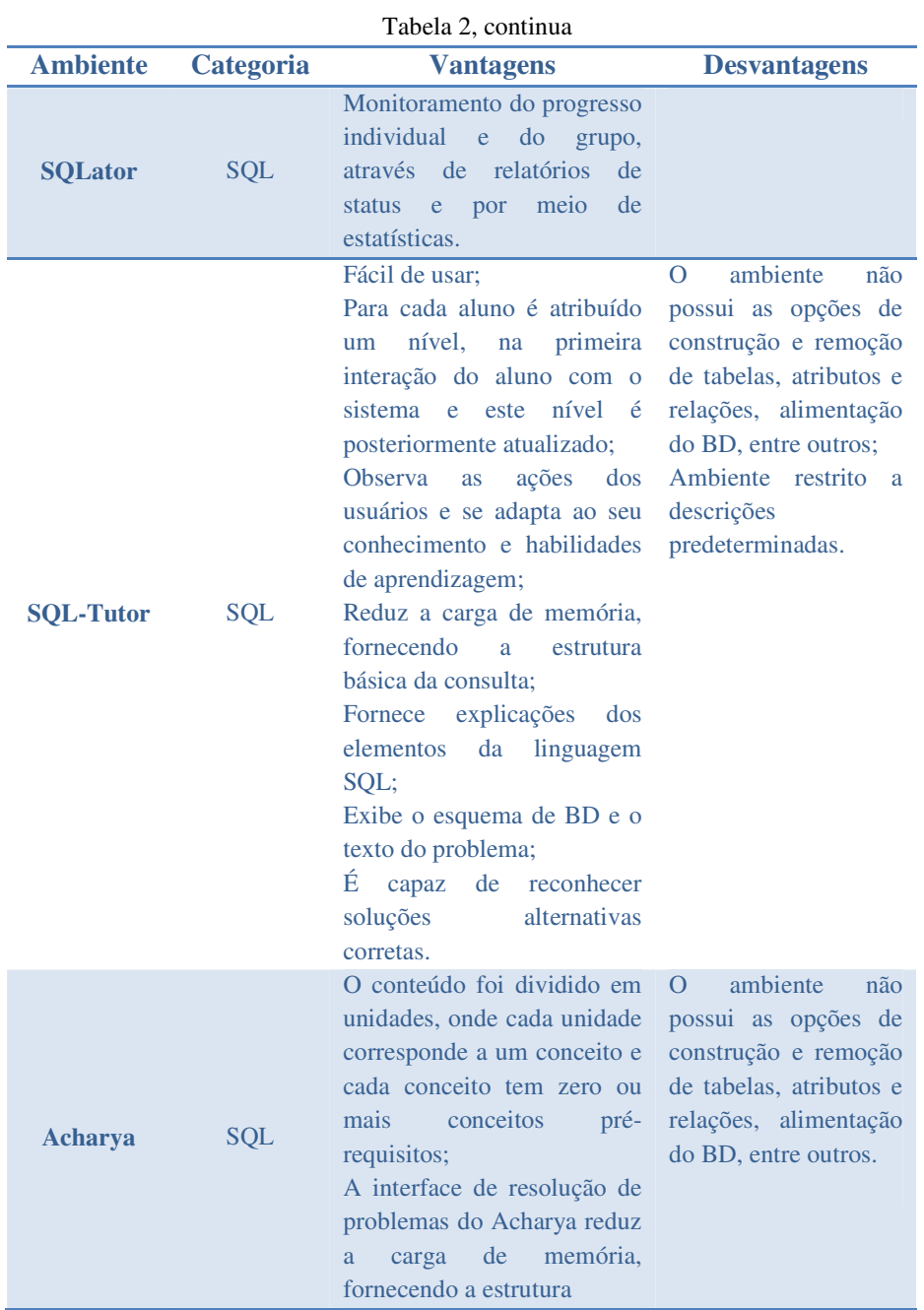

85

| <b>Ambiente</b>                                                                                                    | Categoria  | I abeia 2, continua<br><b>Vantagens</b>                                                                                                    | <b>Desvantagens</b>                                                                                                    |  |
|----------------------------------------------------------------------------------------------------|------------|----------------------------------------------------------------------------------------------------|----------------------------------------------------------------------------------------------------|--|
| Acharya                                                                                                    | <b>SQL</b> | básica de uma consulta SQL;<br>Se houver erro na solução do<br>link<br>aluno.<br>$\mathbf{o}$<br>apropriado<br>correspondente ao material do<br>curso relevante para tratamento<br>do erro é exibido (conceito de<br>recomendação).                                                                                                    |                                                                                                    |  |
| <b>Explicações</b><br><b>Automatizad</b><br>as para um<br>ambiente de<br>treinamento<br>de<br>competências<br>de Banco de<br><b>Dados</b> | <b>SQL</b> | O sistema utiliza os dados<br>pelo<br>elemento<br>obtidos<br>de<br>avaliação a fim de formular<br>uma orientação personalizada<br>para o aluno;<br>O erro é agrupado em três<br>propriedades: erros de sintaxe,<br>semânticos<br>erros<br>$\mathbf{e}$<br>erros<br>pragmáticos.<br>O feedback é composto por<br>erro de sinalização (sistema<br>automaticamente),<br>exibe<br>sugestões (indicar a parte da<br>consulta que está causando um<br>erro) e soluções parciais. | O ambiente não possui<br>as opções de construção<br>e remoção de tabelas,<br>atributos<br>relações,<br>e<br>BD.<br>alimentação<br>do<br>entre outros:<br>Ambiente<br>restrito<br>a<br>descrições<br>predeterminadas;<br>Não possui tutoriais.                              |  |
| <b>QuicklySQL</b>                                                                                                    | <b>SQL</b> | Integração com o ambiente de<br>ensino Moodle;<br>O ambiente não aborda apenas<br>os comandos de consulta SQL.                                                                                                    | ferramenta<br>aborda<br>$\mathsf{A}$<br>comandos<br>somente<br>OS<br><b>básicos</b><br>da<br>$sub-$<br><b>DML</b><br>linguagem<br>fornecida<br>pela<br>SQL,<br>eles:<br>sendo<br>inserção,<br>alteração e exclusão de<br>registros, bem como a<br>realização de consultas. |  |
| <b>EnsinAR</b>                                                                                                    | AR         | Para cada operação de AR<br>associou-se um botão, que ao<br>ser pressionado escreve<br>no<br>prompt de execução o                                                                                                    | Para<br>escrever<br>OS<br>comandos em AR, que<br><i>letras</i><br>usam<br>gregas,<br>adaptou-se uma fonte já<br>existente do Windows,                                                                                                    |  |

 $Table a 2$  continually

| Tabela 2, commuta                                    |           |                                                                                                    |                                                                                                    |  |  |
|------------------------------------------------------|-----------|----------------------------------------------------------------------------------------------------|----------------------------------------------------------------------------------------------------|--|--|
| <b>Ambiente</b>                                      | Categoria | <b>Vantagens</b>                                                                                                    | <b>Desvantagens</b>                                                                                                    |  |  |
| <b>EnsinAR</b>                                       | AR        | símbolo correspondente à<br>operação;<br>É possível executar todas<br>as operações fundamentais<br>de AR:<br>Realiza análises léxicas.<br>sintáticas e semânticas na<br>expressão de entrada;<br>É<br>possível<br>realizar<br>operações<br>tabelas<br>com<br>próprias;<br>Visualização<br>da<br>sintaxe<br>SQL. | substituindo<br>alguns<br>caracteres por essas letras.<br>utilizando<br>Não<br>assim<br>a<br>mesma notação ensinada nos<br>livros e por professores;<br>Não é dada uma descrição<br>textual e/ou com áudio dos<br>requisitos ao aluno (sessão<br>do aluno);<br>Não possibilita visualização<br>do retorno dos dados da<br>consulta;<br>Não possui tutoriais. |  |  |
| <b>iDFQL</b>                                         | <b>AR</b> | Combina o uso de ícones<br>representar<br>para<br><b>OS</b><br>operadores<br>de<br>AR<br>e<br>diagrama de fluxo para<br>representar uma consulta;<br>Visualização da<br>sintaxe<br>SQL;<br>Retorno<br>dos<br>dados<br>da<br>consulta.                                                                           | Não é dada uma descrição<br>textual e/ou com áudio dos<br>requisitos.                                                                                                    |  |  |
| Intérprete de<br><b>Álgebra</b><br><b>Relacional</b> | AR        | Possui<br>interface<br>uma<br>fácil<br>simples<br>de<br>e<br>manipular;<br>Feedbacks imediatos são<br>dados aos usuários sobre<br>as consultas realizadas;<br>Além da consulta em AR é<br>visualizá-la<br>possível<br>convertida em SQL.                                                                        | Não<br>suporta<br>todos<br><b>OS</b><br>operados de AR;<br>Usa-se BD<br>Oracle.<br>não<br>possuindo portabilidade para<br>outros BD.                                                                                                    |  |  |
| <b>WinRDBI</b>                                       | AR        | Utilizada para outros fins,<br>além de interpretar AR em<br>linguagem SQL.                                                                                                    | Extremamente complexa;<br>Para montar uma consulta<br>ela exige que as tabelas<br>sejam carregadas ou criadas<br>na própria ferramenta e que                                                                                                    |  |  |

Tabela 2, continua

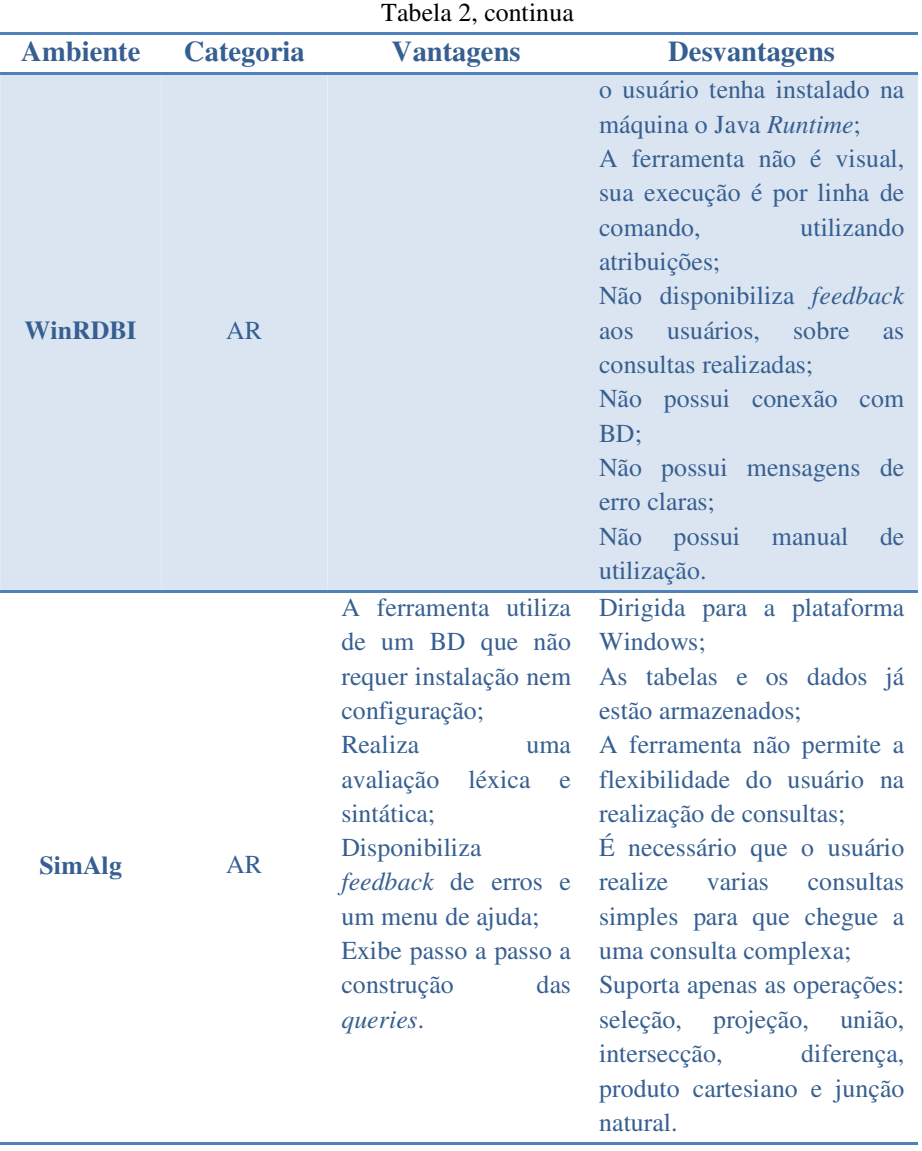

88

# **6 CONSTRUÇÃO DE UMA PROPOSTA DE MODELO DE AMBIENTE DE APOIO AO ENSINO DE BANCO DE DADOS**

 O desenvolvimento de um projeto de BD é uma atividade que exige não somente a compreensão de conceitos fundamentais e teorias, mas também aquisição de competências (PAHL; BARRETT, 2004).

A fim de proporcionar ao aluno um sequenciamento das atividades realizadas em um único ambiente, é proposto o desenvolvimento de um ambiente web interativo que atenda todo o ciclo de vida de um BD, desde a análise de requisitos à implementação. Ela é composta por vários módulos, combinando o conhecimento de aprendizagem e treinamento de habilidades em um ambiente integrado.

A integração destes componentes é fundamental para que o aluno possa aprender, treinar e desenvolver seus conhecimentos dentro do mesmo ambiente (PAHL; BARRETT, 2004). A Figura 44 apresenta o diagrama de blocos do novo modelo e a descrição de cada um de seus módulos.

Como pode ser visualizado na Figura 44, os módulos propostos são: exercícios com questões teóricas, criação do modelo ER, criação do modelo lógico, criação do esquema físico de dados, utilização da linguagem SQL e uso das técnicas de AR. Em todos os módulos descritos há: tutoriais multimídias, interação de voz do agente animado com o usuário, acesso a um painel de dúvidas, conversação através de chat entre os usuários do ambiente, visualização de *feedback*/sugestões dos exercícios e visualização de análises históricas.

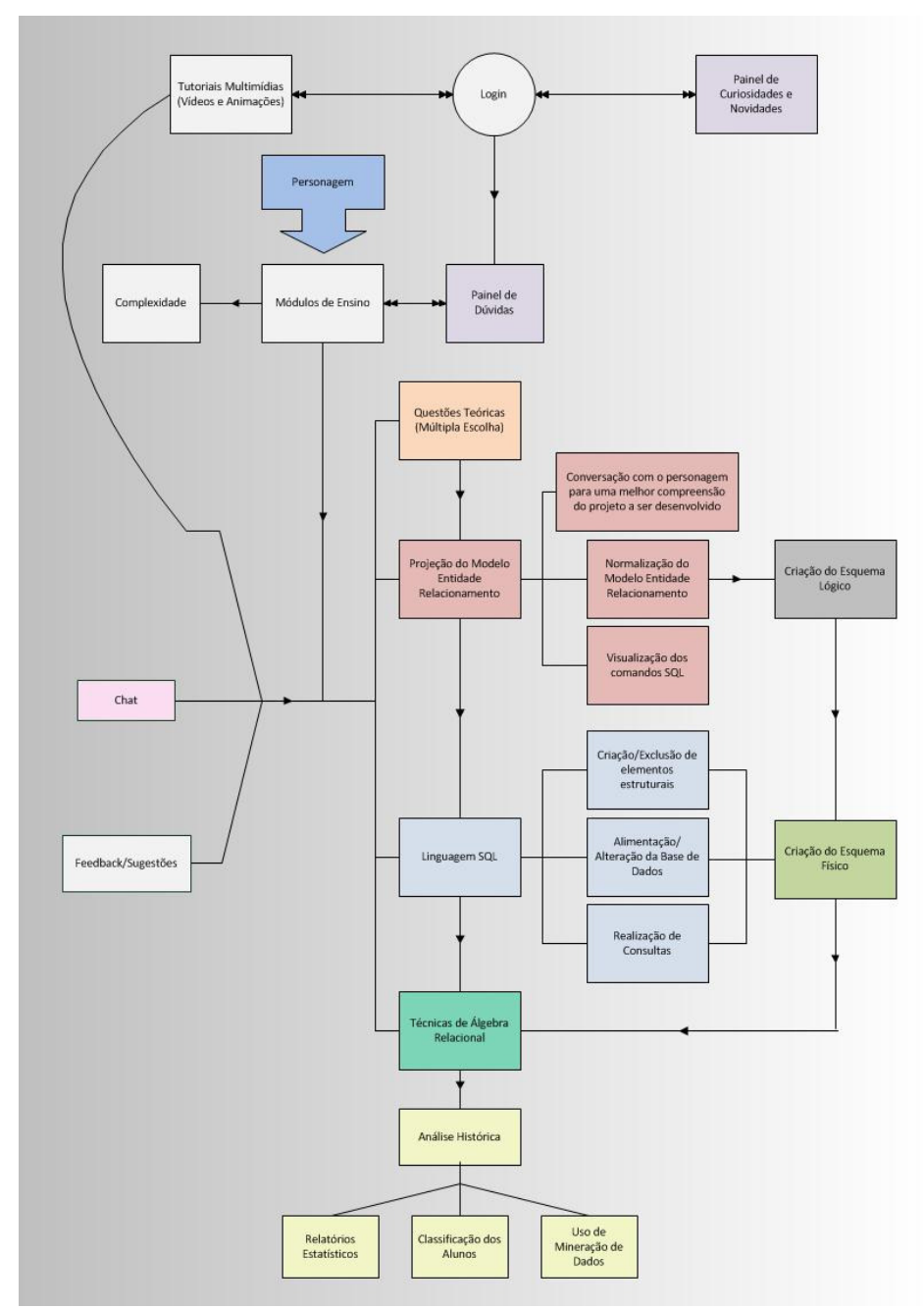

Figura 44 Diagrama de blocos do novo modelo proposto

Para que o aluno compreenda as teorias, os modelos e conceitos (análise de requisitos, modelo ER, normalização, AR, modelo lógico, linguagem SQL, entre outros) serão disponibilizados: painéis; vídeo conferência; sala de chats e tutoriais multimídia (vídeos e animações). A junção de técnicas de comunicação síncrona e assíncrona tem como objetivo um maior suporte para a aprendizagem, estimulando e criando oportunidades para que o estudante pense em ideias sobre várias perspectivas.

 A fim de possibilitar o aprendizado pela prática, o ambiente comtemplará de um personagem, podendo este estar ou não habilitado. Este personagem quando habilitado, realizará: leitura de todos os exercícios, retorno do *feedback*/sugestões, introdução do material, bem como apresentação de tutoriais. Além disto, o usuário deve ser capaz de interagir com o personagem, realizando diversos tipos de perguntas. Para isto, pretende-se que o ambiente educativo faça comunicação por voz com o usuário utilizando ferramentas de síntese e reconhecimento de fala, bem como a utilização de técnicas de Processamento de Linguagem Natural.

Através da conversação com personagens do modelo, o usuário estará apto a criar o modelo ER; normalização do modelo ER; criação do esquema lógico no modelo relacional; criação do modelo físico de dados; criação/remoção de elementos estruturais (tabelas, atributos e relacionamentos); alimentação da Base de Dados; aplicação de técnicas de AR; implementação de operações de manipulação (atualizações e consultas); e técnicas de engenharia reversa.

O módulo ER propicia ao usuário modelar adequadamente um diagrama ER, através da conversação com o personagem do modelo (demonstrando algo bem próximo a conversação do projetista com o cliente) e de um feedback automático que guia o aluno para uma modelagem adequada e precisa do BD a

ser projetado. Após criação do modelo será realizado sua normalização, conversão para o modelo lógico e conversão para o modelo físico.

Como existem "n" maneiras de se criar um diagrama ER, é necessário sua conversão para o esquema lógico para uma correta validação do modelo. O modelo físico tem como objetivo introduzir ao usuário durante a realização de exercícios SQL e exercícios de AR o projeto do BD, para que o mesmo possa manipulá-lo adequadamente.

Com base em toda a modelagem do BD feita durante a resolução dos exercícios dos módulos anteriores o módulo SQL permite a criação/remoção de elementos estruturais, alimentação da Base de Dados, implementação de operações de atualizações e consultas. Os exercícios seguem a ordem natural de desenvolvimento de um BD. Na seção 7 será apresentado com detalhes a implementação deste protótipo.

O módulo AR disponibiliza a criação de consultas, através de ícones do modelo e seus relacionamentos.

O *feedback* apresentado por todos os módulos listados, serão compostos por erro de sinalização (sistema exibe automaticamente) e sugestões (indicar a parte da consulta que está causando um erro), a fim de permitir aos usuários refletirem sobre os resultados obtidos, depurar suas ideias por intermédio da busca de novos conteúdos e novas estratégias.

O material será dividido em módulos de conhecimento, estruturado hierarquicamente em diferentes níveis. Cada módulo possui diversos conceitos e cada conceito é composto de um ou mais requisitos. Os exercícios serão classificados de acordo com o grau (auto, médio ou baixo) de complexidade e associado a cada exercício será apresentado uma hierarquia de sugestões, com orientações de como se aproximar da solução correta, enriquecendo a experiência de aprendizagem e explorando diferenças individuais de conhecimento e habilidades de cada um de seus usuários.

 Um motor inteligente que avalia as consultas SQL dos alunos (algoritmos heurísticos) e um modelador do aluno (Modelo Baseado em Conhecimento) serão implementados. O ambiente registrará todas as respostas enviadas pelos alunos, possibilitando uma análise histórica e estatística das questões, e uma classificação dos alunos. A classificação dos alunos tenta desafiar e motivar o aprendiz, envolvendo-o em uma competição saudável.

 Além das perguntas pré-definidas disponíveis pelo professor no ambiente, o usuário poderá criar seu próprio projeto de BD ou carregar uma Base de Dados para realização de consultas.

 Contudo, a fim de possibilitar o aprendizado pela prática, um cenário autêntico, similar ao cenário encontrado no mercado de trabalho, será disponibilizado pelo ambiente de ensino modelado, fornecendo medidas significativas de avaliação.

# **7 DESENVOLVIMENTO DE UM PROTÓTIPO: MÓDULO SQL**

Com o intuito de atender ao objetivo proposto de desenvolvimento de um ambiente ideal e completo para o ensino de técnicas de BD que abranja todo seu ciclo de vida, estão sendo desenvolvidos dois módulos (ER e Linguagem SQL). Este trabalho apresenta um protótipo em desenvolvimento do ambiente de linguagem SQL.

## **7.1 Fluxograma**

O fluxograma do processo de funcionamento do protótipo implementado é apresentado na Figura 45. O fluxo representa graficamente a sequência de atividades do processo para realização de exercícios e visualização dos históricos. Além da sequência das atividades, é descrito a seguir o que é realizado em cada etapa.

O fluxo inicializa com a etapa de *login*, onde o usuário/aluno entra com seu *login* e sua senha previamente cadastrada no sistema. Após realizar o *logon* é disponibilizado aos usuários os módulos e tutoriais. Caso a opção escolhida seja a realização de exercícios SQL (módulo SQL), será disposta uma página inicial para escolha de um nível (alto, médio ou baixo), após realização da escolha são listados todos os exercícios SQL correspondente ao nível selecionado, bem como o exercício ER que estes referenciam.

Quando o usuário selecionar um dos exercícios, será verificado se este exercício já foi realizado corretamente ou se sua resposta já foi visualizada. Caso alguma destas opções se satisfaça, é mostrada uma página contendo o histórico de atividades correlacionadas a este usuário com o exercício.

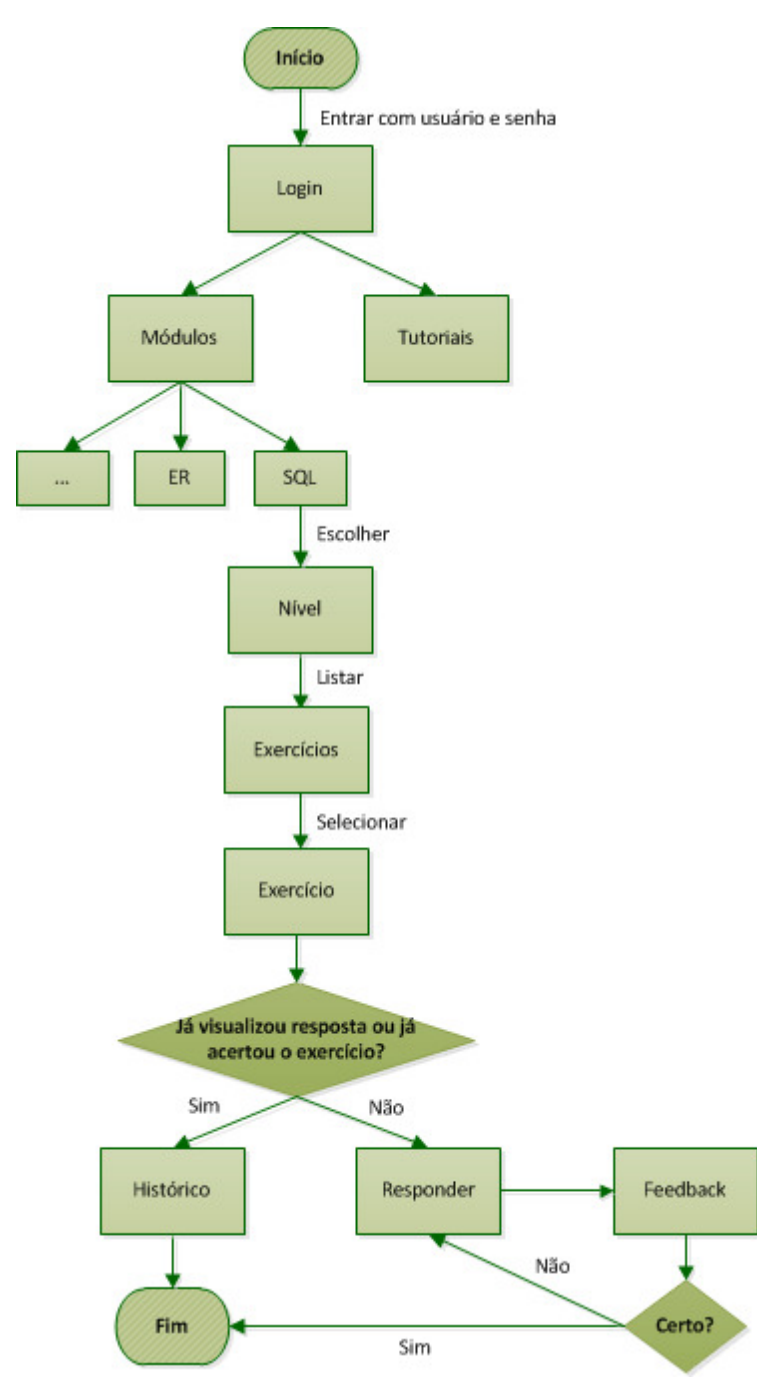

Figura 45 Fluxo de funcionamento do protótipo implementado

Caso o usuário não tenha realizado o exercício ou todas suas tentativas resultaram em uma resposta incorreta, a opção de realizar exercício estará habilitada. Na resolução do exercício uma página é disponibilizada com o problema para que o usuário o avalie e descreva sua solução. Após descrição da solução basta envia-la para que o *software* a avalie e retorne o *feedback* apropriado, seguido de sugestões para guia-lo na realização de uma nova tentativa.

Durante a correção do exercício, o *software* verifica qual o tipo de comando e aplica o tratamento especifico correspondente. Caso o comando selecionado seja correspondente à criação do BD, será realizada uma validação da sintaxe enviada pelo usuário. Quando a sintaxe estiver correta esta resultará na criação de um BD para o usuário e um para o gabarito.

Cada exercício ER possui diversos exercícios SQL. Para cada exercício ER é criado um BD gabarito e um BD usuário. Durante a realização dos exercícios SQL, o gabarito correspondente ao exercício é executado no BD gabarito e a solução enviada pelo usuário é executada no BD usuário, realiza-se então uma comparação entre os dois BD. Como existem "n" maneiras de o usuário digitar um comando SQL isto possibilita conhecer soluções alternativas corretas.

Dentre todos os processos o usuário poderá voltar à página anterior/inicial e realizar todas as etapas novamente.

Na Seção 8, serão mostrados casos de uso durante utilização do protótipo, tornando a explicação do fluxo mais clara.

#### **7.2 Diagrama de caso de uso**

Os principais casos de uso (perspectiva conceitual) estão representados graficamente na Figura 46. Abaixo encontram-se as descrições resumidas dos

casos de uso considerados os que melhor caracterizam o módulo em desenvolvimento. As descrições apenas contemplam os cursos alternativos mais relevantes para essa fase da abordagem.

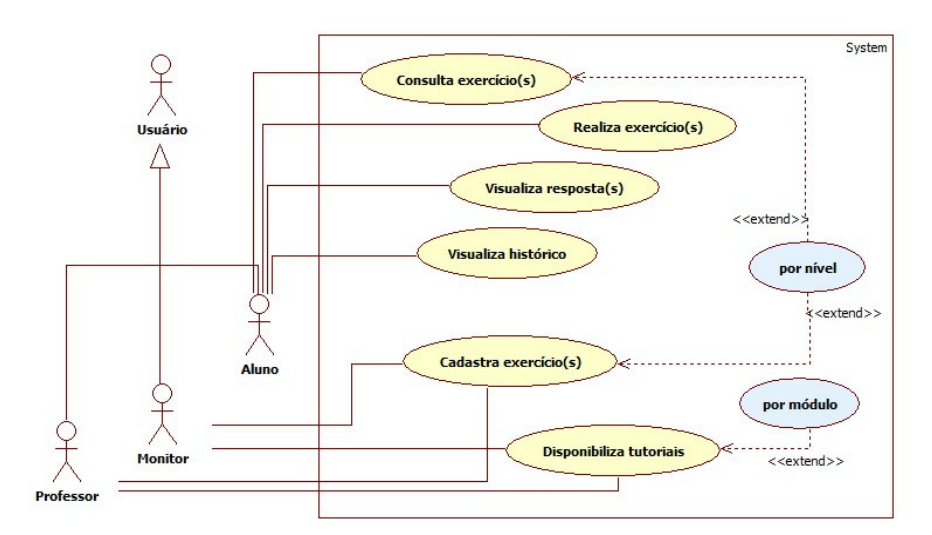

Figura 46 Diagrama de Caso de Uso

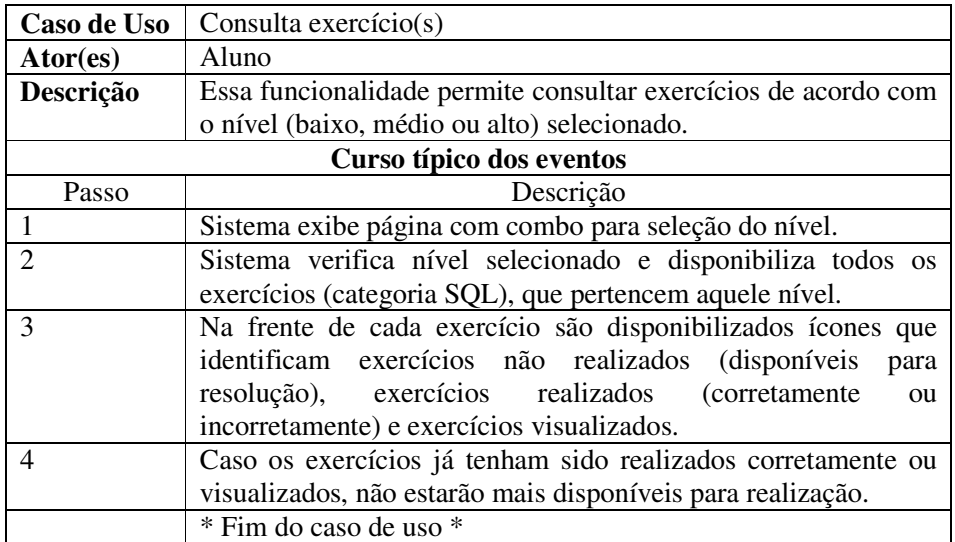

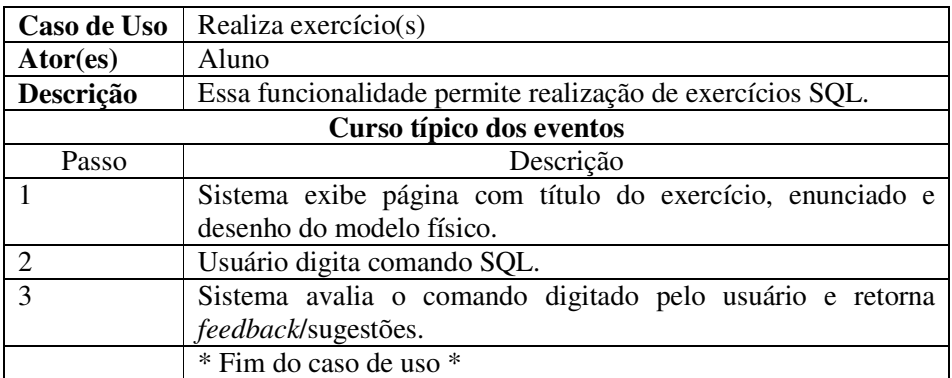

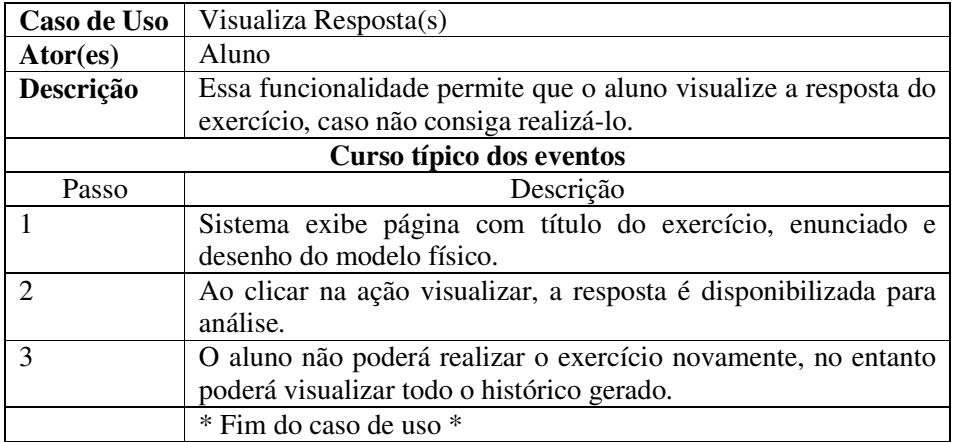

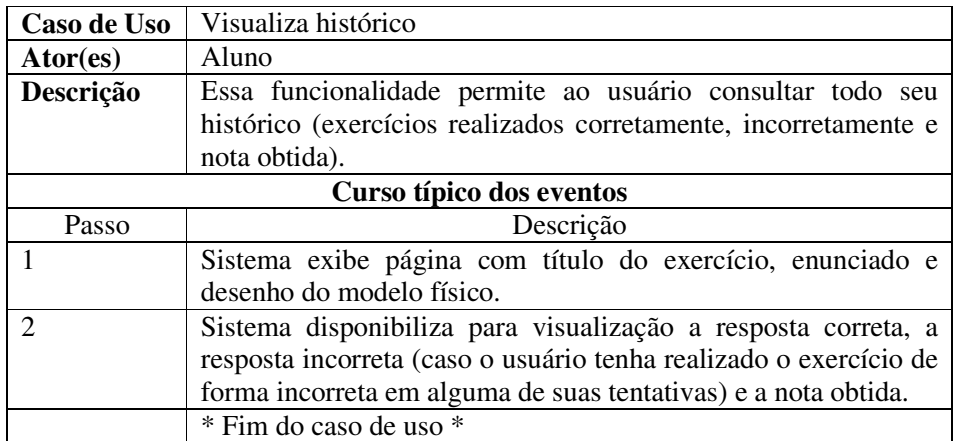

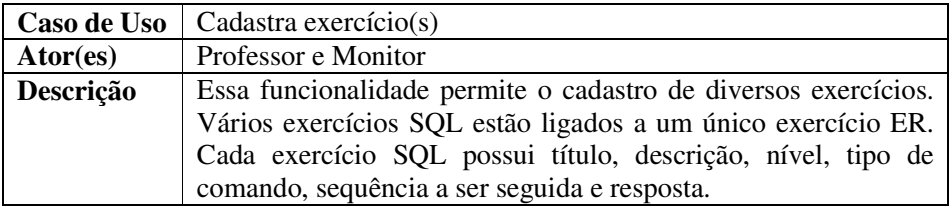

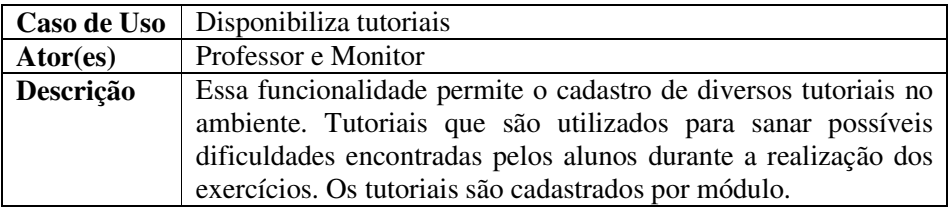

# **7.3 Modelagem do Banco de Dados**

A imagem abaixo demonstra a modelagem física inicial do BD projetado para implementação dos módulos ER e SQL.

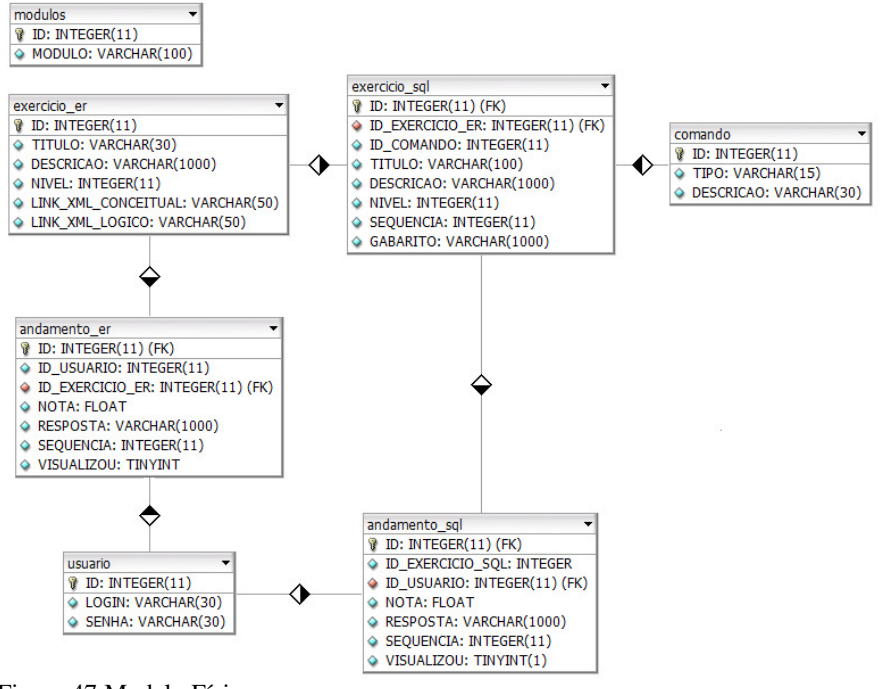

Figura 47 Modelo Físico

A seguir será mostrado o dicionário de dados correspondente a cada tabela que compõem o modelo ilustrado na Figura 47:

 O dicionário de dados correspondente à entidade "usuário" (Figura 48) possui identificador, *login* e senha. Como trabalho futuro o objetivo é a integração do ambiente desenvolvido com o ambiente de aprendizagem Moodle e utilização de sua própria tabela "usuário".

### usuario

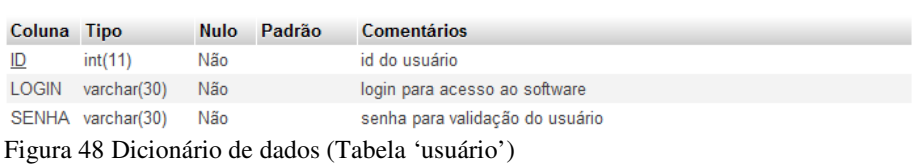

 A tabela "modulos" (Figura 49), é responsável pela listagem de todos os módulos contidos no ambiente no menu principal.

# modulos

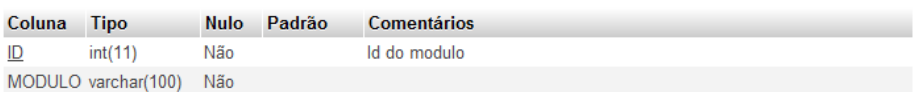

Figura 49 Dicionário de dados (Tabela 'modulos')

 A tabela "exercicio\_er" (Figura 50) permite o cadastro de vários exercícios, juntamente com seu link XML do modelo conceitual e do modelo físico. O link XML do modelo conceitual corresponde a um link para um documento XML, que contém o gabarito para uma posterior correção dos exercícios realizados no ambiente de ensino. O link XML do modelo físico também corresponde a um link para um documento, que será gerado automaticamente (conversão do XML do modelo conceitual para o modelo físico). Após geração do XML físico, este será utilizado no módulo posterior (SQL), desenhando o modelo físico correspondente ao modelo ER criado, para que o usuário possa visualizar a estrutura do BD que deve ser manipulado e então acrescentar registros ao BD, alterar dados de um registro existente, buscar por dados de registros armazenados no BD, excluir dados de um registro existente, acrescentar dados em um registro existente, remover registros do BD, entre outros comandos.

# exercicio er

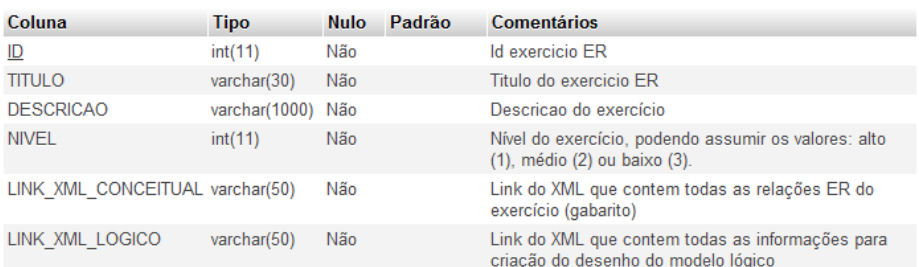

Figura 50 Dicionário de dados (Tabela 'exercicio\_er')

 A tabela "andamento\_er" (Figura 51) armazena a quantidade de vezes que o usuário realizou o exercício (sequência em que foram realizados), respostas dadas pelos usuários, bem como a nota obtida e o status (exercícios visualizados ou não visualizados).

# andamento er

| Coluna                  | Tipo          | Nulo | Padrão | <b>Comentários</b>                                                                                                    |
|-------------------------|---------------|------|--------|----------------------------------------------------------------------------------------------------|
| ID EXERCICIO ER int(11) |               | Não  |        | Identificador da tabela de exercicios ER                                                                                         |
| <b>ID USUARIO</b>       | int(11)       | Não  |        | Identificador da tabela usuario                                                                                                  |
| <b>NOTA</b>             | float         | Não  |        | Nota do usuário no exercício ER                                                                                                  |
| <b>RESPOSTA</b>         | varchar(1000) | Não  |        | Resposta informada pelo usuário                                                                                                  |
| <b>SEQUENCIA</b>        | int(11)       | Não  |        | Quantidade de vezes que o estudante fez o exercício                                                                              |
| <b>VISUALIZOU</b>       | tinyint(1)    | Não  |        | Indica se o usuário já visualizou a resposta do exercício,<br>caso tenha visualizado não deixa realizar o exercício<br>novamente |

Figura 51 Dicionário de dados (Tabela 'andamento\_er')

 A tabela "comando" (Figura 52) possui: identificador, descrição e tipo de comando em SQL.

comando

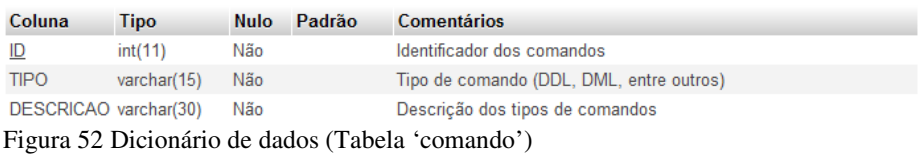

 A tabela "exercicio\_sql" (Figura 53) permite o cadastro de vários exercícios SQL ligados a um único exercício ER, só será possível a realização dos exercícios SQL correspondentes ao exercício ER, se este já estiver sido realizado corretamente ou visualizado pelo usuário. Todos os exercícios cadastrados terão um identificador correspondente ao comando que deve ser realizado, com isto será possível à implementação de uma correção precisa, bem como a geração de relatórios correspondentes aos comandos com maiores dificuldades encontradas pelos alunos.

# exercicio sql

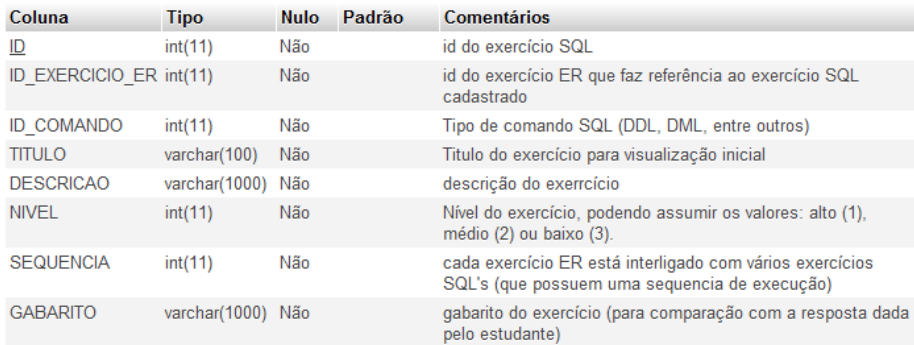

Figura 53 Dicionário de dados (Tabela 'exercicio\_sql')

 A tabela "andamento\_sql" (Figura 51) armazena a quantidade de vezes que o usuário realizou o exercício (sequencia em que foram realizados), respostas dadas pelos usuários, bem como a nota obtida e o status (exercícios visualizados ou não visualizados).

# andamento sql

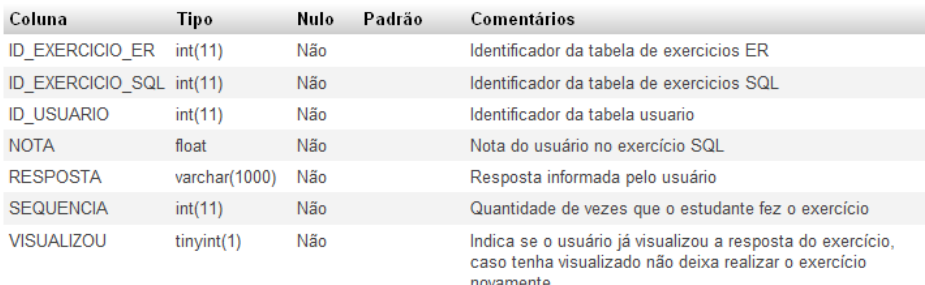

Figura 54 Dicionário de Dados (Tabela 'andamento\_sql')

#### **7.4 Linguagens utilizadas**

As linguagens utilizadas para a construção do protótipo e interfaces de comunicação foram: PHP, HTML e SQL.

PHP: é uma linguagem de script *open source* de uso geral, muito utilizada e especialmente guarnecida para o desenvolvimento de aplicações web embútivel dentro do HTML. Seu principal campo de atuação é a execução de *script* no lado do servidor (*server-side*). Apenas com um interpretador do PHP, um servidor web e um *browser* é possível acessar o que foi desenvolvido. O PHP pode ser utilizado na maioria dos sistemas operacionais, incluindo Linux, várias variantes Unix (incluindo HP-UX, Solaris e OpenBSD), Microsoft Windows, Mac OS X, RISC OS e outros. O PHP é suportado pela maioria dos servidores web atuais, incluindo Apache, *Microsoft Internet Information Server*, *Personal Web Server, Netscape and iPlanet Servers*, *Oreilly Website Pro Server*, *Caudium*, *Xitami*, *OmniHTTPd*, e muitos outros.

HTML: é a linguagem de marcação de hipertexto (*Hypertext Markup Language*) utilizada para o desenvolvimento de *Home Pages* na web, fazendo uso de *tag* (marca), para formatar e definir texto em uma página web. O HTML foi inventado em 1990 por um cientista chamado Tim Berners-Lee. A finalidade inicial era a de tornar possível o acesso e a troca de informações e de documentação de pesquisas, entre cientistas de diferentes universidades. O projeto inicial tornou-se um sucesso jamais imaginado por Tim Berners-Lee.

SQL: é a Linguagem Estruturada de Consulta (*Structured Query Language*), que foi criada com o objetivo de tornar operacionais as poderosas expressões da AR. A linguagem SQL apresenta uma série de comandos que permitem à definição dos dados, chamada de DDL, composta entre outros pelos comandos *Create*, *Alter* e *Drop*. A SQL estabeleceu-se como linguagem padrão de BD Relacional.

### **7.5 Ferramentas utilizadas**

Foi utilizado como ambiente de desenvolvimento o software WampServer (versão 2.2a - 64 bits) de código fonte aberto sobre a Licença Pública Geral (GNU *General Public License* - GPL), o qual permite criar aplicações web com Apache, PHP e o BD MySQL. Ele também vem com PHPMyAdmin, instala automaticamente e seu uso é muito intuitivo o que permite facilmente gerenciar os BD. Está disponível para *download* no site: http://www.wampserver.com/en/download.php

A ferramenta utilizada para a implementação das páginas PHP e HTML foi o Notepad++ (versão 5.9.5), um editor de texto de código fonte aberto sobre a Licença Pública Geral (*GNU General Public License* - GPL). Ele suporta várias linguagens, auto complemento, busca e substituição de expressões

regulares, divisão de tela, zoom, favoritos, etc. e está disponível pra download no site: http://notepad-plus-plus.org/download/v5.9.5.html.

Para a confecção do BD associado ao ambiente, foi utilizado o SGBD MySQL (versão 5.5.16). O programa MySQL é um servidor robusto de BD SQL muito rápido, multi-tarefa e multi-usuário. Disponível para download em: http://dev.mysql.com/downloads.

### **8 ESTUDO DE CASO**

A implementação do protótipo, foi realizada neste trabalho através de uma versão simplificada do módulo correspondente a exercícios SQL. O protótipo é composto de exercícios utilizando a criação/remoção de elementos estruturais; alimentação da Base de Dados e implementação de operações de manipulação.

A página principal (Figura 55) é responsável pela listagem de exercícios SQL de acordo com o nível previamente selecionado pelo usuário. Cada um dos exercícios ER possuem diversos exercícios SQL, não sendo necessariamente do mesmo nível. Para cada exercício ER, serão listados os vários exercícios SQL correspondentes ao nível selecionado. O usuário só terá acesso à resolução do exercício caso tenha realizado o exercício ER correspondente.

| Software de Aprendizagem de Banco de Dados                        |                                                                                            |                                                                                                    |                                        |                                                                                                    |  |  |  |
|-------------------------------------------------------------------|--------------------------------------------------------------------------------------------|----------------------------------------------------------------------------------------------------|----------------------------------------|----------------------------------------------------------------------------------------------------|--|--|--|
| <b>MÓDULOS</b><br><b>Entidade Relacionamento</b><br>Linguagem SOL |                                                                                            | <b>TUTORIAIS</b><br>Entidade Relacionamento<br>Tutorial 1<br>Tutorial_2<br>Tutorial <sub>3</sub>                                                                                   |                                        |                                                                                                    |  |  |  |
|                                                                   | Exercício:<br>Exercício 1:<br>Exercício 2:<br>Exercício 3:<br>Exercício 4:<br>Exercício 5: | Sistema Acadêmico<br>Criar um Banco de Dados para um Sistema<br>Acadêmico<br>Criar tabela "ALUNO"<br>Criar tabela "PROFESSOR"<br>Criar tabela "SÉRIE"<br>Criar tabela "DISCIPLINA" | 10 10 10 10<br>1010101<br>166666<br>æ, | Tutorial <sub>4</sub><br>Tutorial_5<br>Tutorial_6<br>Linguagem SQL<br>Tutorial_1<br>Tutorial_2<br>Tutorial 3<br>Tutorial 4<br>Tutorial <sup>5</sup><br>Tutorial 6 |  |  |  |

Figura 55 Página principal

Na frente de cada exercício SOL, são apresentados os ícones:  $\sqrt{\phantom{a}}$ ,  $\sqrt{\phantom{a}}$ e  $\overline{c}$ . O ícone  $\overline{c}$  corresponde aos exercícios realizados corretamente pelo usuário. O ícone  $\sqrt{\bullet}$  corresponde aos exercícios realizados incorretamente, podendo o usuário realizar um único exercício várias vezes, até que ele acerte ou visualize a resposta. Exercícios com o ícone *correspondem a exercícios não* realizados. Nos casos em que o usuário visualiza a resposta da questão, é disposto o ícone  $\ddot{\mathcal{L}}$ , e o exercício é desabilitado para resolução.
Quando clicar sob o título do exercício SQL, caso o exercício já tenha sido realizado corretamente pelo usuário ou o usuário já tenha visualizado sua resposta, é possível à visualização do histórico correspondente ao exercício (Figura 56). Caso contrário, tem-se a opção de solucionar exercício (Figura 57).

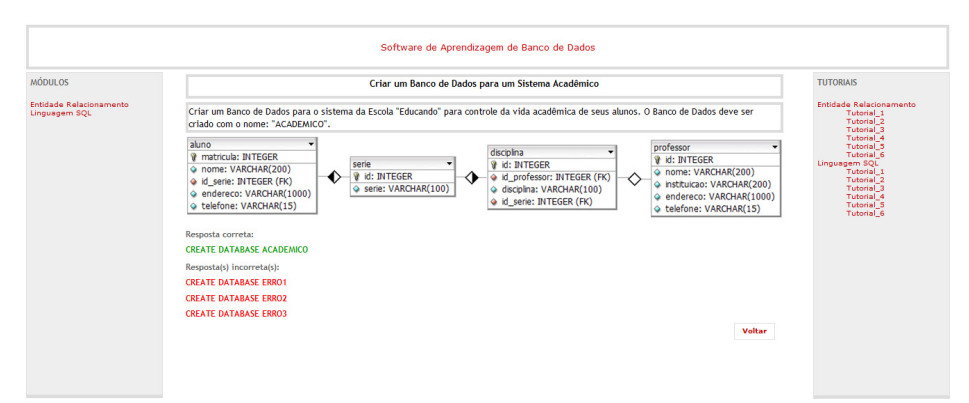

Figura 56 Visualização do histórico do exercício realizado pelo usuário

Para solucionar os exercícios, é disposto o título, descrição e modelo físico do exercício SQL selecionado. O usuário é requisitado a digitar comandos SQL que solucionem o problema descrito. Caso a resposta do usuário esteja incorreta, é disposto um campo para *feedback*, que serve como um guia ao usuário, ajudando a encontrar a melhor forma de resolução do problema.

### **8.1 Comando 'CREATE DATABASE'**

Os exercícios seguem uma ordem lógica. O primeiro exercício disponível ao usuário é correspondente ao comando 'CREATE DATABASE', que possibilita ao usuário treinar a sintaxe de criação de um BD. A Figura 57, demonstra a realização incorreta deste tipo de exercício. Caso o usuário não acerte o exercício, pode continuar tentando realizá-lo até que sua resposta seja avaliada como correta pelo *software.* A Figura 58 demonstra uma solução correta para o problema anterior.

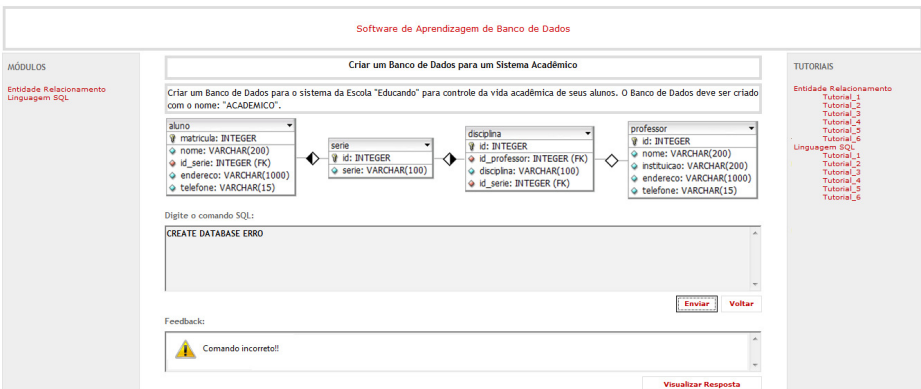

Figura 57 Solução incorreta para o exercício (comando 'CREATE DATABASE')

 Todo comando correto e incorreto enviado pelo usuário é registrado no BD do ambiente, desta maneira um histórico é mantido para disponibilização de relatórios, classificação dos alunos, avaliação do professor, etc.

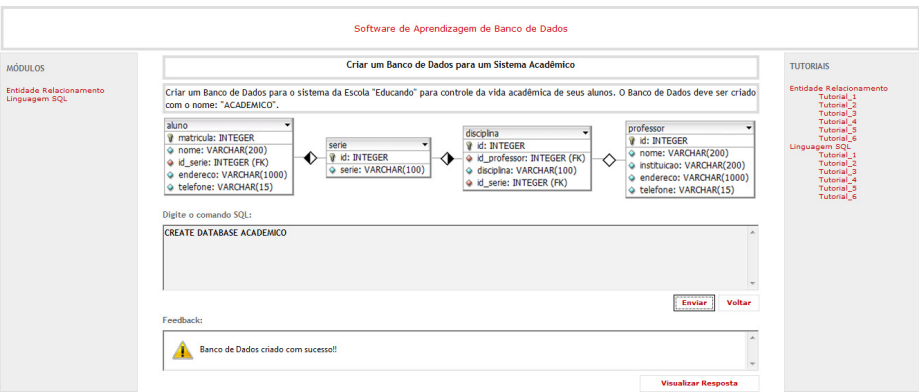

Figura 58 Solução correta para o exercício (comando 'CREATE DATABASE')

 Quando o usuário acertar ou visualizar a resposta do exercício, além de registrá-lo no BD do ambiente, o comando/gabarito será executado tanto no BD do usuário quanto no BD do gabarito, para que o usuário continue a solucionar os demais problemas disponíveis e comparações entre os dois bancos possam ser realizadas para validação dos demais exercícios.

108

## **8.2 Comando 'CREATE TABLE'**

O próximo passo seria a criação das estruturas de dados (utilização do comando 'CREATE TABLE'). A Figura 59 demonstra a tentativa de criação de uma tabela aluno no BD criado anteriormente pelo usuário. Como pode ser visualizada pela figura (modelo físico), a tabela aluno além dos campos listados no comando digitado pelo usuário, possui o campo telefone, não especificado. Contudo um *feedback* será gerado para o usuário a fim de ajudá-lo em uma nova tentativa de resolução do problema.

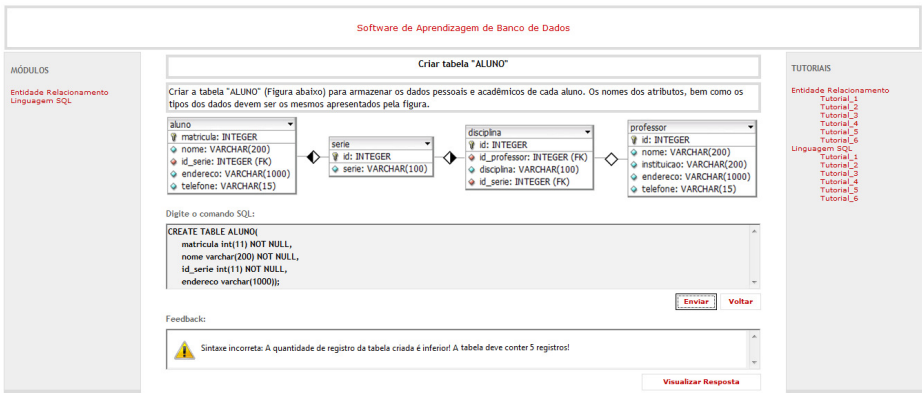

Figura 59 Solução incorreta para o exercício (comando 'CREATE TABLE')

A Figura 60 demonstra uma tentativa bem sucedida de realização do exercício. Vale apena lembrar que existem 'n' opções corretas para o problema e todas elas devem ser corretamente validadas pelo *software*, podendo o usuário entrar com qualquer uma das 'n' soluções.

Caso o usuário escolha a opção "Visualizar Resposta" e não tenha tentado solucionar o exercício, ao visualizar histórico terá acesso somente à resposta do gabarito (cadastrada juntamente com o exercício), ou seja, como não realizou o exercício não terá nenhum histórico do mesmo a sua disposição (Figura 61).

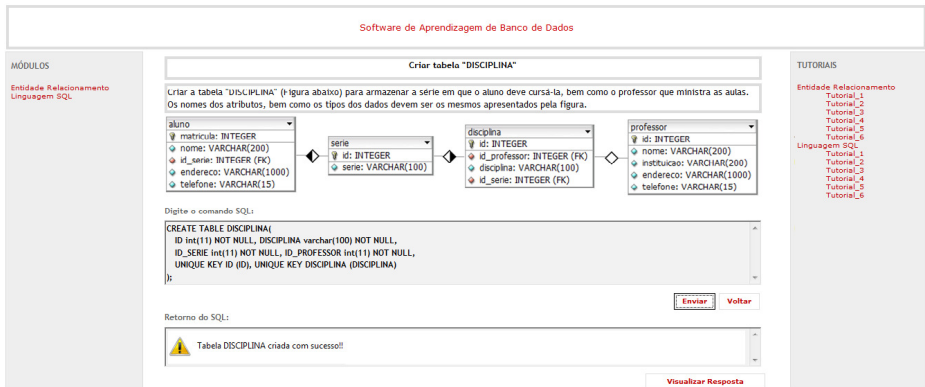

Figura 60 Solução correta para o exercício (comando 'CREATE TABLE')

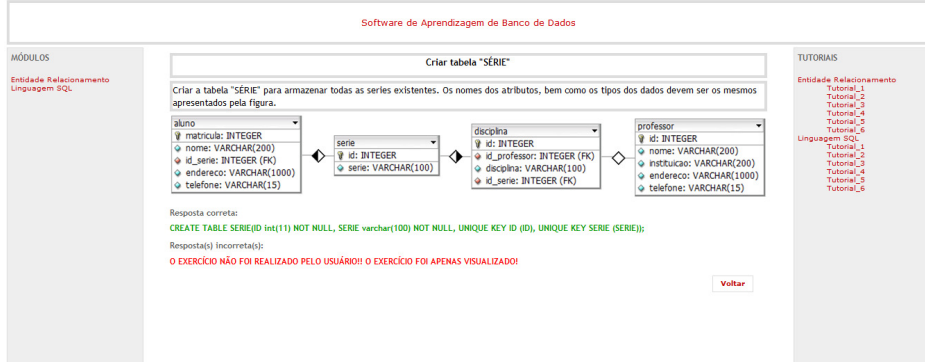

Figura 61 Visualizar histórico (comando 'CREATE TABLE')

#### **8.3 Comando 'INSERT'**

O comando 'INSERT' assim como o comando 'CREATE' e 'SELECT', possibilita 'n' soluções corretas para o problema. Contudo, primeiramente apenas erros de sintaxe básica serão avaliados, caso sejam satisfeitos, a execução dos comandos tanto pelo BD do usuário, quanto pelo BD do gabarito serão realizadas e posteriormente comparadas para validação do exercício e garantia de sua correta avaliação.

A Figura 62 mostra a detecção de um erro de sintaxe, onde o usuário tenta inserir na tabela aluno quatro parâmetros, no entanto cinco parâmetros foram passados por ele. O correto seria a inserção dos cinco parâmetros, como pede o enunciado. Caso ele insira todos os cinco valores outras validações serão realizadas a fim de averiguar se os dados inseridos correspondem aos dados requisitados pelo enunciado do problema.

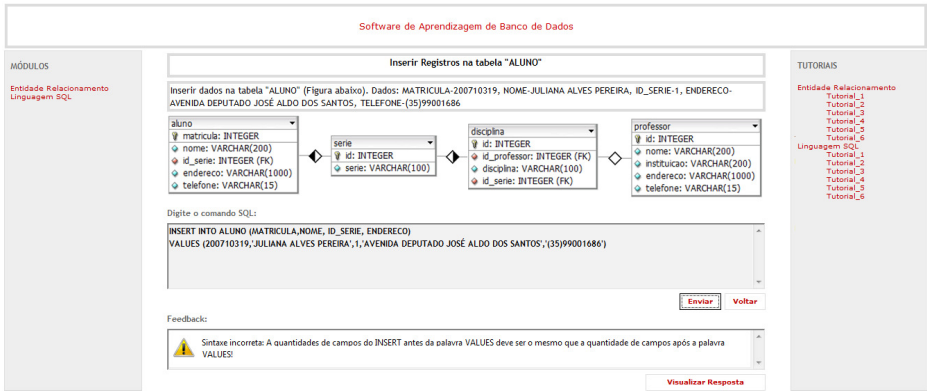

Figura 62 Feedback de erro (comando 'INSERT')

 Caso o usuário não consiga realizar o problema proposto, este pode optar por visualizar sua resposta. A Figura 63 demonstra uma possível resposta para o problema anterior.

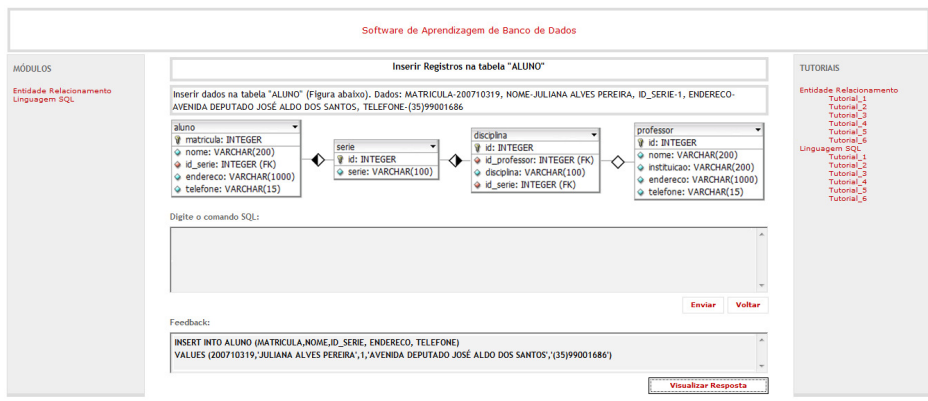

Figura 63 Visualização da resposta do exercício (comando 'INSERT')

## **8.4 Comando 'SELECT'**

Durante realização de exercícios SQL nada é criado no BD do usuário e no BD do gabarito, apenas os comandos são executados em ambos para validação do retorno gerado. Exemplo: a Figura 64 apresenta um exercício em que o usuário deve listar o nome do aluno que possui número de matricula 200710319.

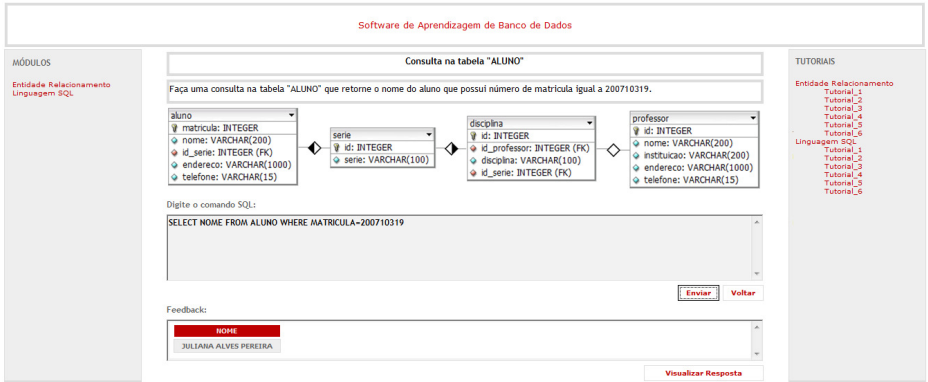

Figura 64 Solução correta para o exercício (comando 'SELECT')

 No entanto caso algum erro seja verificado (Figura 65), um *feedback*  será gerado e terá como fator principal guiar o aluno na resolução do exercício.

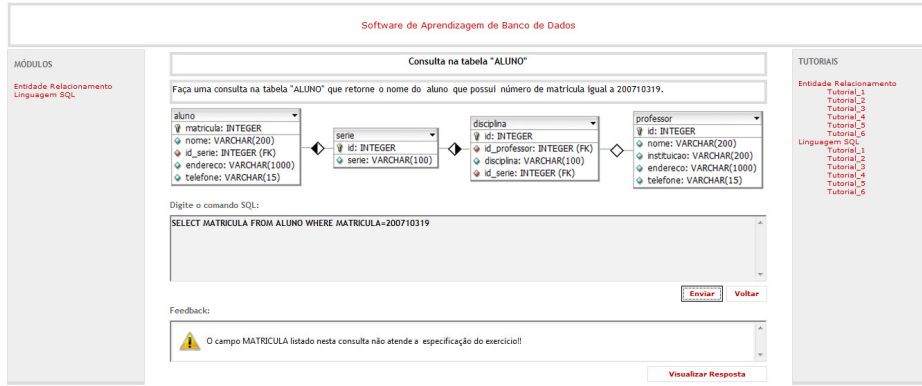

Figura 65 Solução incorreta para o exercício (comando 'SELECT')

Para validação do problema, basta averiguar algumas questões de sintaxe e posteriormente executar o gabarito e o comando digitado pelo usuário no BD do gabarito ou no BD do usuário. Caso o retorno dos dois *scripts* sejam equivalentes a resposta será avaliada como correta e um *feedback* com o retorno da consulta será disponível (Figura 64).

### **CONCLUSÃO E TRABALHOS FUTUROS**

Este trabalho de pesquisa objetivou a criação de um Sistema Inteligente de Ensino que ofereça boas perspectivas para o fornecimento de conhecimento individualizado, através de sessões pedagógicas, abrangendo uma grande população de alunos. Objetivou-se a criação de um meio ideal de disseminação do conteúdo, onde os alunos pudessem atuar como colaboradores no processo de ensino-aprendizagem dos demais colegas.

 Para consecução dos objetivos, iniciaram-se as atividades pelo estudo e aplicação de uma revisão sistemática dos ambientes de apoio ao ensino de BD, realizando-se análise de 17 ambientes.

A partir das descrições dos ambientes, de suas vantagens e desvantagens,

 observou-se que um dos maiores benefícios dos ambientes analisados é o auxílio aos profissionais na apresentação didática, proporcionando o controle dos alunos fora da sala de aula, podendo desta maneira identificar e avaliar os pontos que precisam ser reforçados.

 Constatou-se que os ambientes analisados não oferecem suporte ao ensino de BD cobrindo todo o processo de desenvolvimento de um BD, o que dificulta o aprendizado do aluno, por não poder seguir uma linha de raciocínio. O aluno é, constantemente, forçado a utilizar vários *software* para aprender sobre conceitos, modelagem e implementação completa de um BD específico.

 Como resultado, propôs-se um novo modelo de ambiente de apoio ao ensino de BD, contendo os módulos: exercícios com questões teóricas, criação do modelo ER, criação do modelo lógico, criação do esquema físico de dados, utilização da linguagem SQL e uso das técnicas de AR; cujas funcionalidades foram detalhadas em um diagrama de blocos elaborado (Figura 44).

Foi desenvolvido, neste trabalho de conclusão de curso, sobre a autoria de Juliana Alves Pereira um protótipo do módulo correspondente à linguagem SQL, bem como, também foi desenvolvido no mesmo período um protótipo do módulo ER pelo aluno Thiago Carvalho Amarante.

Como trabalho futuro propõe-se dar continuidade no desenvolvimento dos módulos restantes, atendendo desta forma todo o ciclo de vida de um BD e uma posterior integração com o ambiente de aprendizagem Moodle.

Propõe-se também, o uso de mineração de dados no ambiente desenvolvido dentre outras técnicas para suporte e acompanhamento da relação ensino/aprendizado, a fim de descobrir padrões de aprendizagem e de formação, pois de acordo com Souza (2004) cada aluno tem os seus hábitos e preferências e o ambiente deve utilizar-se várias estratégias com intuito de atingir o maior número possível de alunos.

# **REFERÊNCIAS BIBLIOGRÁFICAS**

APPEL, Ana Paula; TRAINA Jr., Caetano. **iDFQL - Uma Ferramenta de Apoio ao Processo de Ensino-Aprendizagem da Álgebra Relacional Baseado no Construcionismo.** Instituto de Ciências Matemáticas e de Computação - USP/São Carlos. I Workshop de Educação em Informática RJ/ES - I WEI RJ/ES (2004). Vitória, ES, Brasil. 14 p.

BHAGAT Sandhya; BHAGAT Latesh; KAVALAN Jojumon; SASIKUMAR M. **Acharya: An Intelligent Tutoring Environment for Learning SQL**. In Proceedings of the Vidyakash. International Conference on Online Learning, Mumbai, India, 2002. 11p.

BUZIN, Paulo F.W. Keglevich. **A epistemologia da Ciência da Computação: Desafio do Ensino dessa Ciência**. In: Revista de Educação, Ciência & Cultura – Centro Universitário La Salle, Vol. 6, n. 2, Canoas/RS, p.7-33, 2001.

CAMOLESI Jr., Luiz. **Sistemas de Banco de Dados.** Programa de Mestrado em Ciência da Computação. Faculdade de Ciências Matemática, da Natureza e Tecnologia da Informação: IFSC / USP São Carlos, 2003 223 p.

CÂNDIDO, Carlos Henrrique. **Aprendizagem em Banco de Dados: Implementação de Ferramenta de Modelagem E.R.** Universidade Federal de Santa Catarina (UNIVAG) - Pós-Graduação em Banco de Dados. 2005. 44 p. Disponível em: http://www.inf.ufsc.br/~ronaldo/bdnc/Especializacao-CarlosCandido-FerramentaModelagemER-2005.pdf. Consultado em 17/05/2011.

CONNOLLY; T., STANSFIELD; M., and MCLELLAN; E. **Using an Online Games-Based Learning Approach to Teach Database Design Concepts**. The Electronic Journal of e-Learning, Volume 4 Issue 1, p 103-110 (2006).

COSCARELLI, C. V. **O uso da Informática como Instrumento de Ensino-Aprendizagem.** Presença Pedagógica. Belo Horizonte, mar./abr., 1998, p.36-45.

DATE, C. J. **Introdução a Sistemas de Bancos de Dados.** Campus, 2000.

DATE, C. J. **Introdução a Sistemas de Bancos de Dados.** Rio de Janeiro: Elsevier, 2004 865 p.

DIETRICH, Suzanne W.; ECKERT, Eric; PISCATOR, Kevin. **WinRDBI: A Windows-based Relational Database Educational Tool.** Proceedings of the 28th ACM SIGCSE Technical Symposium on Computer Science Education, San Jose, California, February 27 - March 1, 1997, pp. 126-130.

**Download Notepad++.** Disponível em http://notepad-plusplus.org/download/v5.9.5.html. Acesso em: 02/11/2011

ELMASRI, Ramez; NAVATHE, Shamkant B. **Sistemas de Banco de Dados.** São Paulo: Addison-Wesley, 2005. xviii, 724 p.

FERREIRA, Janaína Liziane; ARANTES, Álisson Rabelo. LEaRning: **Uma Ferramenta Didática para Projeto Conceitual de Bancos de Dados.** Pontifícia Universidade Católica de Minas Gerais – Brasil. 6 p.

GARCIA-MOLINA, Hector. **Implementacao de Sistemas de Bancos de Dados.** Rio de Janeiro: Campus, 2001 696 p.

GUO; Hongyu, VIKTOR; Herna L.. **Mining Relational Databases with Multiview Learning.** Proceeding MRDM '05 Proceedings of the 4th international workshop on Multi-relational mining. ACM New York, NY, USA (2005). Pages 15-54.

HÖLBIG, C. A; TRENTIN, M. A. S.; GUEDES, A. L.; VENDRUSCOLO, T. **Ambiente de Apoio ao Ensino na Internet.** Universidade de Passo Fundo – UPF. Instituto de Ciências Exatas e Geociências - ICEG, Curso de Ciência da Computação, 1998. Disponível em http://uenonio.minerva.uevora.pt/simposio/comunicacoes/portugal-infweb.html Acesso em: 13/10/2011.

**HTML Tutorial.** Disponível em http://pt-br.html.net/tutorials/html. Acesso em: 02/11/2011.

JUNG, Carlos F. **Metodologia Aplicada a Projetos de Pesquisa: Sistemas de Informação & Ciência da Computação.** 1 ed. Taquara, 2009. Disponível em http://www.jung.pro.br/moodle/file.php/9/Metodologia\_Aplicada\_a\_Projetos\_de \_Pesquisa\_-\_SI\_e\_CC\_III.pdf?forcedownload=1. Consultado em abril/2010.

KENNY, Claire; PAHL, Claus. **Automated Tutoring for a Database Skills Training Environment.** In: SIGCSE 2005 - 36th SIGCSE technical symposium on Computer science education, 23-27 February 2005, St. Louis, USA. 5 p.

LAMIREL; Jean-Charles, CREHANGE; Marion. **Application of a Symbolico-Connectionist Approach for the Design of a Highly Interactive**  **Documentary Database Interrogation System with On-line Learning Capabilities.** Proceeding CIKM '94 Proceedings of the third international conference on Information and knowledge management. ACM New York, NY, USA ©1994. Pages 155 – 163.

LAUTERT, Larissa R. **Implementação de um Simulador de Consultas em Àlgebra Relacional.** Trabalho de Graduação. Universidade Federal de Santa Maria. Centro de Tecnologia. Curso de Ciência da Computação. Santa Maria, RS, Brasil. 2010. 46 p.

LITORIYA, Ratnesh; RANJAN, Anshu. **Implementation of Relational Algebra Interpreter Using Another Query Language.** Proceedings of the 2010 International Conference on Data. Storage and Data Engineering. IEEE Computer Society Washington, DC, USA. Pages 24-28.

MACHADO, Felipe Nery Rodrigues; ABREU, Maurício. **Projeto de Banco de Dados:** uma visão prática. São Paulo: Érica, 2004 203 p.

MAGALHÃES; Rafael L., NETO; Michelle M. F. **AprenDER: Ferramenta de Apoio à Construção de Diagrama Entidade Relacionamento para Deficientes Visuais.** 10 p. 2007.

**Manual MySQL.** Disponível em http://dev.mysql.com/doc/refman/4.1/pt/introduction.html. Acesso em: 02/11/2011.

**Manual PHP.** Disponível em http://www.php.net/manual/pt\_BR/introwhatcando.php. Acesso em: 02/11/2011.

MITROVIC, Antonija. **An Intelligent SQL Tutor on the Web.** Intelligent Computer Tutoring Group. Computer Science Department University of Canterbury - New Zealand. International Journal of Artificial Intelligence in Education 13 (2003) 171-195.

MOREIRA; M.P., FAVERO; E. L. **Um Ambiente para Ensino de Programação com** *Feedback* **Automático de Exercícios.** Programa de Pós-Graduação em Ciência da Computação (PPGCC) – Centro de Ciências. Exatas e Naturais (CCEN) – Universidade Federal do Pará (UFPA). Rua Augusto Corrêa, No. 1 – 66075-110 – Belém – PA – Brasil. Workshop Sobre Educação em Computação (2009). Pages: 429-438.

MURTA; L. G. P., BARROS; M. O., WERNER; C. M. L. **Token: Uma Ferramenta para o Controle de Alterações em Projetos de Software em Desenvolvimento.** In: XIV Simpósio Brasileiro de Engenharia de Software - Seção de Ferramentas, 2000, João Pessoa, 2000.

NETO, Álvaro Pereira. **PostgreSQL:** Técnicas Avançadas: Versões Open Sourse: Soluções para Desenvolvedores e Administradores de Banco de Dados. São Paulo: Érica, 2006 284 p.

PAES, Ederson Luiz. **EnsinAR: Ferramenta Didática para o Ensino de Álgebra Relacional.** Universidade Federal de Santa Catarina - Centro Tecnológico. Departamento de Informática e Estatística. Florianópolis. 2004. 14 p.

PAHL, Claus; BARRETT, Ronan; KENNY, Claire. **Supporting Active Database Learning and Training Through Interactive Multimedia.** Annual Joint Conference Integrating Technology into Computer Science Education. Leeds, United Kingdom, p. 27-31, 2004.

RAMAKRISHNA MV. **A Aprendizagem através da Prática do Modelo para o Ensino de Bancos de Dados Avançados.** Proceedings da Conferência Australasian sobre Computing Educação. ACM New York, NY, EUA (2000).

SADIQ, Shazia; ORLOWSKA Maria; SADIQ Wasim; LIN Joe. **SQLator - An Online SQL Learning Workbench.** School of Information Technology and Electrical. Annual Joint Conference Integrating Technology into Computer Science Education. Leeds, United Kingdom, p. 223-227, 2004.

SANCHO, J. M. **Para uma Tecnologia Educacional.** ArtMed, 1998.

SOUZA, André Luiz. **SQL OnLine, Ambiente de Apoio ao Ensino de Banco de Dados.** Faculdades Associadas de Uberaba – FAZU. 2004 9 p.

SOUZA; Mariane M., RESENDE; Rodolfo F., PRADO; Lucas S., FONSECA1; Edgar F., CARVALHO; Flavio A., RODRIGUES; Alexsander D. **SPARSE: Um Ambiente de Ensino e Aprendizado de Engenharia de Software Baseado em Jogos e Simulação.** Brazilian Symposium on Computer in Education (SBIE). João Pessoa - PB, 23 a 26 de Novembro de 2010. 10 p.

SUPPES, P. **Computer-Assisted Instruction at Stanford.** Em Man and Computer, Proceedings of International Conference, p. 298-330. 1972.

SUPPES, P., SMITH, R. Smith; BEAR, M. **University-Level Computer-Assisted Instruction at Stanford:** 1975. Technical Report nº 265, Institute for Mathematical Studies in Social Sciences, Stanford University, California. 1975.

SURAWEERA, Pramuditha; MITROVIC, Antonija. **An Intelligent Tutoring System for Entity Relationship Modelling.** Intelligent Computer Tutoring Group Department of Computer Science, University of Canterbury - New Zealand. International Journal of Artificial Intelligence in Education. Volume 14 Issue 3,4, December 2004. 44 p.

TEOREY, Toby; LIGHTSTONE, Sam; NADEAU, Tom. **Projeto e Modelagem de Bancos de Dados.** Rio de Janeiro: Elsevier, 2007. xvi, 276 p.

UNIVERSIDADE FEDERAL DE LAVRAS. Biblioteca da UFLA. **Manual de Normalização e Estrutura de Trabalhos Acadêmicos:** TCC, monografias, dissertações e teses. Lavras, 2010. Disponível em http://www.biblioteca.ufla.br/site/index.php. Acesso em: 26/10/2010.

UNIVERSIDADE FEDERAL DE SÃO PAULO. **Curso de Revisão Sistemática à Distância e Gratuito Oferecido pela UNIFESP.** Disponível em http://www.virtual.epm.br/cursos/metanalise/. Acesso em: 26/04/2011.

VALENTE, J.A., **Computadores e Conhecimento: Repensando a Educação.** Campinas, NIED-Unicamp, 1993.

VALENTE, J. A. **Diferentes usos do Computador na Educação.** Disponível em http://www.nied.unicamp.br/publicacoes/publicacao\_detalhes.php?id=50 Consultado em 14/06/2010.

VALENTE, José Armando; FREIRE, Fernanda Maria Pereira; ROCHA, Heloísa Vieira; D'ABREU, João Vilhete Viegas; BARANAUSKAS, Maria Cecília; MARTINS, Maria Cecília; PRADO, Maria Elisabette Brisola Brito. **O Computador na Sociedade do Conhecimento.** Ministério da Educação. SECRETARIA DE EDUCAÇÃO A DISTÂNCIA. Programa Nacional de Informática na Educação. 116 p. 1999.

VALENTE, J. A. **Por Quê o Computador na Educação?** Disponível em http://www.nied.unicamp.br/publicacoes/publicacao\_detalhes.php?id=51 Consultado em 14/06/2010.

**WampServer.** Disponível em http://www.wampserver.com/en/presentation.php. Acesso em: 02/11/2011.

WEBBER, Vinicius Luiz. **Ferramenta para a Correção Automática de Exercícios da Linguagem SQL - QuicklySQL.** Universidade do Vale do Itajaí. Centro de Ciências Tecnológicas da Terra e do Mar. Curso de Ciência da Computação. 2009. 98 p.

WOLTZ,U.; PALME, J. **Computer Mediated Communication in Collaborative Educational Settings.** Report of the ITiCSE´97 Working Group on CMC in Collaborative Educational Settings, 1997.

ZAMBALDE, André L.; PÁDUA, Clarindo Isaias P. S.; ALVES, Rêmulo Maia. **O Documento Ciêntifíco em Ciência da Computação e Sistemas de Informação.** Universidade Federal de Lavras – Departamento de Ciência da Computação. Lavras/MG. 75 p. 2008.